This user manual describes all items concerning the operation of the system in detail as much as possible. However, it is impractical to give particular descriptions of all unnecessary and/or unavailable operations of the system due to the manual content limit, product specific operations and other causes. Therefore, the operations not specified herein shall be considered impossible or unallowable.

 This user manual is the property of GSK CNC Equipment Co., Ltd. All rights are reserved. It is against the law for any organization or individual to publish or reprint this manual without the express written permission from GSK and the latter reserves the right to ascertain their legal liability.

# FOREWORD

**Dear user,** 

**We are really grateful for your patronage and purchase of this product of GSK CNC Equipment Co., Ltd.** 

**The manual describes the performance as well as the instructions for installation, wiring, commissioning, operation and maintenance of the GE2000 series bus-oriented AC servo Drive Unit.** 

The operations involve the contents of two software versions: 1) The Version V1.02 focuses on the configuration of servomotors with an incremental encoder; 2) The Version V3.02 applies to the configuration of servomotor with a Tamagawa 17-bit absolute encoder and adapts with Danaher 17-bit absolute encoder servomotor (the user manual mainly describes the Version V1.02) .

- The contents herein are subject to change as a result of product modification without further notice.
- We assume no reliability for any consequence of user's modification of the product. In this case, the product warranty will become void.

To ensure the safety as well as the normal and efficient operation of the product, it is important to thoroughly read this manual prior to the installation and operation of it.

Special attention shall be given to the following warnings and precautions while reading this manual in order to prevent injury of operator and other persons as well as damage of the mechanical equipment.

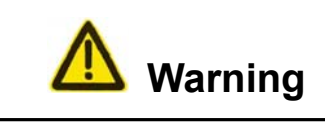

**Incorrect operation may lead to severe injury or even death.** 

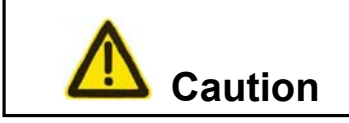

**Incorrect operation may cause moderate or slight injury and property losses.** 

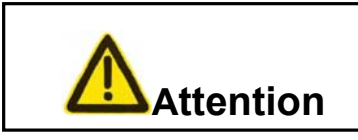

**Negligence of the suggestion may result in an undesired consequence and condition.** 

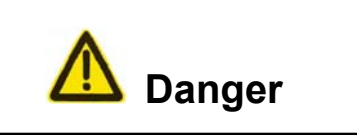

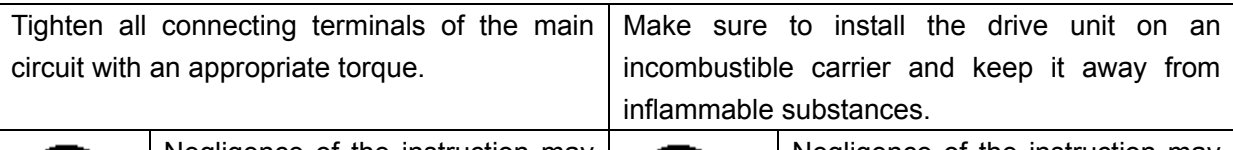

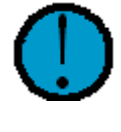

Negligence of the instruction may lead to loose conductor connection, electric spark and even fire.

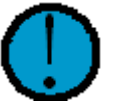

Negligence of the instruction may lead to fire.

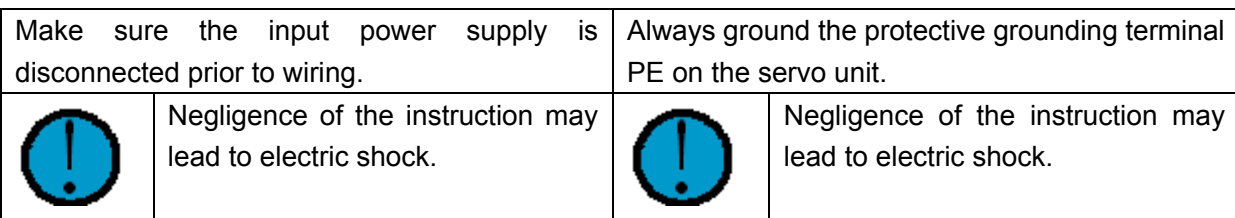

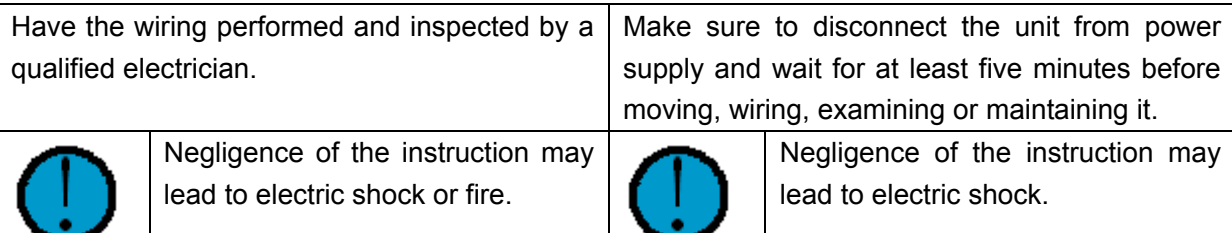

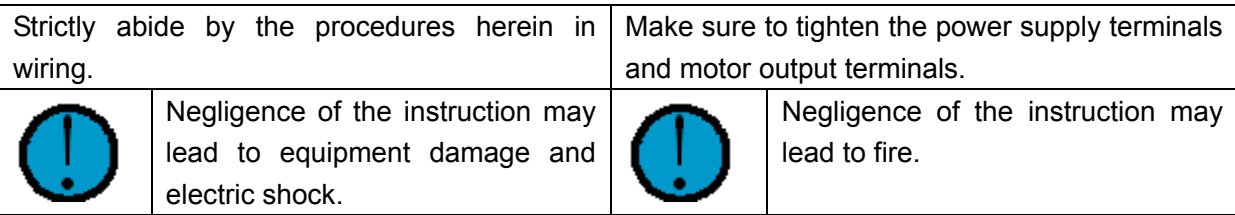

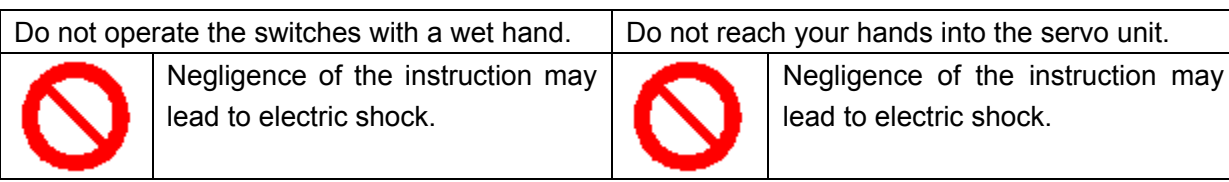

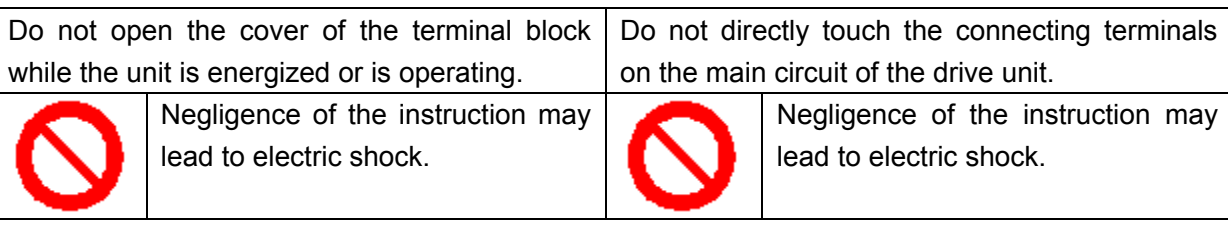

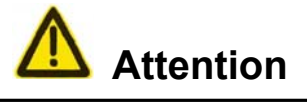

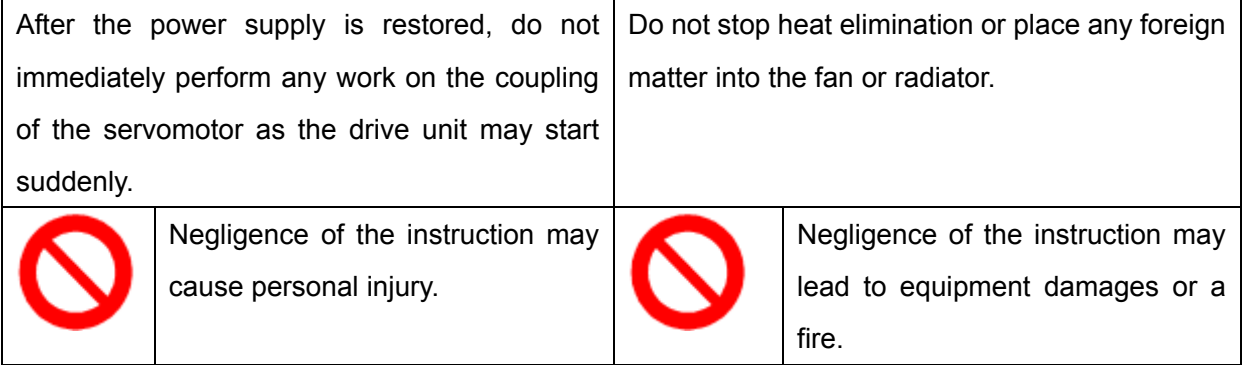

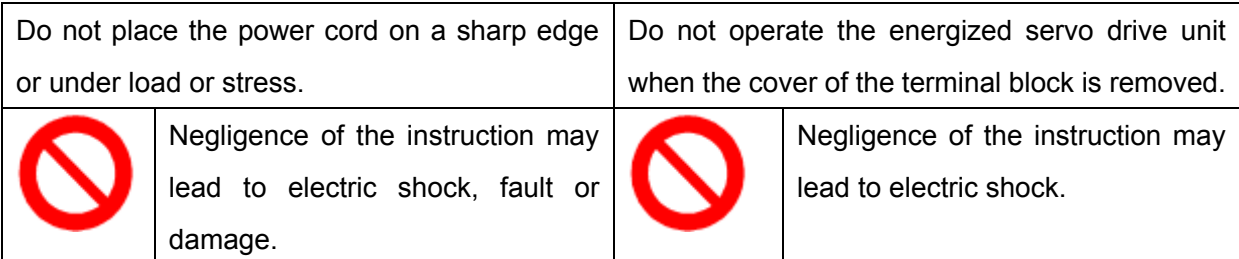

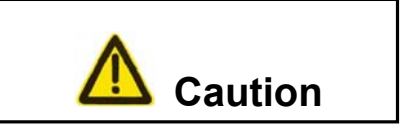

The electric motor must be equipped with a suitable servo unit. The voltage applied on all terminals must be consistent with the ratings specified on the manual.

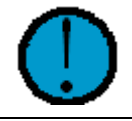

Negligence of the instruction may lead to equipment damage.

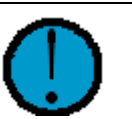

Negligence of the instruction may lead to equipment damage.

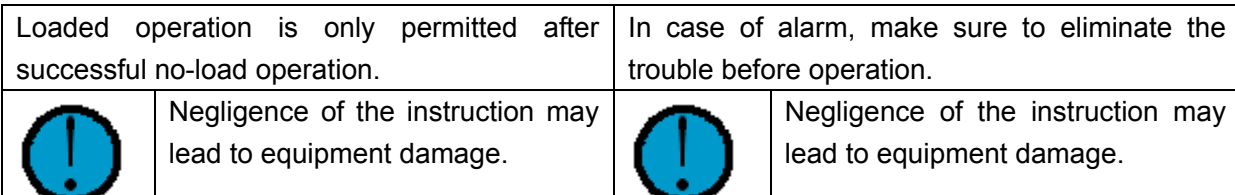

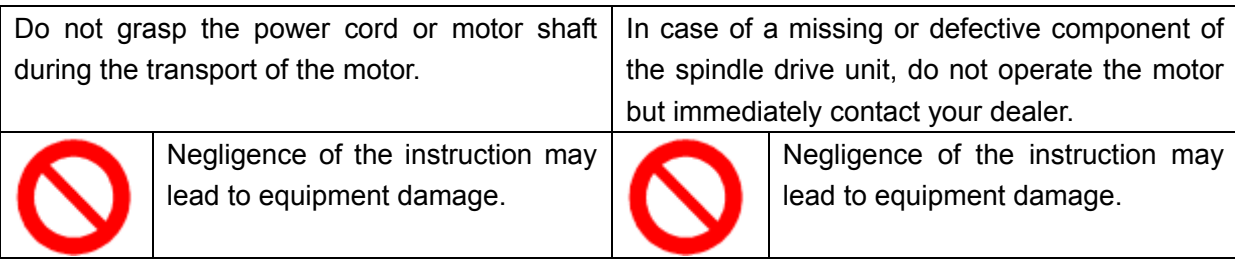

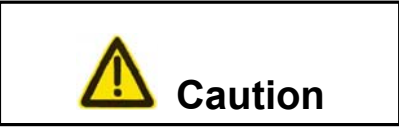

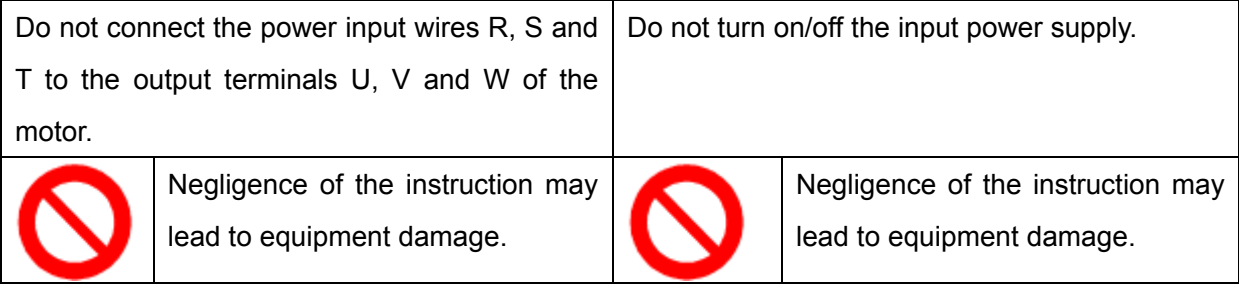

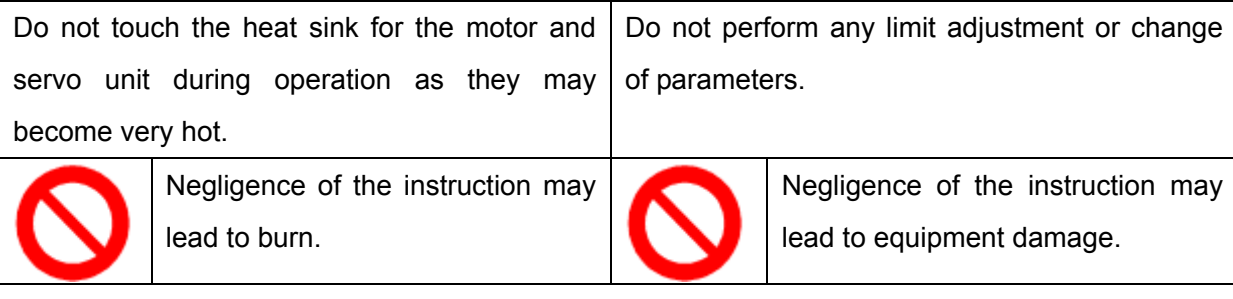

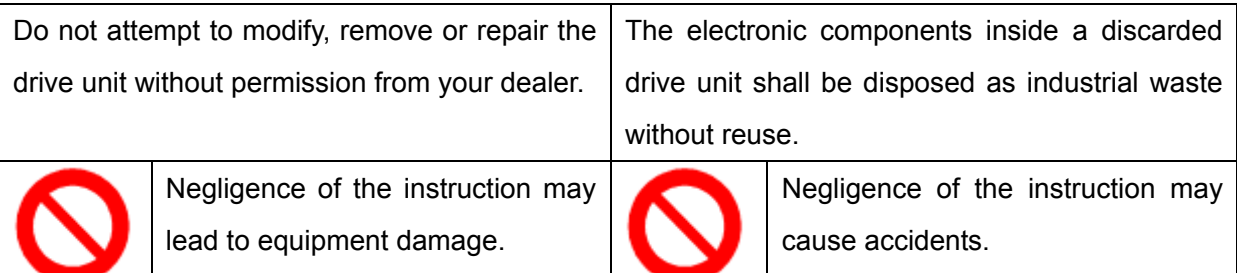

# **Safety Precaution**

#### ■Transportation and delivery

- Do not put over six packing boxes in piles
- Never climb the packing box, neither stand on it, nor place heavy items on it
- Do not use cable connected with the product to drag or move the product
- $\bullet$  Forbid crash, scratch the panel and display screen
- **•** Protect the system from humidity, sunlight and raindrops

#### **■Check**

- $\bullet$  Ensure the ordered products after opening the packing box
- **•** Ensure the products are perfect
- Ensure all elements are complete and perfect
- Contact with us if you have questions about the product type, accessories or products damaged during transportation

#### **■Wiring**

- Only qualified persons can connect the system or check the connection
- The product must earthed, grounding resistance should not be more than  $0.1\Omega$  and earth wire cannot be replaced with neutral line(null line)
- Wiring must be correct and fixed to avoid failure or unexpected result
- Surge absorber diode connected with the product must be connected in provided direction, otherwise, the product is damaged
- Turn off the power before pulling out the plug or opening the chassis

# Safety Responsibilities

# Safety Responsibilities of Manufacturer

- —— The manufacturer shall be responsible for the risks eliminated and/or controlled in the design and structure of the supplied servo unit and accompanying accessories.
- ——The manufacturer shall ensure the safety of the supplied servo unit and accompanying accessories.
- ——The manufacturer shall be held responsible for the information and advices on usage given to the user.

## Safety Responsibilities of User

- ——A user shall study and be trained for the safe operation of the servo unit and understand and master the knowledge regarding safe operation.
- ——The user shall take responsibility for the risks arising from his/her addition, change or modification of the original servo unit and accessories.
- ——The user shall be held responsible for the risks caused by the operations, adjustments, installation and transport of the product without following the requirements of the manual.

This manual is retained by the end user.

Thank you for your friendly support in using the products of GSK CNC Equipment Co., Ltd.

# Contents

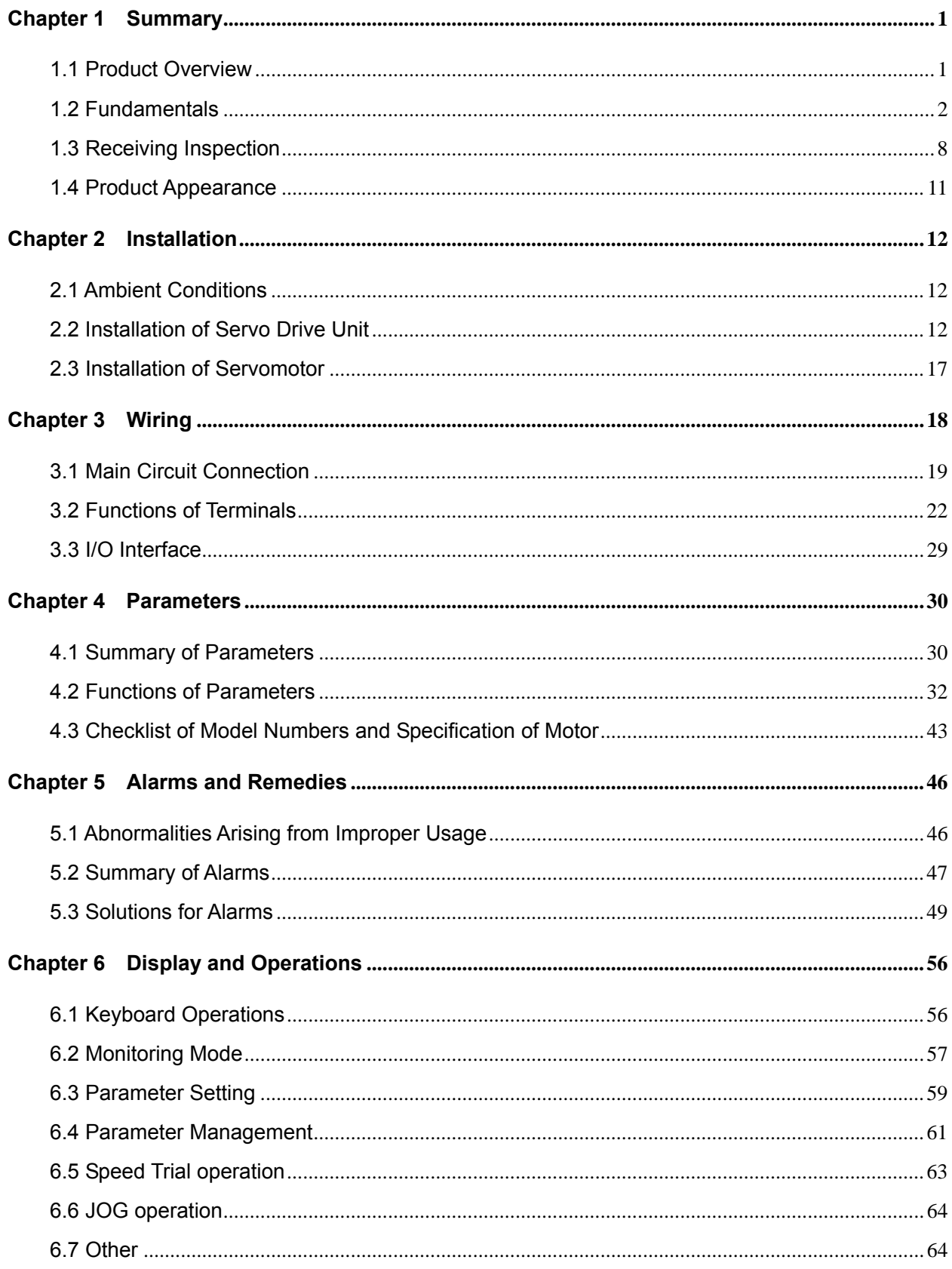

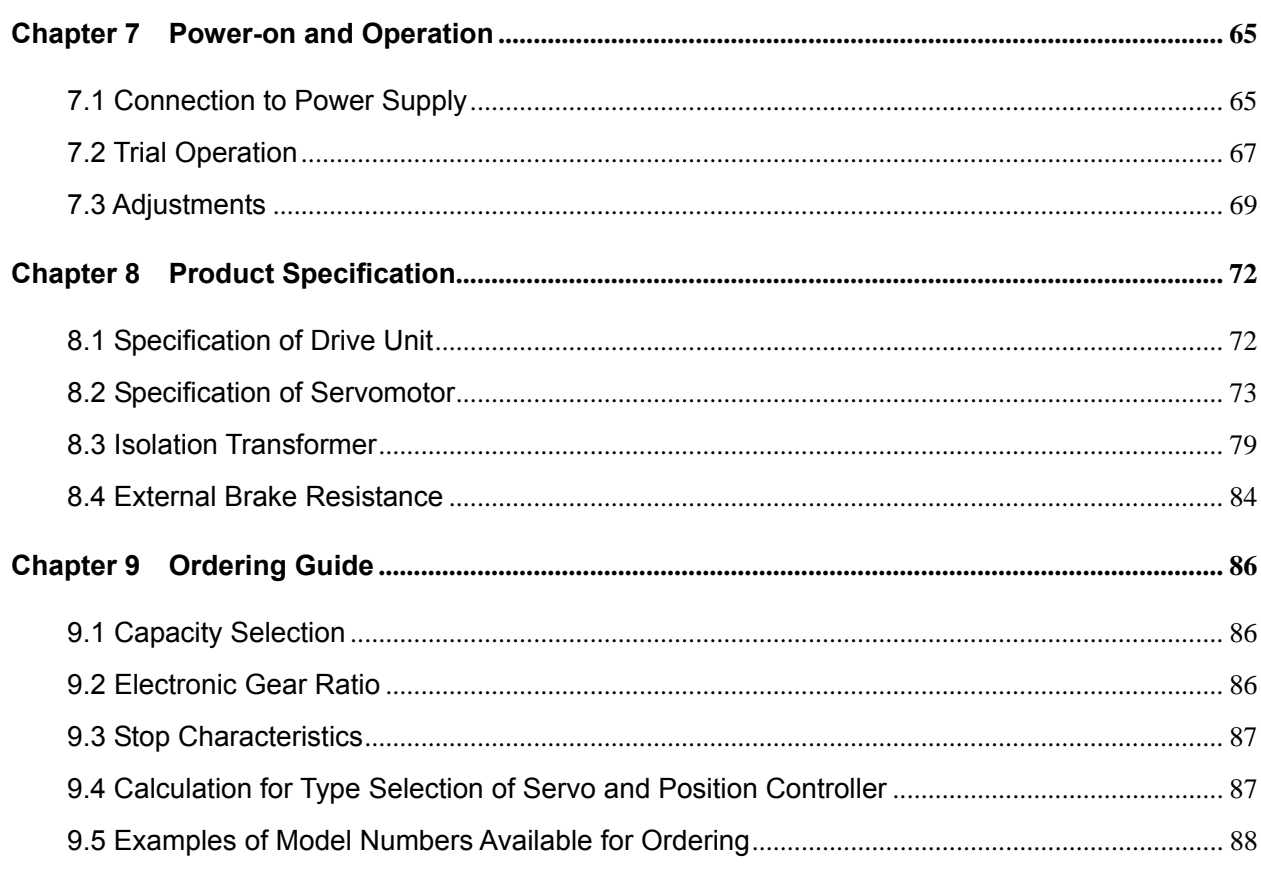

## **Chapter 1 Summary**

#### 1.1 Product Overview

The AC servo technology has been proved since the early 1990s. With ever-improving performance, it is widely applied to NC machine tools, printing and packaging machines, textile machines, automated production lines and other areas of automation.

**GE2000 series AC servo Drive Unit (also known as bus-oriented AC servo Drive Unit) is a new generation of products with an up-to-date industrial Ethernet bus communication interface developed by us.** 

The external control device for the series of Unit can communicate with several GSK-LINK bus-oriented AC Servo Drive Unit through only one network cable. They feature simple interfaces, easy installation and high compatibility. Through a high-speed and reliable GSK-LINK field bus and protocol, a NC system may receive/send diversified data including position, speed command, motor encoder data, controlling parameters for current loop, speed loop and position loop, state parameters of drive unit and other messages from/to a servo Drive Unit. By supporting diversified data, the system may exert control over the operation of a motor and better realize the real-time monitoring of the control and drive Unit through configuration of position, speed command and adaptive parameters of the system, thereby further improving the processing efficiency and accuracy of the NC system. With a built-in advanced and dedicated chip for control over the motor, a FPGA (Field-Programmable Gate Array) and a new IPM intelligent power module, the servo drive unit is characterized by high integrity, compactness, complete protection and high reliability.

#### **GE2000 AC servo unit has the following advantages over step drive Unit:**

#### z **No out-of-step**

The servomotor is provided with an encoder that feeds back position signal to the servo drive unit and exerts semi-closed loop control with an open-loop control device.

z **Wide speed ratio and constant torque**  Speed regulation ratio of 1: 5000 and constant torque characteristics at low to high speed; incremental encoders or 17-bit absolute encoders

are available upon customer's request.

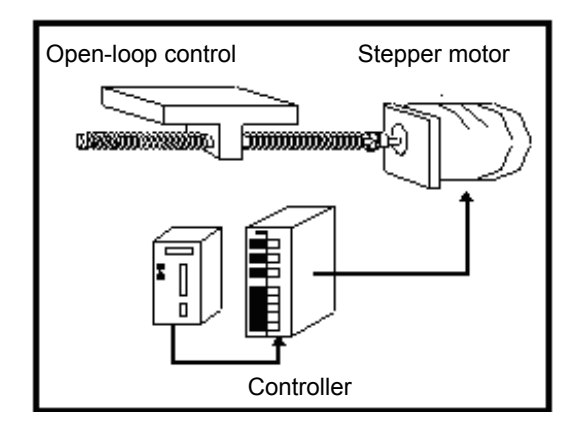

#### **High speed and accuracy**

Maximum rotating speed of servomotor: 3,000 rpm; rotary positioning accuracy: 1/10,000r **Note: The maximum rotating speed of servomotor varies with its model.** 

**Simple and flexible control** 

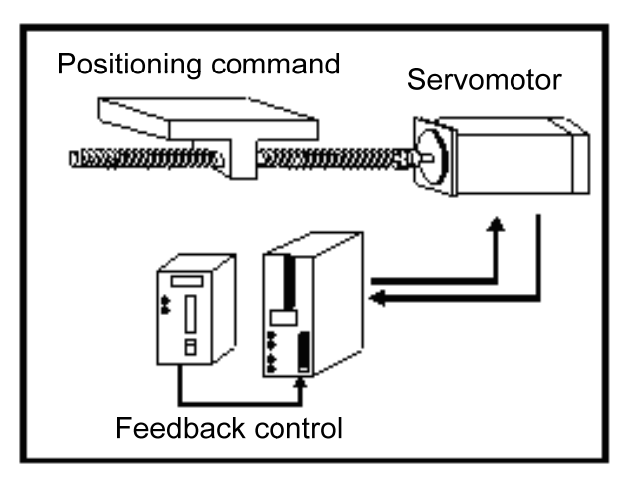

It is possible to properly set the operating mode and characteristics of the servo system through the system interface in order to meet different requirements.

#### **Characteristics of GE2000 series AC servo unit:**

- The data transfer speed is up to 100MBit/s by using an industrial Ethernet bus for communication transmission.
- High anti-jamming capacity, bit error rate: 10-12
- The closed and open loops share one hardware structure with a communication data length of  $0$ ~256 (bits) and minimum communication cycle of 200 $\mu$ s.
- It is easy to operate and adjust servo parameters and possible to adjust servo parameters and monitor servo through the system interface.
- Servo parameter optimization function is added to improve debugging efficiency and machine rigidity when it is matched with bus system.
- Add the 2nd gain function to meet different types of machining requirements with bus system.

### 1.2 Fundamentals

#### **1. Operating Principle of AC Servo Drive Unit**

The AC servo drive unit consists of an AC servo unit and an AC servomotor (3-phase permanent-magnet synchronous motor, hereinafter called "servomotor"). The servo unit rectifies 3-phase alternating current into direct current (namely AC to DC) and produces approximately simple harmonic alternating current (namely DC to AC) with 120° phase difference in the 3-phase stator winding of the servomotor by controlling the switching of the power switching tube. The current creates a rotating field in the servomotor. The rotor of the servomotor is made of high anti-demagnetizing rare-earth permanent magnetic material. The rotor of the servomotor is driven by the electromagnet torque as a result of the interaction of the magnetic field of the rotor for the servomotor and its rotating magnetic field. The higher the frequency of the current through the servomotor winding is, the faster the servomotor rotates. The output torque (torque = force x length of moment arm) of the servomotor increases with the amplitude of the current through the servomotor winding.

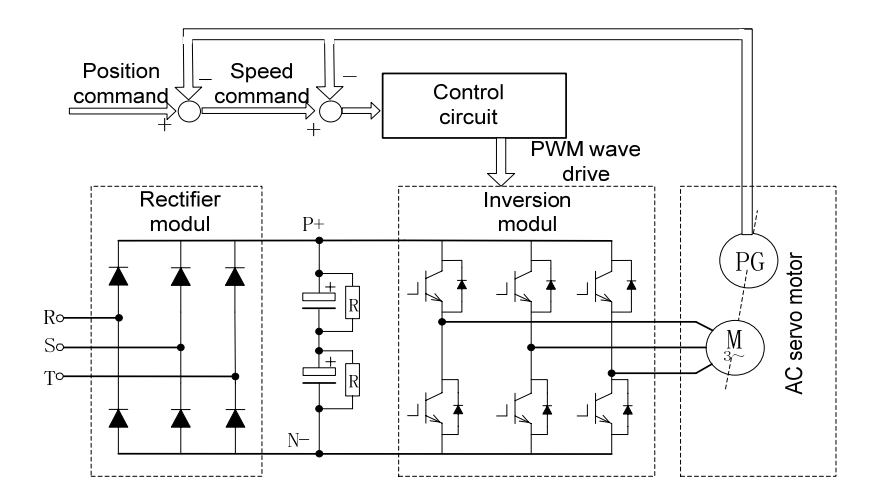

Figure 1-1 is the block diagram of the main circuit in which PG indicates an encoder.

Figure 1-1 Block diagram of the main circuit of AC servo drive unit

#### **2. Basic Structure of AC Servo Drive Unit**

The servo unit receives speed commands from a control unit (also known as host computer) such as CNC system to control the amplitude and frequency of the current through the winding of the servomotor so that the rotating speed (or angle of rotation) of the rotor for the servomotor is close to the value of the speed (or position) commands, and knows the deviation of the real rotating speed (or angle of rotation) of the servomotor rotor from the command value through the feedback signal of the encoder. The servo unit keeps the deviation of the real rotating speed (or angle of rotation) of the servomotor rotor from the command value within the required range by continuous regulating the amplitude and frequency of the current through the winding of the servomotor. The basic structure of the servo system is shown in Figure 1-2.

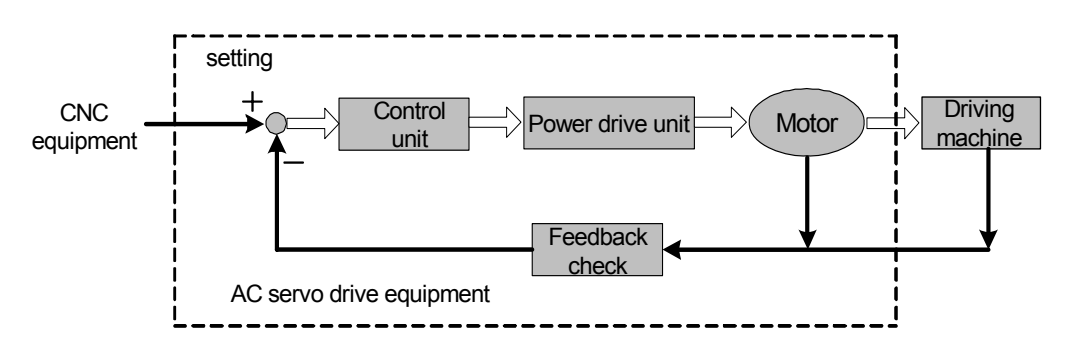

Figure 1-2 Basic structure of AC servo drive unit

#### **3. General Glossaries regarding Control**

**Control:** Control refers to the procedure allowing the characteristics (e.g. rotating speed) of the

object (e.g. servomotor) to reach or become close to the expected value. The foregoing object is called "controlled object", its characteristics "controlled variable", the device that realizes the control "control unit (controller)", the expected value (command value) of the controlled variable received by the control unit "setting", the process that the controlled variable is affected as the input of the controller "feedback" and the unit that is used to detect the controlled variable "feedback unit". Feedback is divided into positive feedback (in the same direction) and negative feedback (in opposite direction). The controller that realizes the controlled variable, the controlled object and feedback unit compose a "control system". A drive is under closed-loop control or open-loop control depending on the presence of a feedback unit and the position where the feedback unit is located in the drive. The closed-loop control described in the manual is of negative feedback.

Among the AC servo Drive Unit described herein, the servo unit serves as a controller, the servomotor controlled object, rotating speed (or angle of rotation of rotor) of motor controlled variable and the encoder of the servomotor feedback unit. The encoder detects the actual rotating speed of the motor for speed control so as to achieve speed feedback. Therefore the AC servo drive unit is a closed-loop control system.

**• Open-loop control**: The actual value of the controlled variable does not affect the output of the controller if the control system is not provided with a feedback device. For a stepper motor drive, for example, the rotor of a stepper motor shall rotate with the change in the phase sequence of its output current. Since normally a stepper motor is not fitted with a speed or position feedback device, excessive load or acceleration/deceleration may prevent the motor rotor from accurately rotation with the change in the phase sequence of current, thereby causing the so-called "out-of-step". Open-loop control is as shown in Figure 1-3.

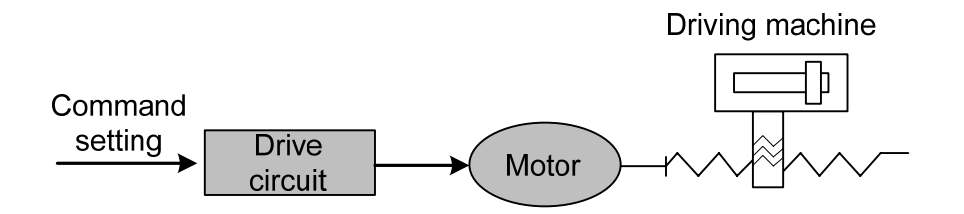

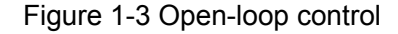

• Closed-loop control: The controlled variable of the control system is detected and transferred to the controller by the feedback device to affect the output of the controller and thereby to change the controlled variable. Closed-loop control is classified as **full-closed loop control** and **semi-closed loop control** by the detection points. The feedback device's direct detection of the controlled variable and use of it for feedback is called full-closed loop control (e.g. Figure 1-4) and the position of the gear is the controlled variable. The full-closed loop control over the position of the gearing is achieved by using the grating mounted on the gearing as a position feedback device and the encoder for the servomotor as a speed feedback. In the absence of the grating, the encoder for the servomotor is used as a position and speed feedback (see Figure 1-5). In this case, this is the semi-closed control

over a mechanical position.

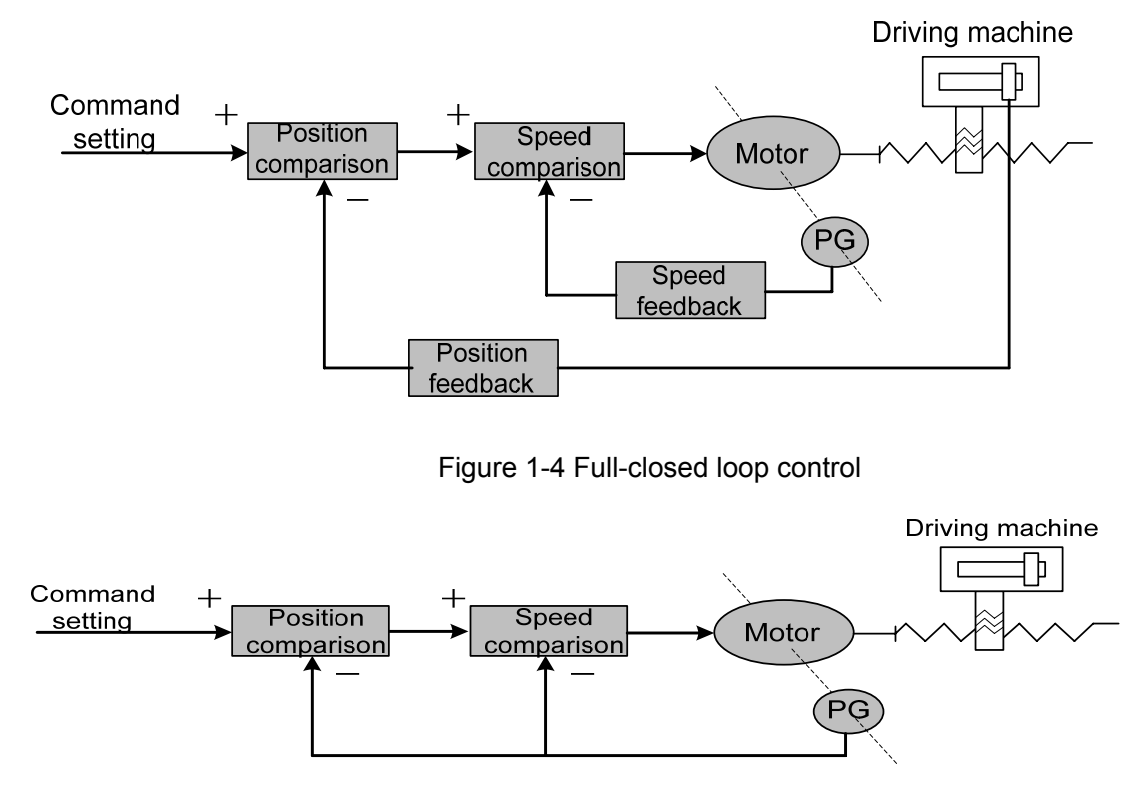

Figure 1-5 Semi-closed loop control

**PID Control:** Also called PID regulation, it is the common algorithm used by the controller for mathematical treatment of the input data (setting and feedback). "P" is the abbreviation of "proportional" and refers to the linear proportional relationship between the input and output of a controller. The bigger a proportional control factor is, the more sensitively the system will respond and the smaller (cannot be completely eliminated) the steady state error will become. Excessive proportional control factor leads to the disturbance and instability of the system. "I" stands for "integral" and means the influence of controller input time integral upon output (input gradually affects output). The bigger an integral time constant is, the more smoothly the system runs without steady state error and the slower the system responds. "D" is the initial of "Differential", indicating the influence of input differential (the slope of input change). Differential control can forecast, produces advanced correction, reduces following error and improves dynamic performance. Excessive differential coefficient may cause system disturbance and instability. Proportional, integral and differential controls influence each other. In a specific control system it is required achieve the balance of the response speed, control accuracy and stability by adjusting the PID control parameters. As differential control tends to produce impact and unsteadiness, the servo system described herein employs PI control, i.e. only proportional and integral control.

## $\odot$  GSN CNC

#### **4. Glossaries with regard to Servo Control**

The servo system is provided with three basic control modes: position control, speed control and torque control. The block diagram of the system is as shown in Figure 1-6.

**Position control:** The direction and angle of rotation of the motor are set by means of digital pulse or data communication. The servo unit controls the motor rotor so that it rotates by a proper angle in the given direction. Both the angle (position) and speed of rotation are controllable.

Speed control: The direction and angle of rotation of the motor are set by means of analog voltage or data communication. The servo unit controls the motor rotor so that it rotates in the given direction at the given speed.

**• Torque control:** The amplitude and direction of the output torque of the motor are set by means of analog voltage or data communication. The servo unit controls the direction of rotation and output torque of the motor rotor.

The servo unit described herein currently does not receive any torque setting signal or provide torque controlling mode.

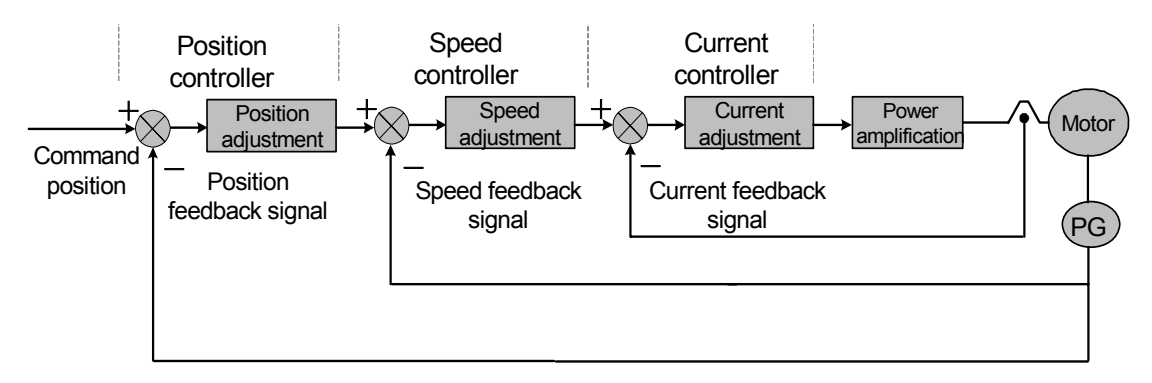

Figure 1-6 Block diagram of three-loop control

#### **5. Indexes of Servo Performance**

**Characteristics of servo dynamic response:** the response speed, dynamic control error and steady-state control error. Figure 1-7 is the response characteristic diagram of the given step signal from the servo signal (The solid line indicates given signal and dotted line the output signal from the servo system in the following text.):

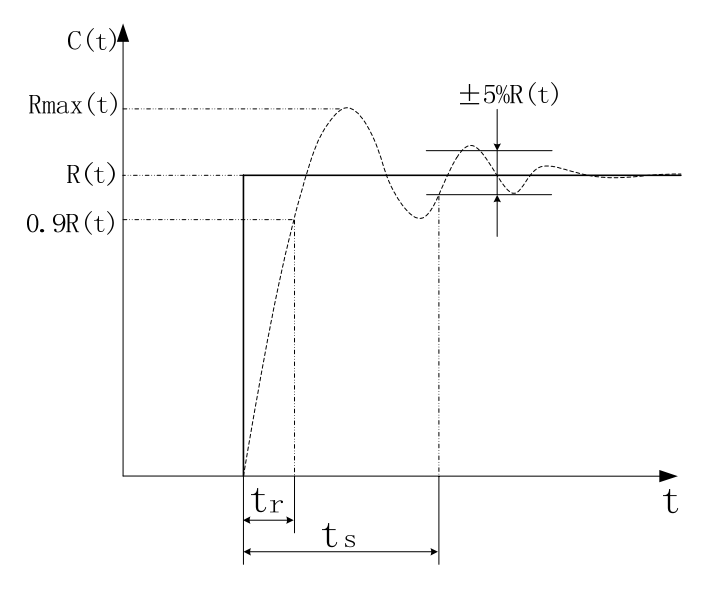

Figure 1-7 Servo dynamic response curve

**Rise time t<sub>r</sub>:** It refers to the time elapsed when the rotating speed output rises from zero to 90% of steady state value R (t). It indicates the rapidity of dynamic response.

Adjustment time t<sub>s</sub>: The range within ±5% of the steady-state value taken near the steady-state value of the step response curve is considered a permissible error band. The minimum time required for the response curve to reach but not go beyond the error band is the adjustment time which is used to measure the rapidity of the complete adjustment process of the unit.

**Overshoot σ:** It refers to the ratio of the maximum rotating speed difference (Rmax(t)-R (t)) between rotating speed output and steady-state value to steady-state value R (t). It reflects the relative stability of a servo unit and is as follows when indicated by percentage:

$$
\sigma(\%) = \frac{R_{\text{max}}(t) - R(t)}{R(t)} \times 100\%
$$

**Steady-state error:** The difference between the expected steady-state value and actual output of the system after rotating speed becomes steady during system response.

**Servo static performance:** The most important for a servo control system is its stability. The key static performance index of servo is positioning accuracy, which refers to the degree of deviation of the actual state from expectation at the end of the system transition. The steady-state accuracy of servo is subject to the error of position measuring appliance and system error and is related to the structure and parameters of the system. Figure 1-8 is a position servo static curve graph.

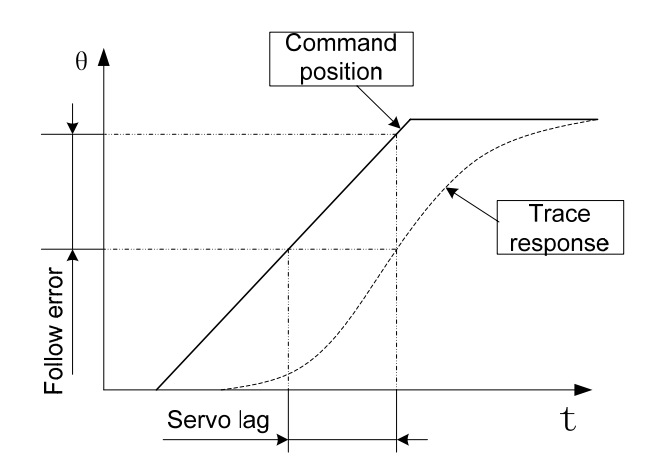

Figure 1-8 Position servo static curve

**Following error**: It refers to the difference between the displacement of workbench required by command signal (command position) and its actual displacement. That is to say, Following error = (Command position value) – (Actual position value)

**Servo gain:** It refers to the capability of a servo system's resistance against the position deviation resulting from load interference.

### 1.3 Receiving Inspection

#### **1. When the goods is received, make sure to inspect the following items:**

- (1) Check that the packing case is integrate and no cargo is damaged in transport;
- (2) Check that the received goods are those ordered against the nameplates on the servo drive unit and servomotor;
- (3) Check that the accessories are complete against the packing list.

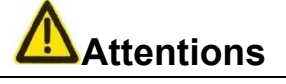

 $\bullet$  Do not install a defective or incomplete servo unit;

• The servo drive unit shall be used in combination with a servomotor with matching performance;

• Please contact your dealer or us for any question when the goods are received.

#### **2. Description of Model Number**

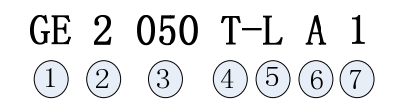

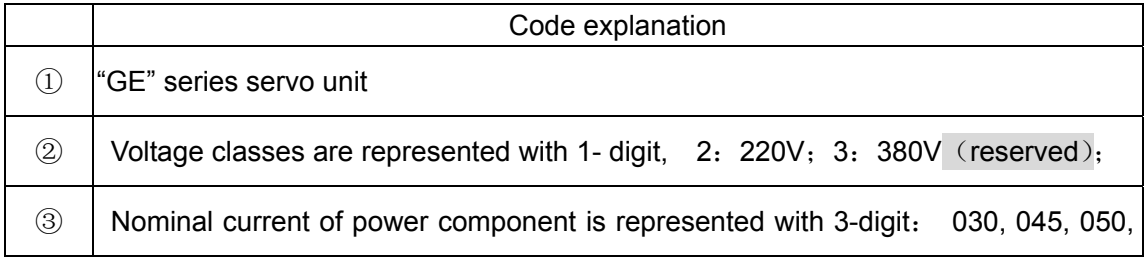

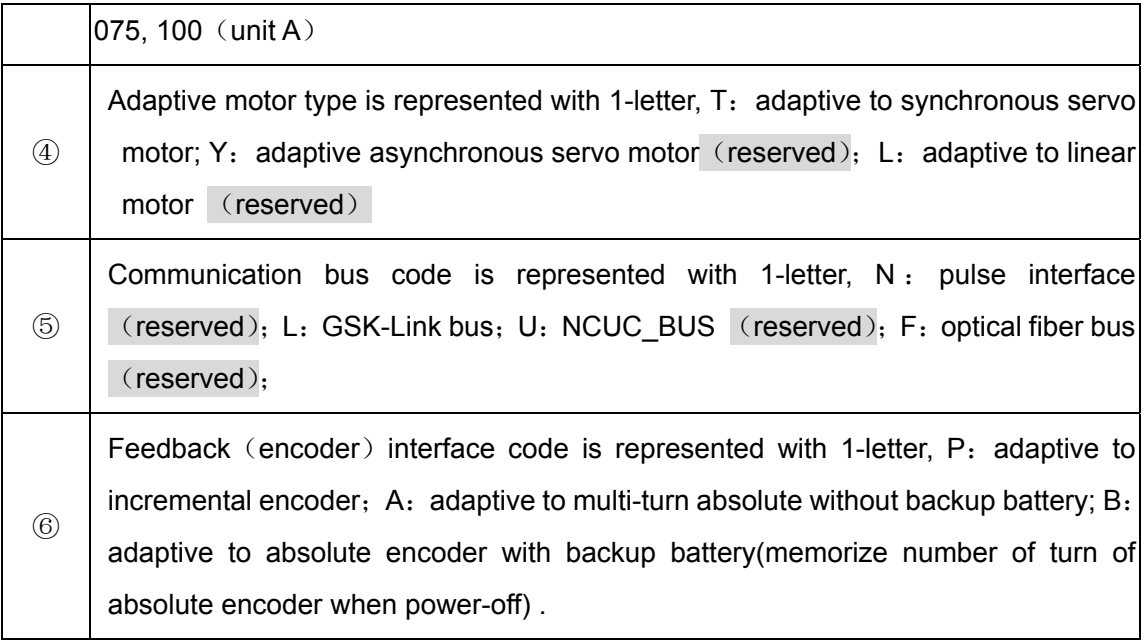

Feedback(encoder) interface type, configuration code

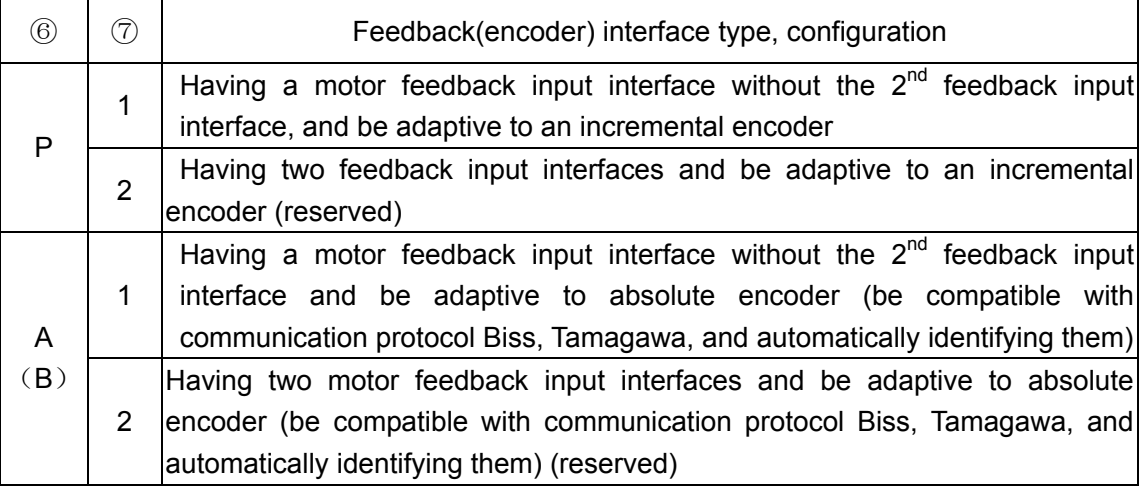

#### **3. Model Number of Servomotor**

The GE2000 series of bus-oriented AC servo drive Unit may be used in conjunction with many foreign and domestic servomotors that can be selected by user in ordering. The Chapter 8 of this manual offers the information on the SJT series of GSK. The information on other types of servomotors is supplied with them.

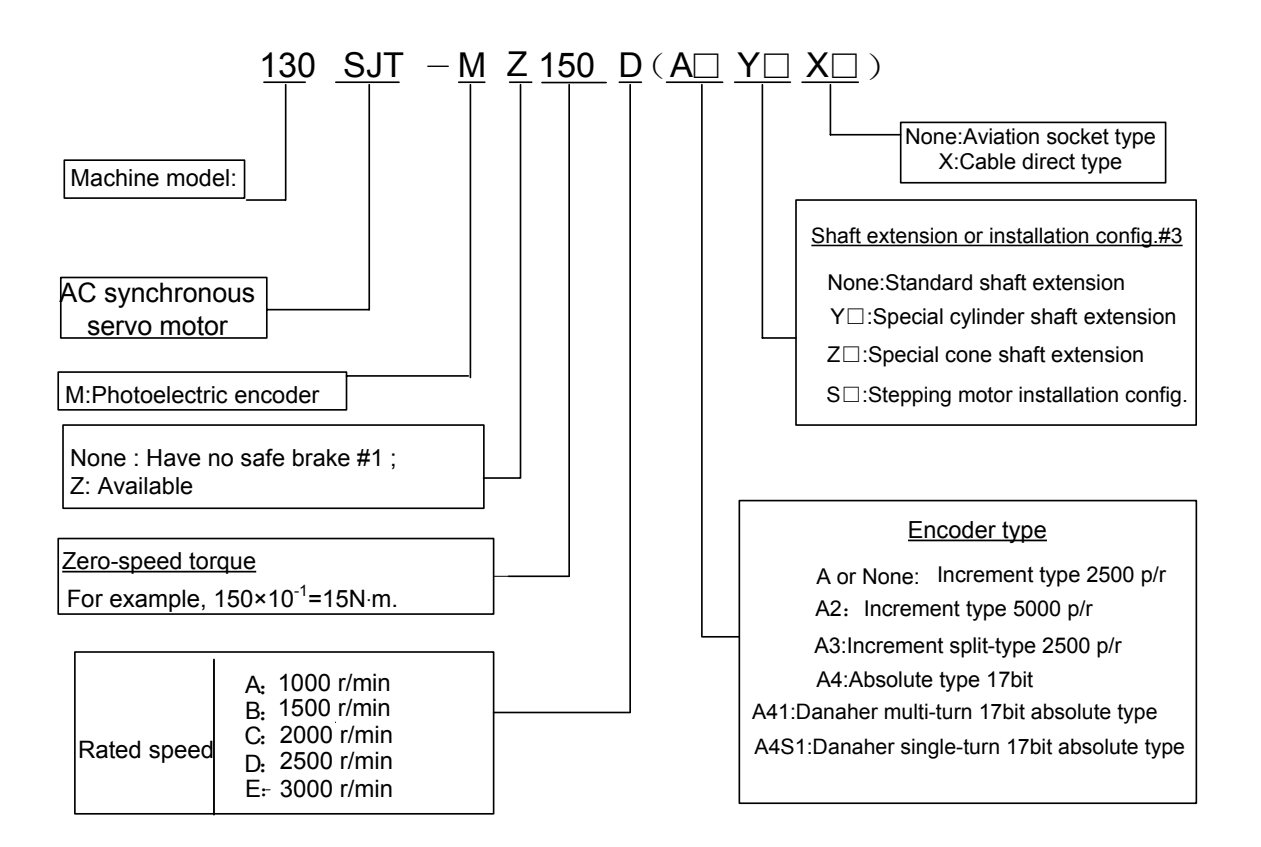

- **Note 1: The working power supply for the dead electromagnet brake is DC (0.9**~**1.1) ×24V and its connector a 3-pin socket whose Pin 1 and 2 are power inputs (not polarity specific) and Pin 3 is a ground terminal. When Pin 1 and 2 are connected to power supply, the dead electromagnet brake does not function. When they are disconnected from power supply, it operates for a duration less than or equal to 0.1s.**  Note 2: "150" indicates that its value consists of three digits 150×10<sup>-1</sup>=15 in N·m.
- **Note 3: '□' is a numeral code. See the installation diagram of the motor for the specific special shaft extension indicated by a figure.**

#### **4. Accessories**

#### Standard accessories for GE2000 servo drive unit

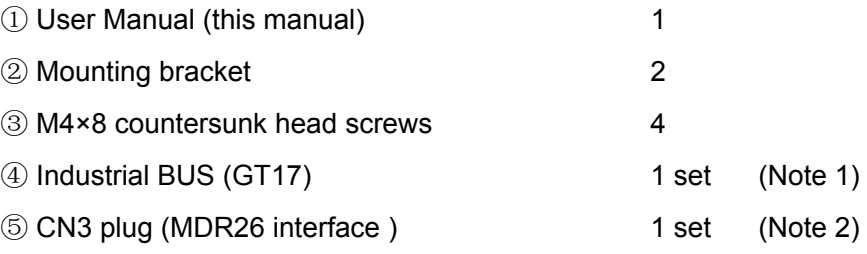

- ⑥ The standard accessories of a servo motor will be supplied to its operation manual.
- **Note 1: Our Ethernet bus communication position control device is supplied with a CAT-5e UTP signal cable (standard length: 3m); the industrial Ethernet bus type: IE-5CC4\*2\*AWG26/7-PUR**(**manufacture: Weidmuller**) **.**
- **Note 2: A feedback cable (standard length: 3m) is available with our servomotor upon user's request.**

# 1.4 Product Appearance

#### **1**) **Appearance of Servo Drive Unit**

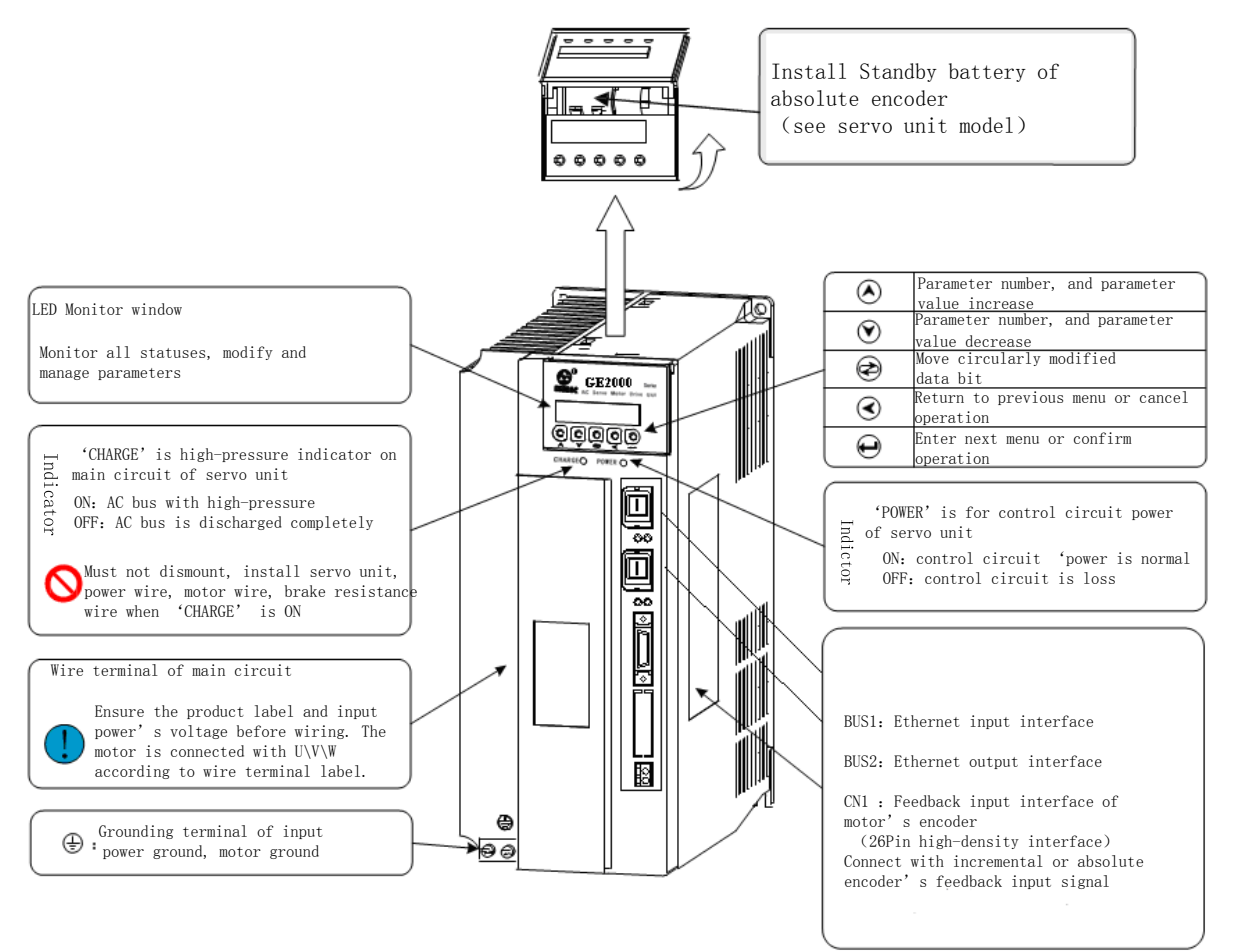

#### **2**) **Appearance of Servomotor**

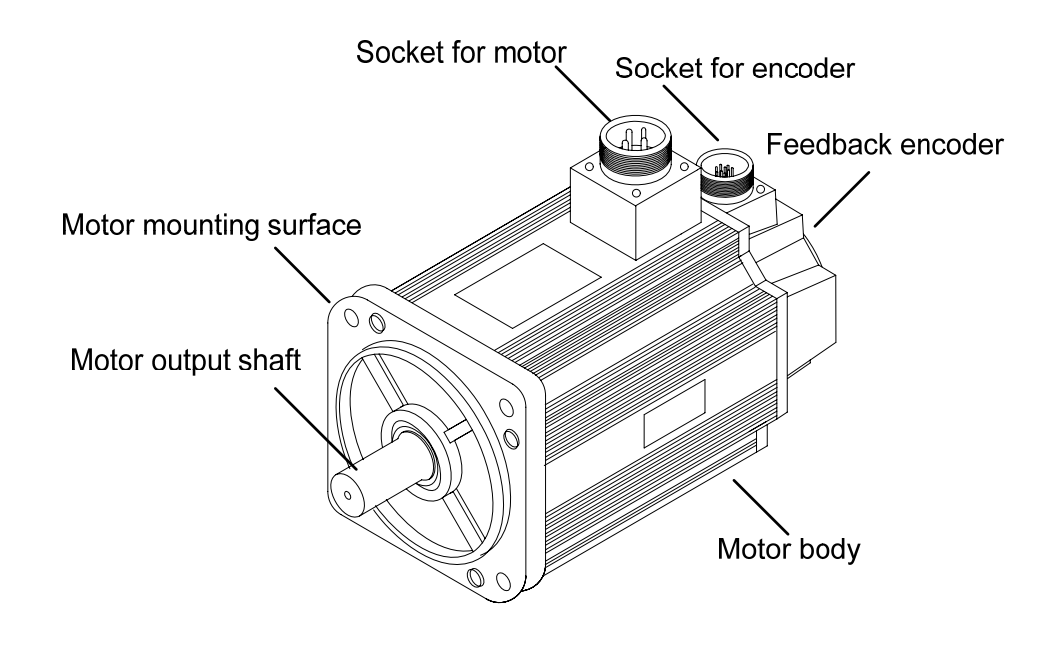

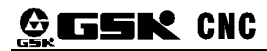

# **Chapter 2 Installation**

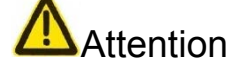

- The product shall be stored and installed in an environment meeting the requirements of the specification.
- Do not stack up too many products as they are subject to damage under pressure and falling down.
- The original package must be used for the storage and transport of the product.
- A damaged or incomplete product must not be installed and used.
- Always use fire-proof material for the installation of the product. Do not install it on or near combustible materials to prevent fire.
- The servo drive unit must be installed in an electric cabinet in order to prevent dust, corrosive gas, conductive substances and combustible matters from entering.
- The servo drive unit and servomotor shall be protected from vibration and impact.
- Never pull the motor cable, shaft and encoder.

### 2.1 Ambient Conditions

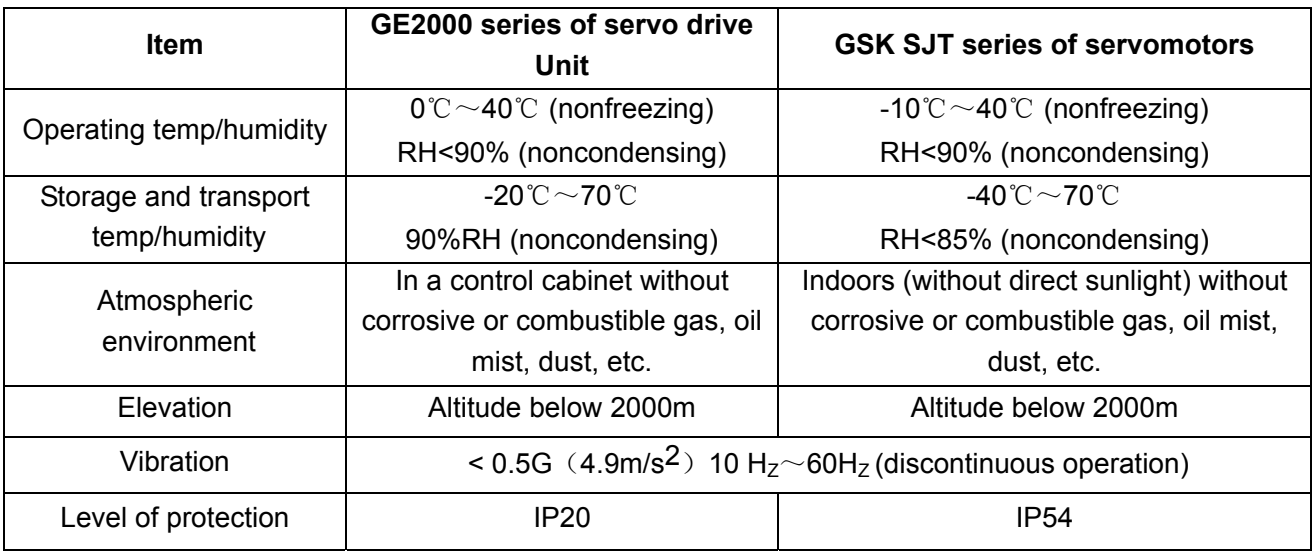

### 2.2 Installation of Servo Drive Unit

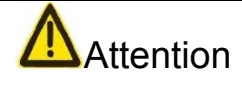

- $\bullet$  The servo drive unit must be installed in an electric cabinet properly protected (≥IP43).
- The servo drive unit must be installed in the direction with spacing as specified and provided with good heat eliminating condition.
- $\bullet$  It must not be installed on or near combustible materials to prevent fire.

#### **1. Installation Environment**

It must be installed in an electric cabinet (≥IP43) properly protected and protected from exposure to corrosive and combustible gas and entry of conductive matters, metallic dust, oil dust and liquid.

#### **2. Temperature/humidity**

Ambient temperature:  $0^{\circ}\text{C} \sim 50^{\circ}\text{C}$ . For extended safe operation, the unit shall be installed in an environment at altitude less than 2000m and temperature below  $40^{\circ}$  and protected with good ventilation conditions.

#### **3. Vibration and Impact**

The drive unit shall be protected from vibration. Measures shall be taken to control vibration under  $0.5(4.9m/s^2)$  as the drive unit cannot bear any high pressure or impact.

#### **4. Installation Procedure**

#### **1) Installation Means**

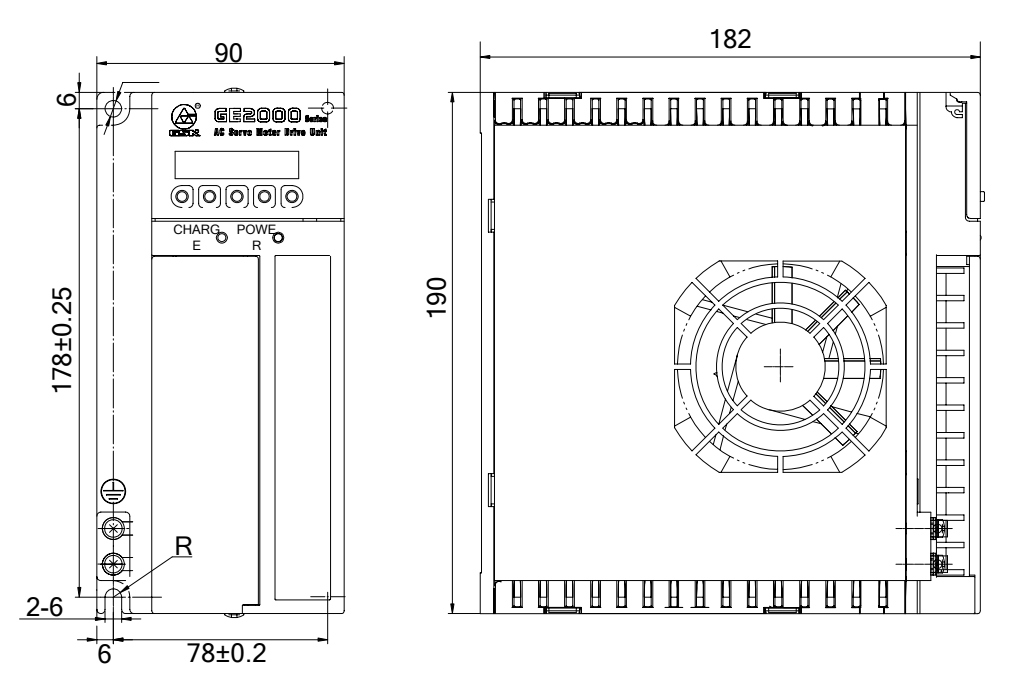

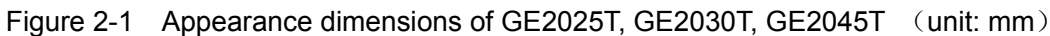

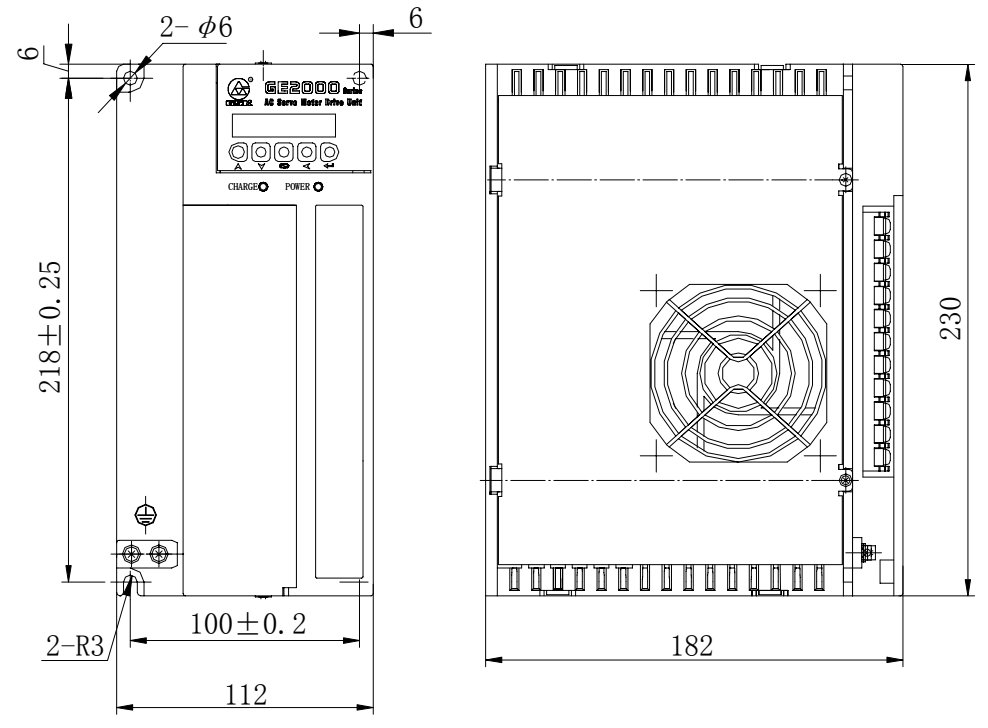

Figure 2-2 Appearance dimensions of GE2050T (unit: mm)

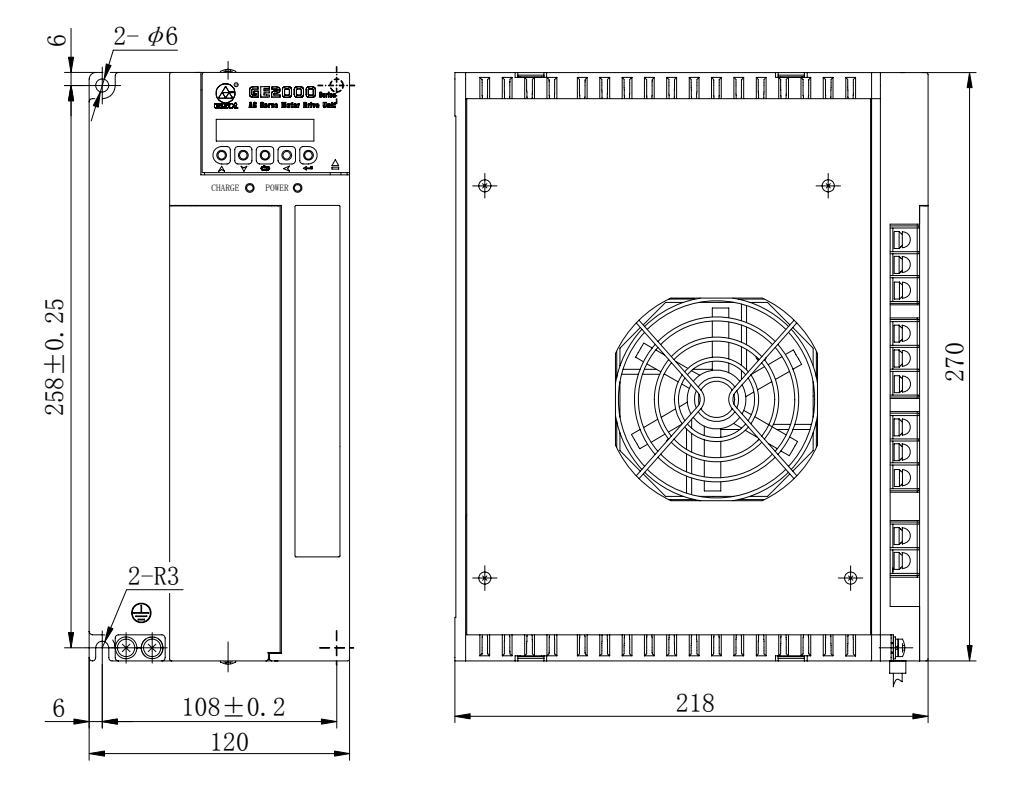

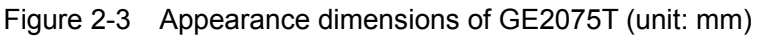

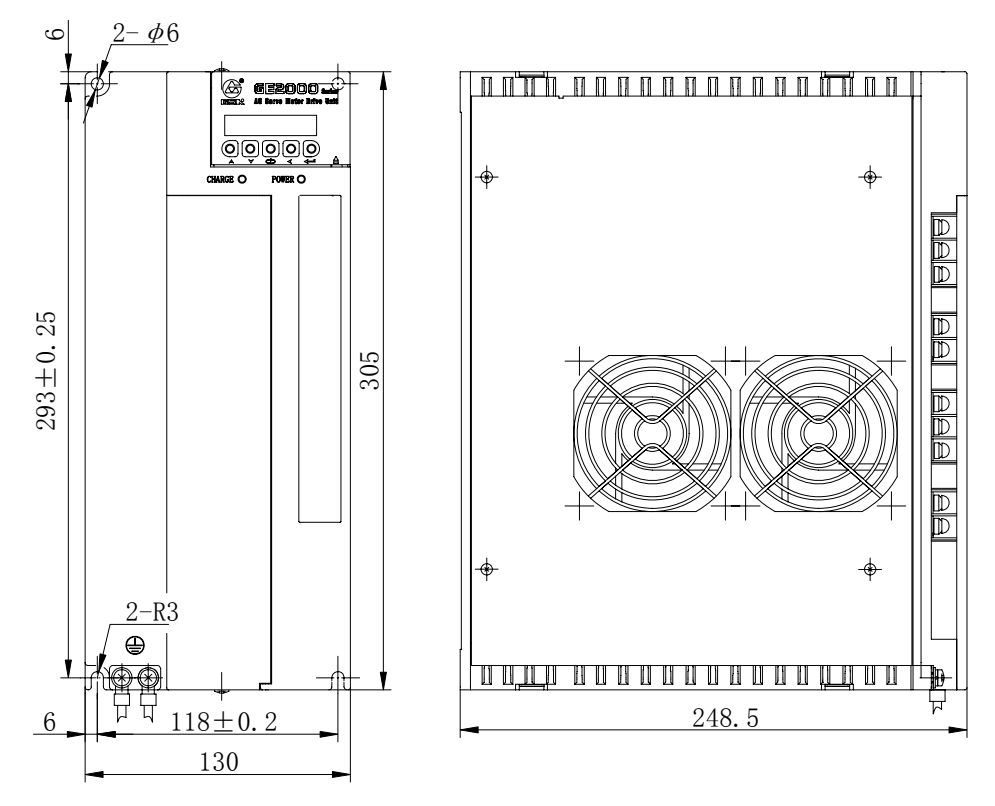

Figure 2-4 Appearance dimensions of GE2100T (unit: mm)

#### **(2) Installation Space**

GE series servo drive unit uses baseboard installation method, the installation direction is vertical with the installation surface upright, the front of servo drive unit is ahead and its top is upwards, which is conducive to heat dissipation, and a space as big as possible shall be kept

To prevent the surrounding temperature of servo drive unit from constantly rising, a radiator should be installed in the cabinet to blow the servo drive unit.

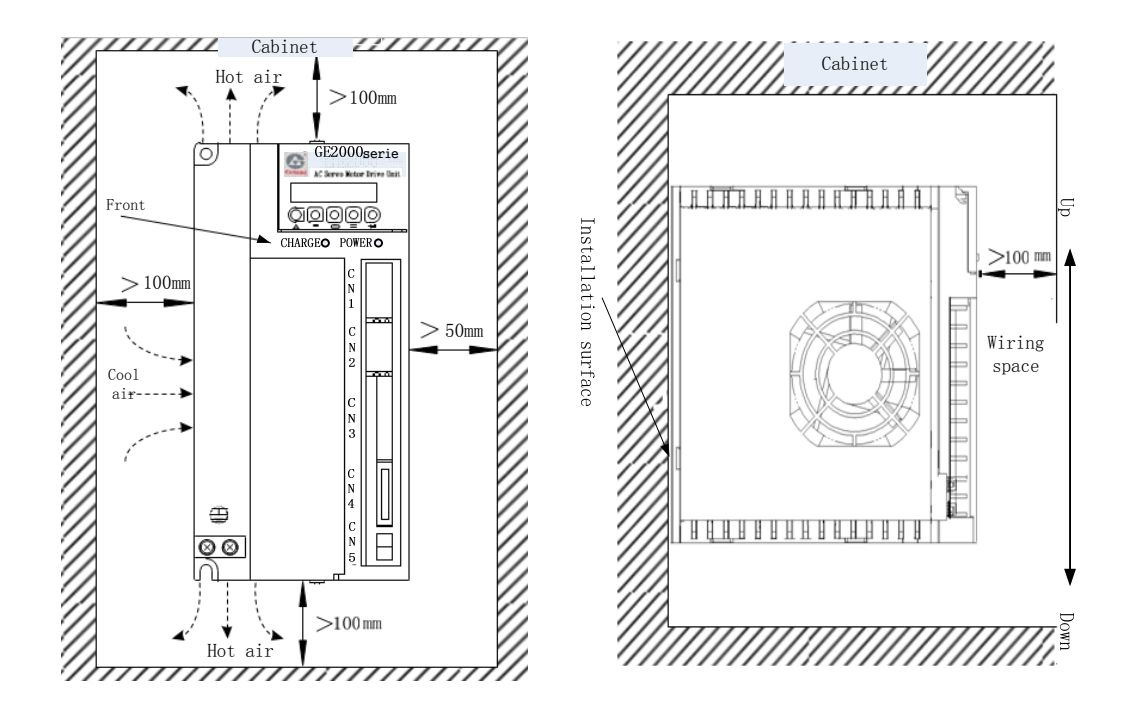

Figure 2-5 Installation spacing for GE2025T, GE2030T, GE2045T servo drive unit

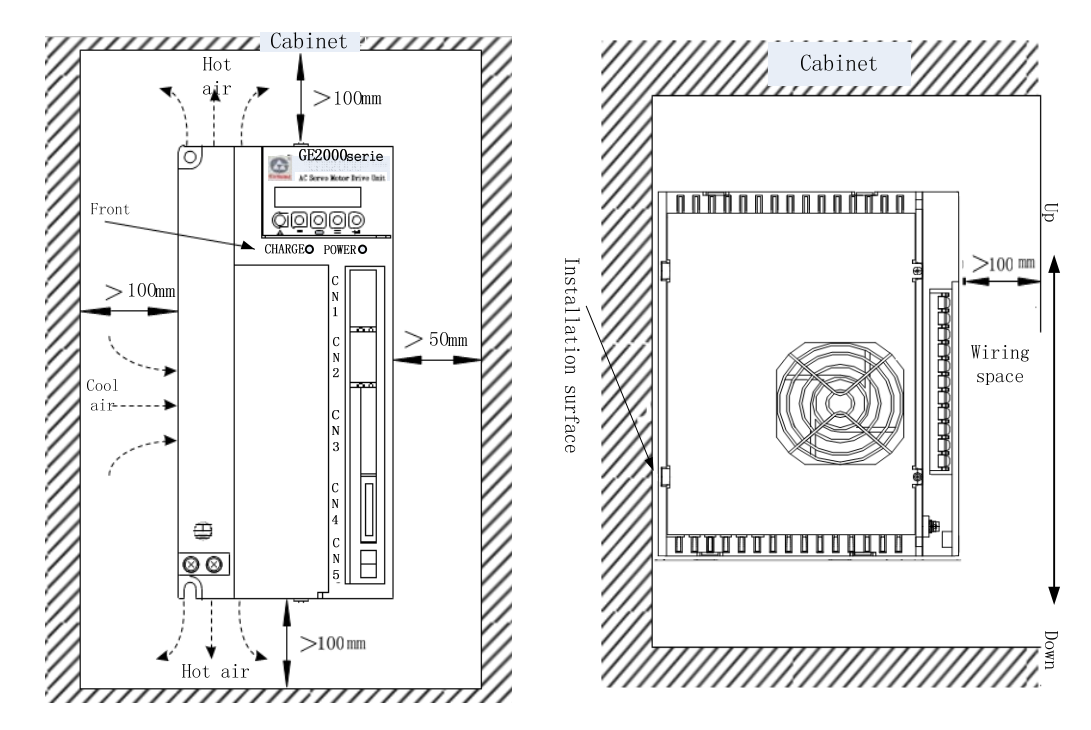

Figure 2-6 Installation spacing for GE2050T servo drive unit

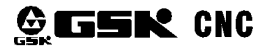

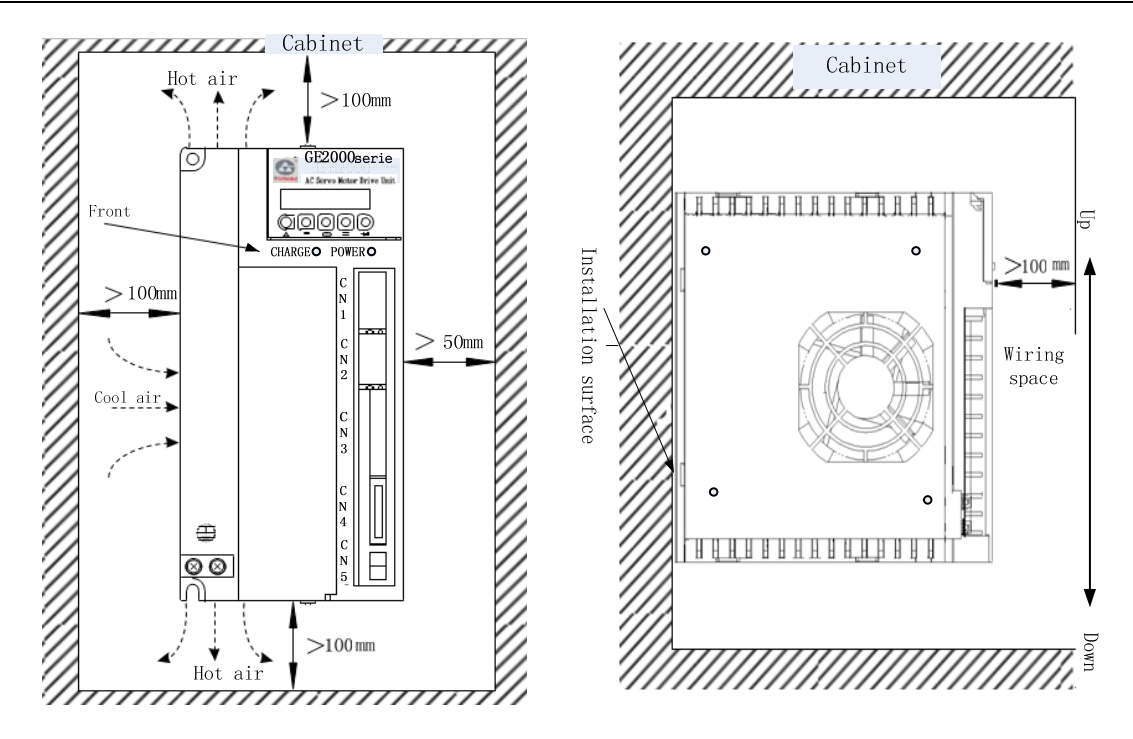

Figure 2-7 Installation spacing for GE2075T servo drive unit

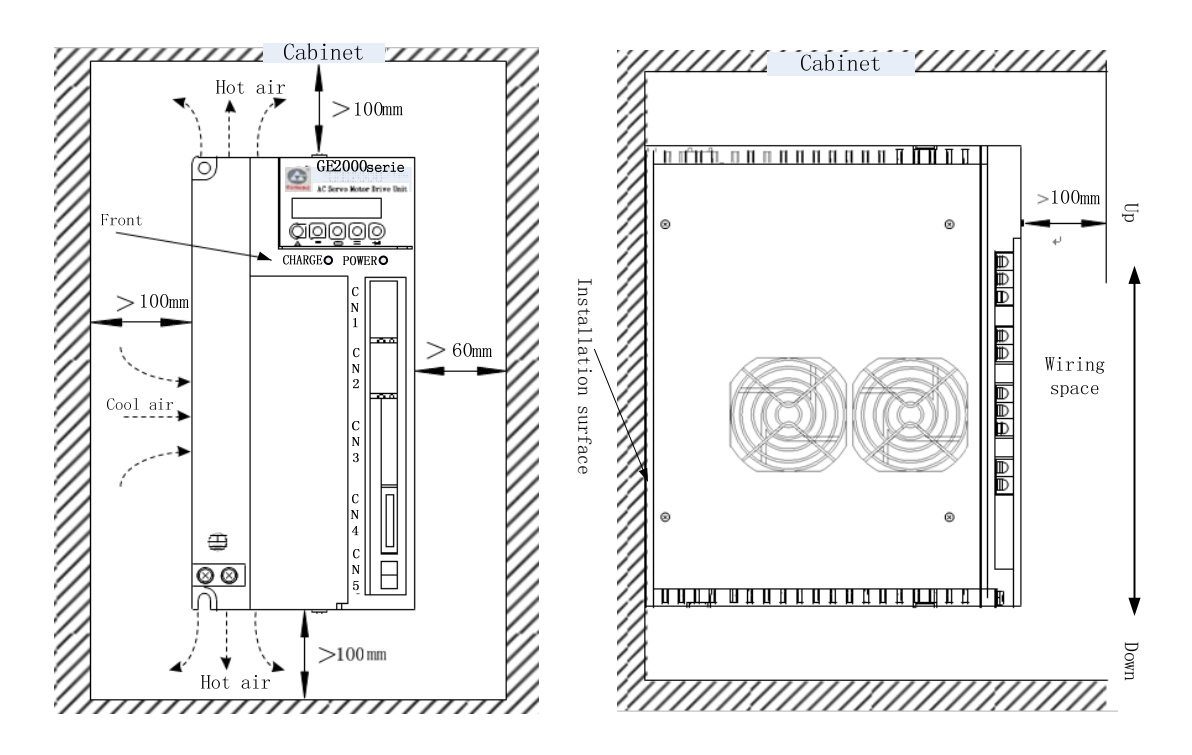

Figure 2-8 Installation spacing for GE2100T servo drive unit

Installation interval among servo drive units should be as possible as big to get excellent heat dissipation condition.

# 2.3 Installation of Servomotor

Installation and transportation environment of servo motor

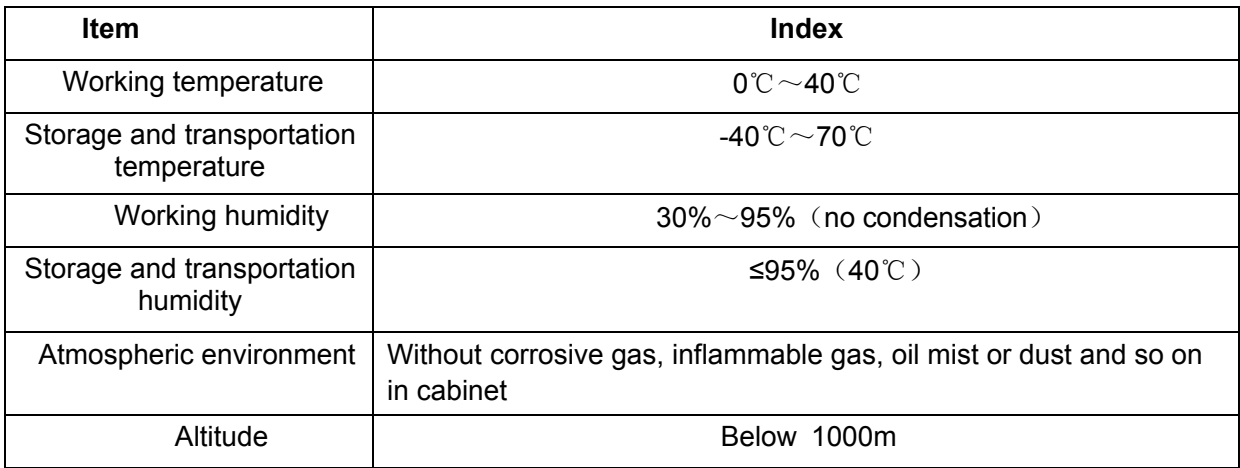

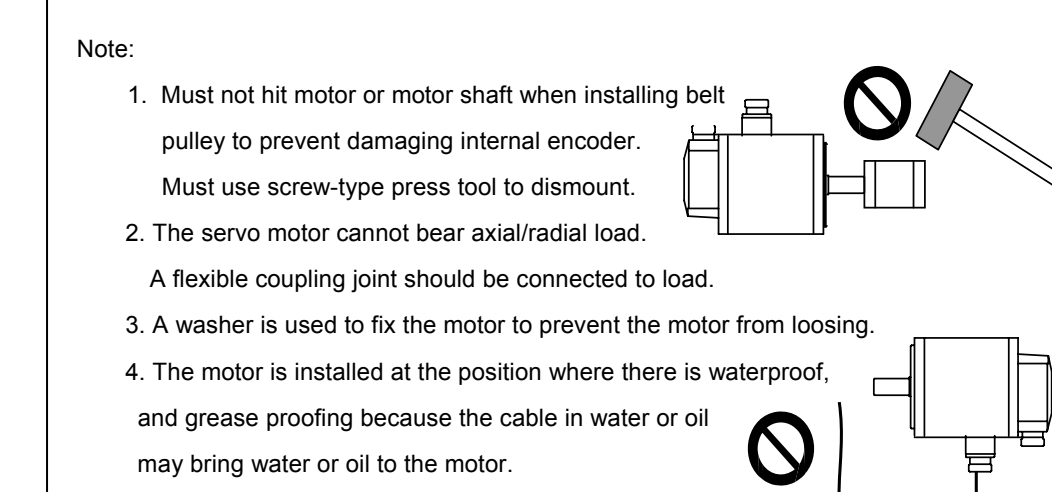

# **Chapter 3 Wiring**

Carefully read and strictly abide by the following precautions which ensure your operating safety and reliability.

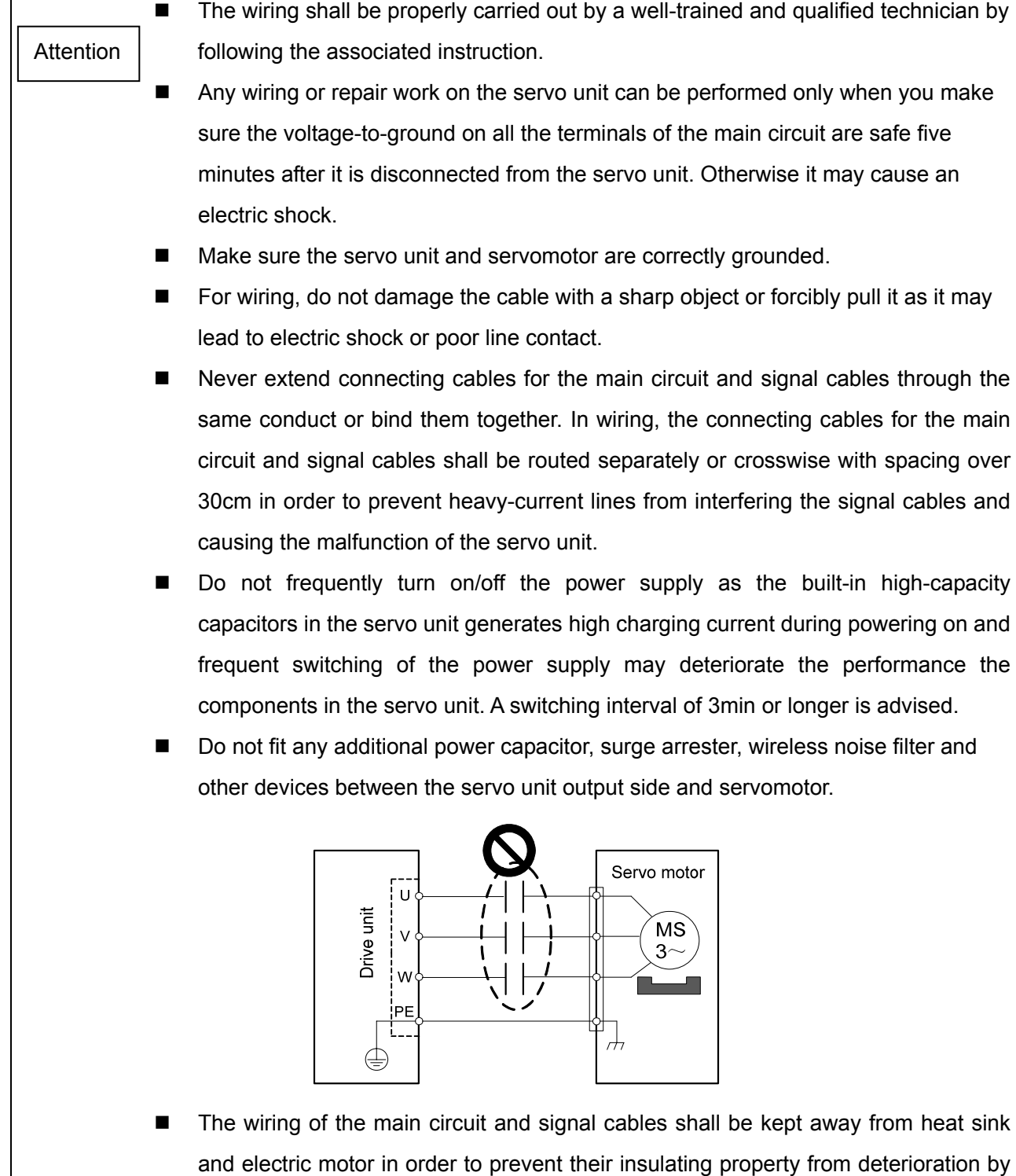

- heating.
- After the wiring of the main circuit, attach the terminal cover to avoid electric shock.

# 3.1 Main Circuit Connection

#### **1. Main circuit wiring of GE2000 series servo drive unit**

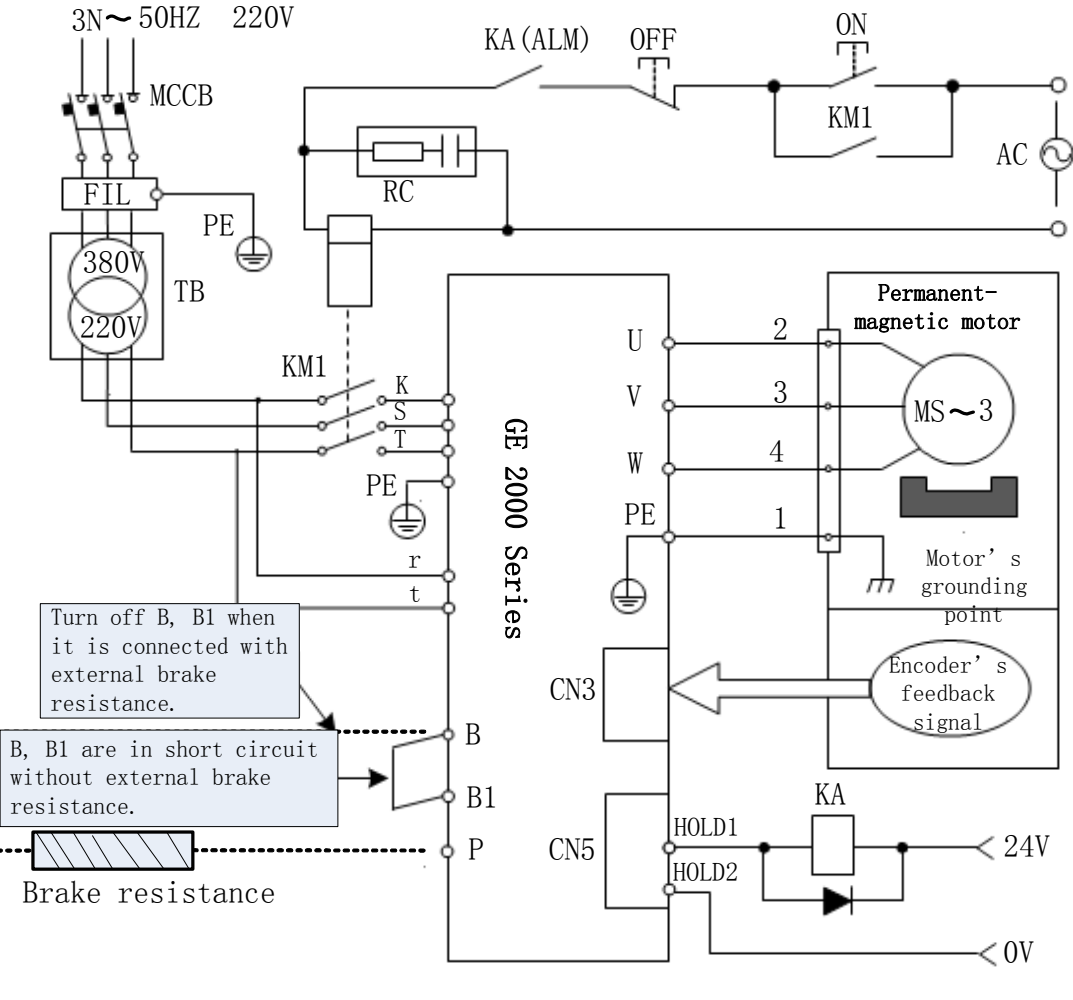

Fig. 3-1 Main circuit wiring of GE2000 series servo drive unit

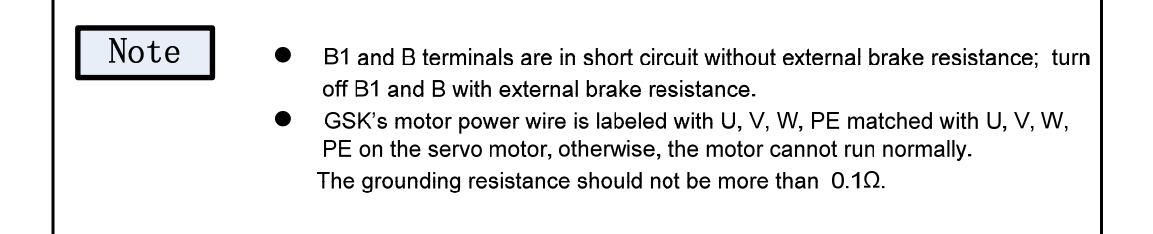

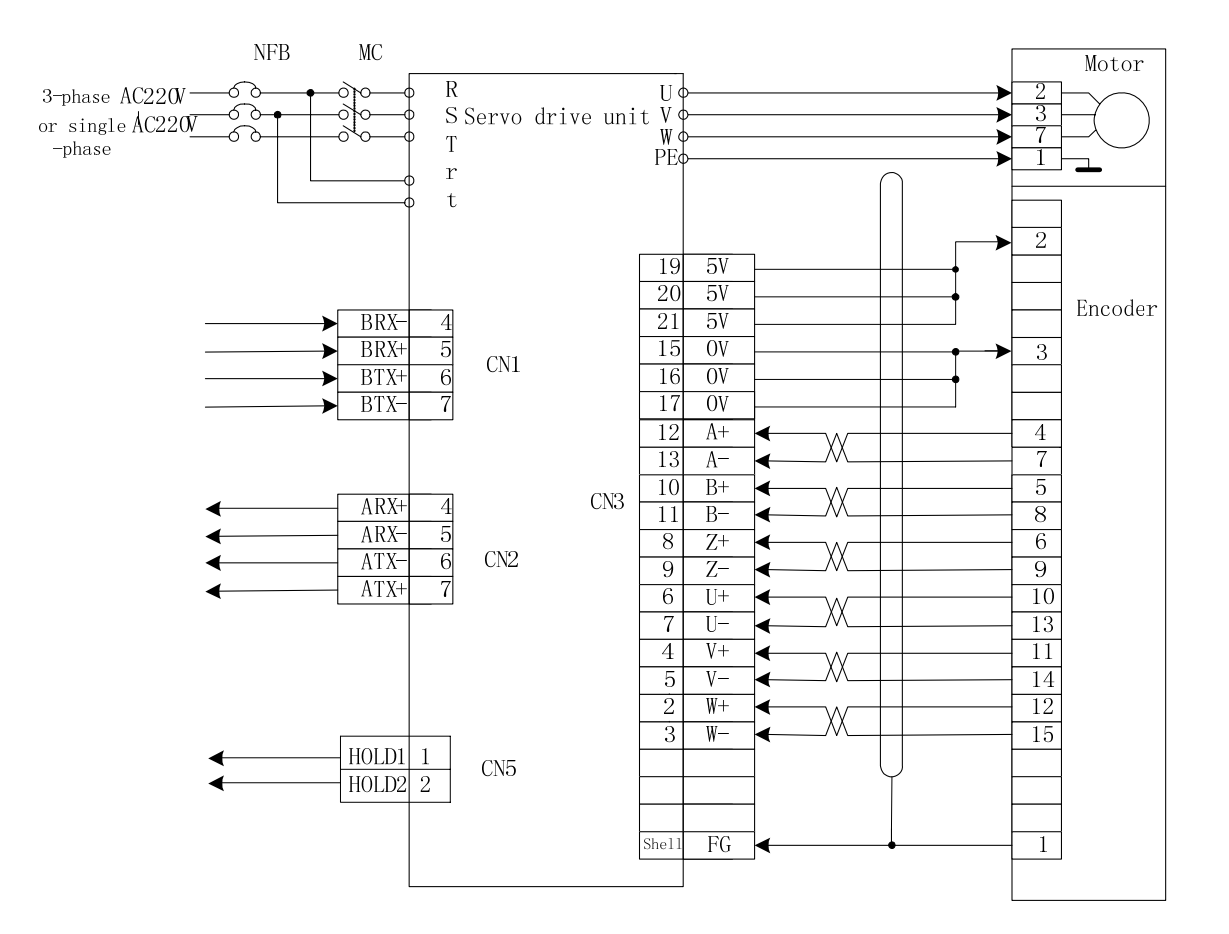

 Figure 3-2 Standard wiring for position and speed control modes when an incremental encoder is provided

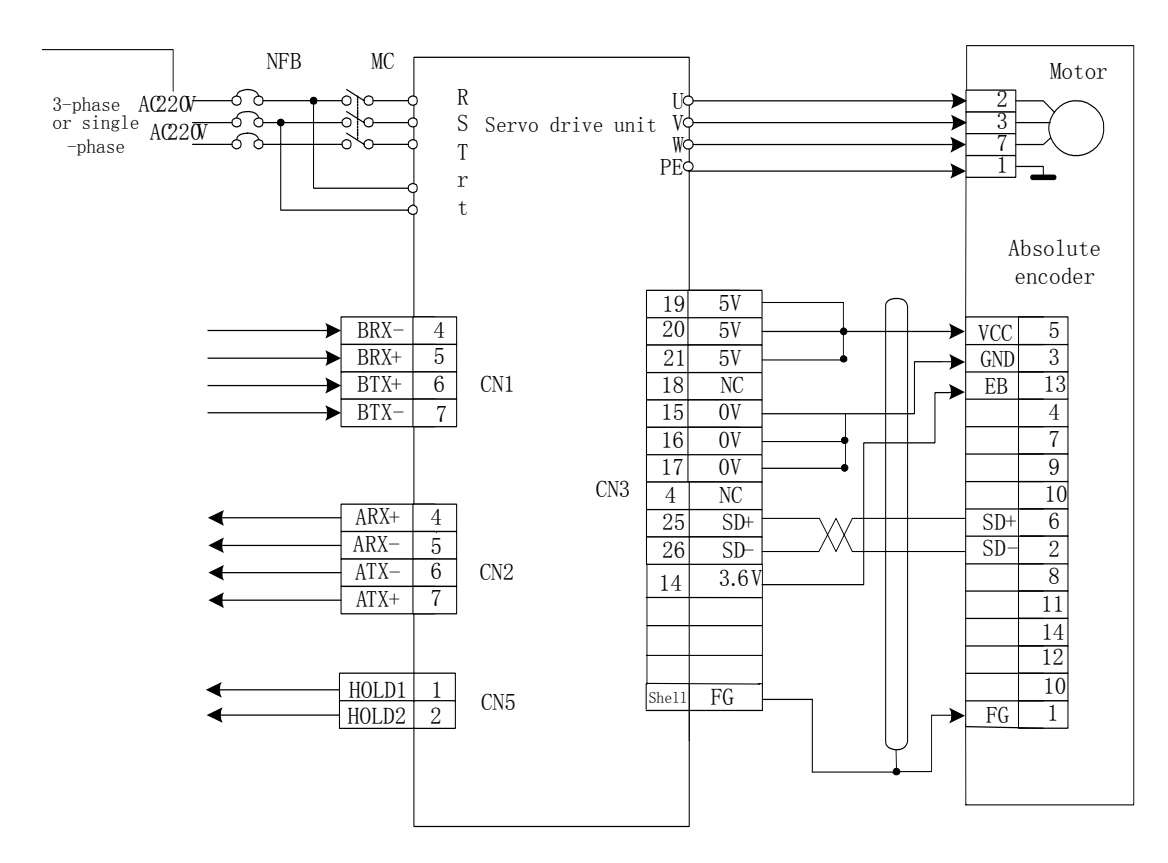

Figure 3-3 Standard wiring for position and speed control modes when a Tamagawa absolute encoder is provided

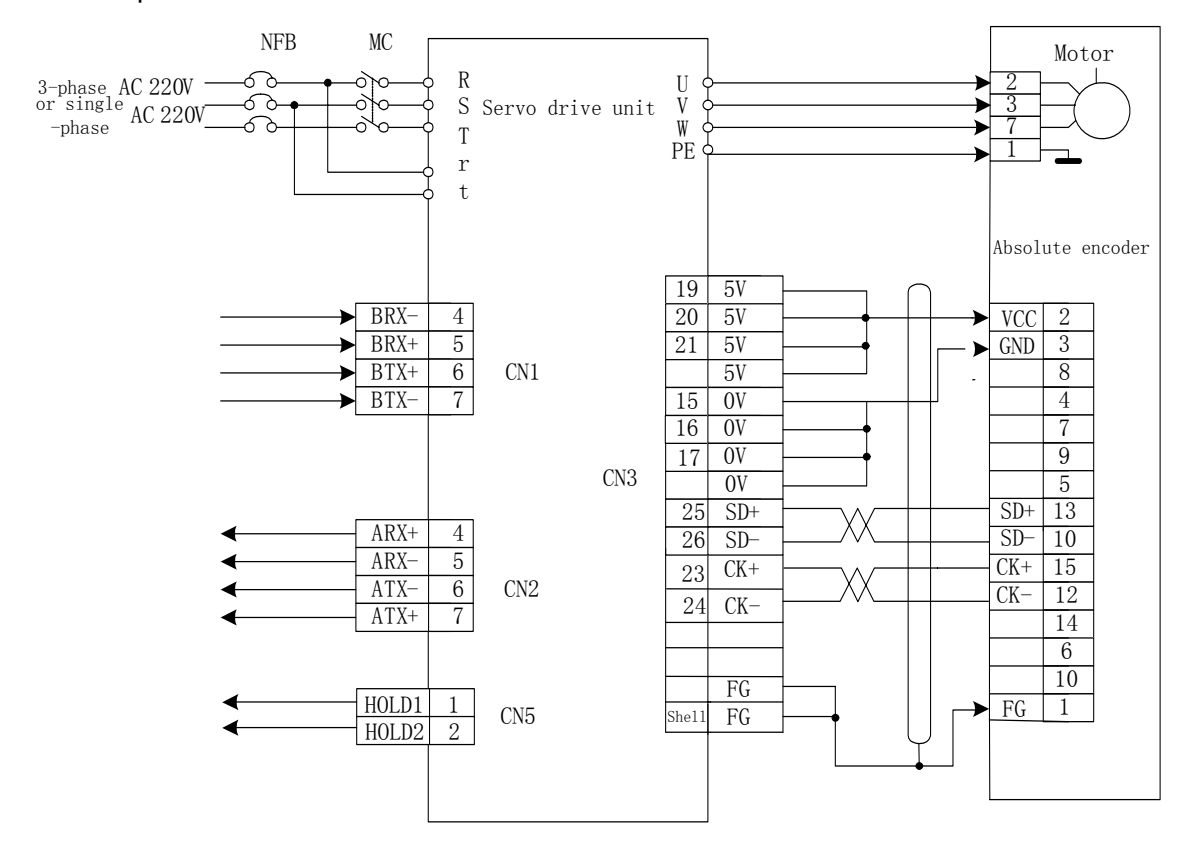

Figure 3-4 Standard wiring for position and speed control modes when a Danaher absolute encoder is provided

### 3.2 Functions of Terminals

#### **1. Terminal Configuration**

Configuring the terminals on the drive unit and incremental encoder motor is shown in the following Fig.3-5:

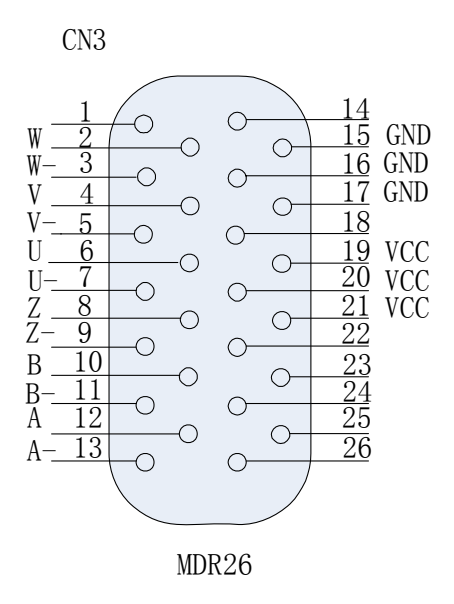

 Figure 3-5 Diagram of configuring the terminals on the drive unit and incremental encoder motor

 Configuration between servo drive unit and interface terminal of motor with absolute encoder is shown in Fig. 3-6 and Fig.3-7:

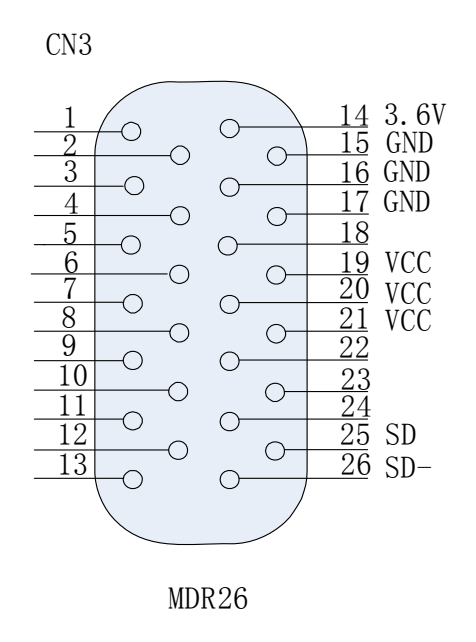

Fig. 3-6 Configuration between servo drive unit and interface terminal of Tamagawa absolute

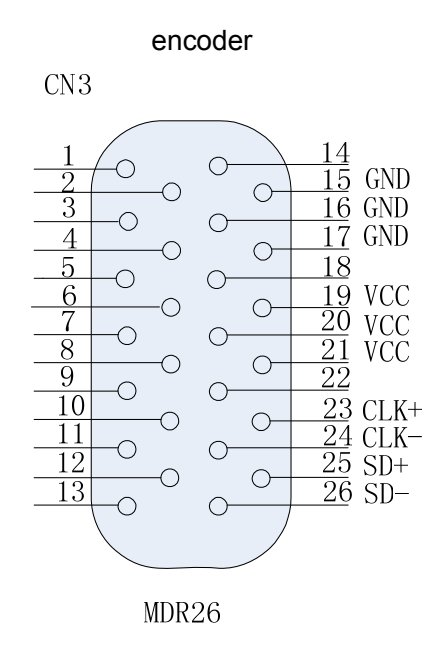

 Fig. 3-7 Configuration between servo drive unit and interface terminal of Danaher absolute encoder

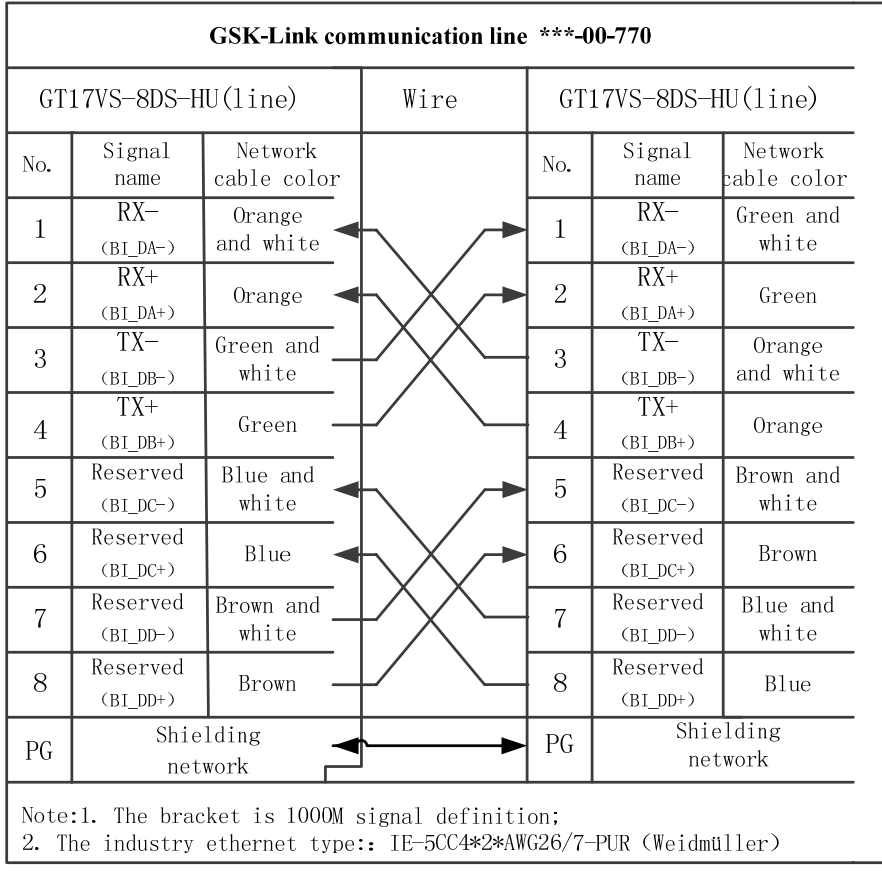

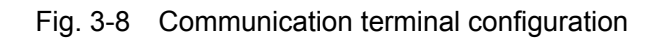

#### **2. Communication terminal CN1**

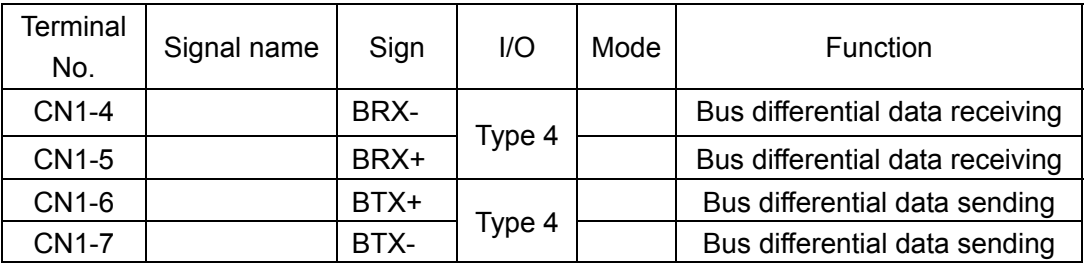

Table 3-2 control signal input/output terminal CN1

#### **3. Communication terminal CN2**

Table 3-3 control signal input/output terminal CN2

| Terminal<br>No. | Signal name | Sign   | 1/O    | Mode | Function                        |
|-----------------|-------------|--------|--------|------|---------------------------------|
| <b>CN2-4</b>    |             | ARX+   | Type 4 |      | Bus differential data receiving |
| <b>CN2-5</b>    |             | ARX-   |        |      | Bus differential data receiving |
| <b>CN2-6</b>    |             | ATX-   | Type 4 |      | Bus differential data sending   |
| <b>CN2-7</b>    |             | $ATX+$ |        |      | Bus differential data sending   |

#### **Brief Description of Bus Communication:**

Control terminals CN1 and CN2 are the connection network created by the control device and servo in order to compose a closed loop of Ethernet transfer. The data transferred through Ethernet includes periodic and non-periodic data. Periodic data is transferred once per Interpolation period and non-periodic data in idle time.

**a) Periodic data: It refers to** Master Data Telegram ("MDT"). A CNC sends system control commands and position/speed/torque data to a servo while the latter transfers the current position information and the current key state of the servo to the CNC through a bus.

#### **The format of the data sent by CNC** --- 12 bytes:

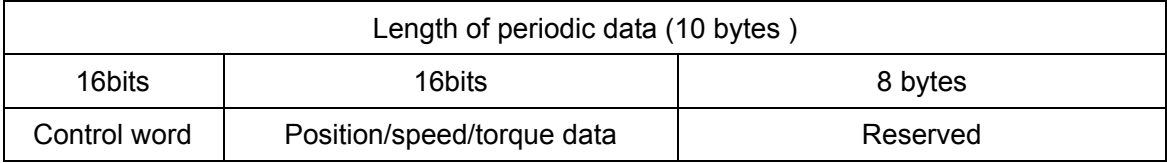

#### **The format of the MDT control words send by CNC:**

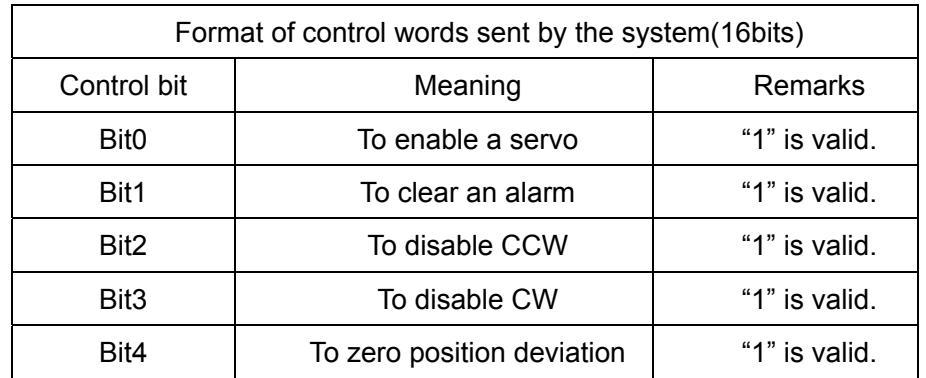

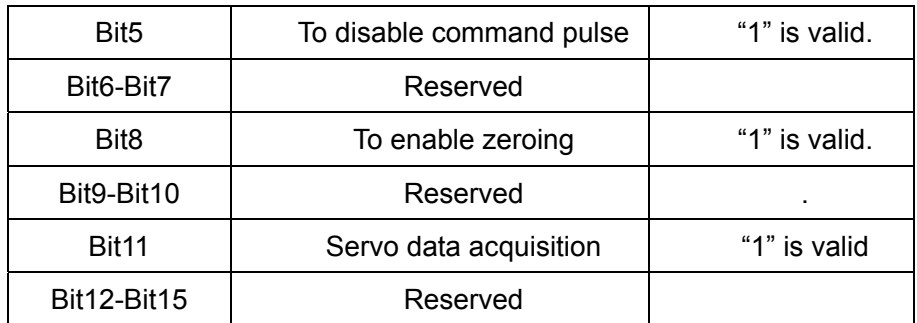

#### **The format of the MDT data send by the incremental servo unit—12 bytes:**

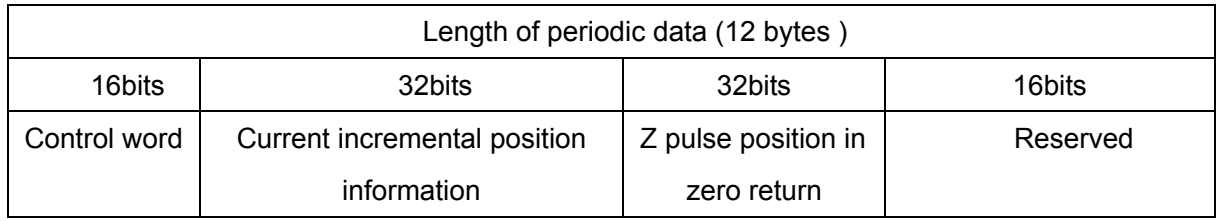

### **The format of the MDT control words send by the absolute servo unit-12 bytes:**

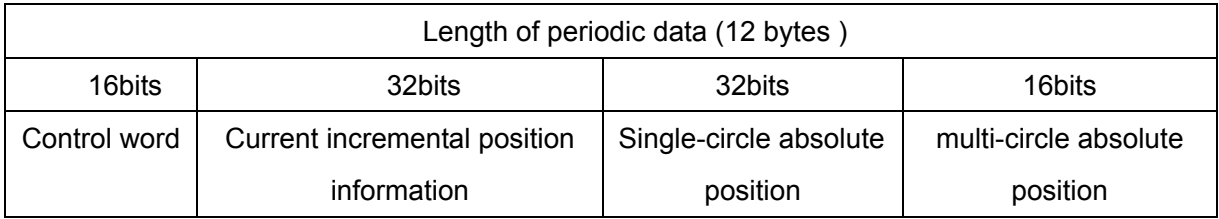

### **The format of the MDT control words send by the servo unit:**

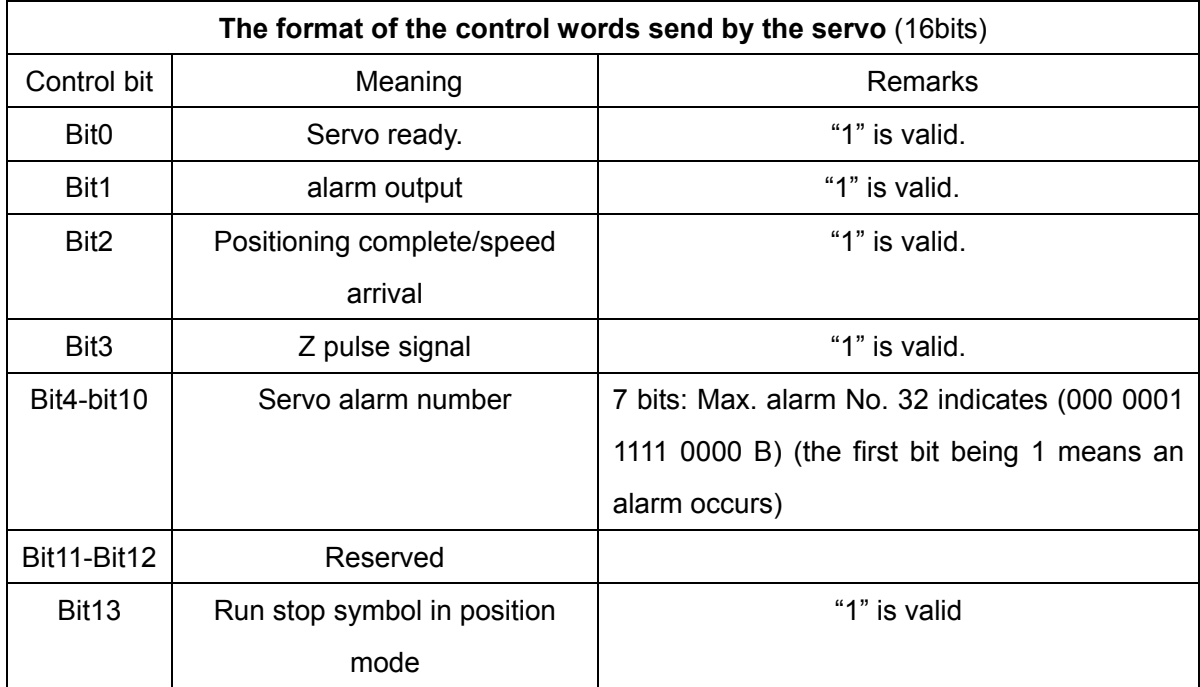

### **GLER CNC**

Bit14--15 | Reserved

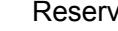

- **b) Non-periodic data:** It refers to a general data telegram ("GDT") that comprises control words and data. The functions of a non-periodic data in final version include: setting of Ethernet communication parameters, setting and change of servo parameters, allowing a servo to save the current change in parameters, reception of servo parameters, reception of servo diagnostic messages, etc;
- **c)** Determination of the axes X, Y and Z of a servo drive unit:

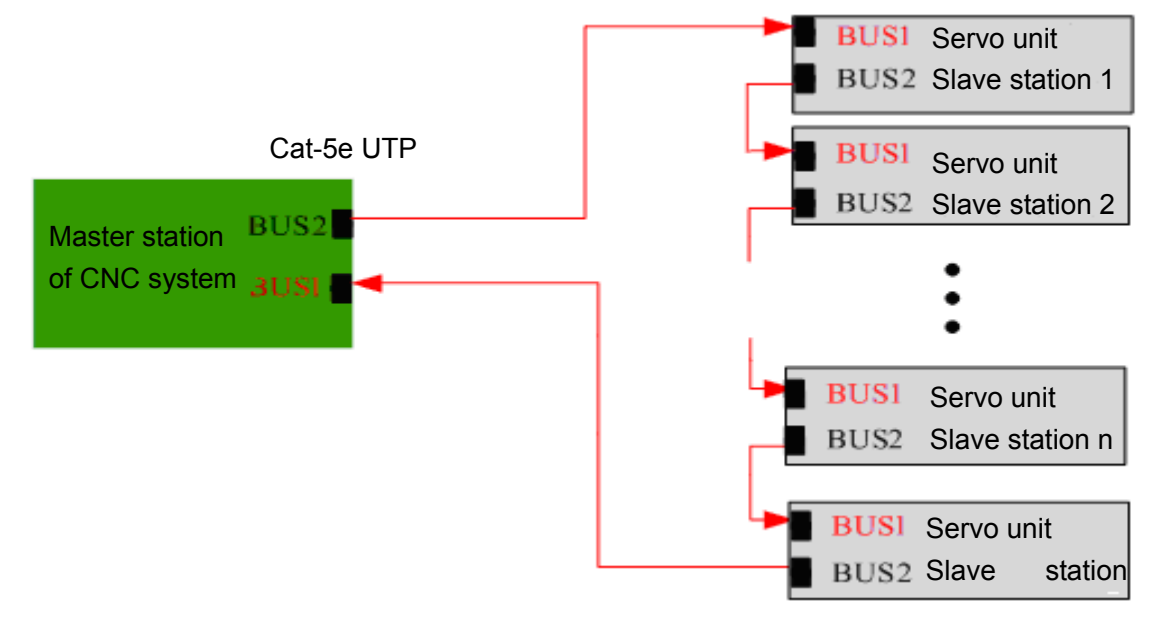

Figure 3-9 Diagram of connecting a CNC to servo Unit

The servo connecting the bus interface 2 of the CNC (i.e. CN2 of CNC) to the servo CN1 (GT 17 interfaces) is the first axis (Axis X). The servo connecting CN2 (GT17 interface) back to the bus interface 1 of the system (i.e. CN1 of CNC) is the last axis.

### 4. Feedback signal terminal CN1------Feedback signal from an incremental encoder

| Terminal | Signal designation | Terminal marking |      |      | Color | <b>Functions</b>                       |
|----------|--------------------|------------------|------|------|-------|----------------------------------------|
| No.      |                    | Marking          | $II$ | Mode |       |                                        |
| CN3-19   | Power output +     | $+5V$            |      |      |       | The photoelectric encoder for the      |
| CN3-20   |                    |                  |      |      |       | servomotor uses +5V power supply.      |
| CN3-21   |                    |                  |      |      |       | For a long cable, connect several core |
| CN3-21   |                    |                  |      |      |       | wires in parallel.                     |

Table 3-4 Signal input/output terminal CN3 of encoder
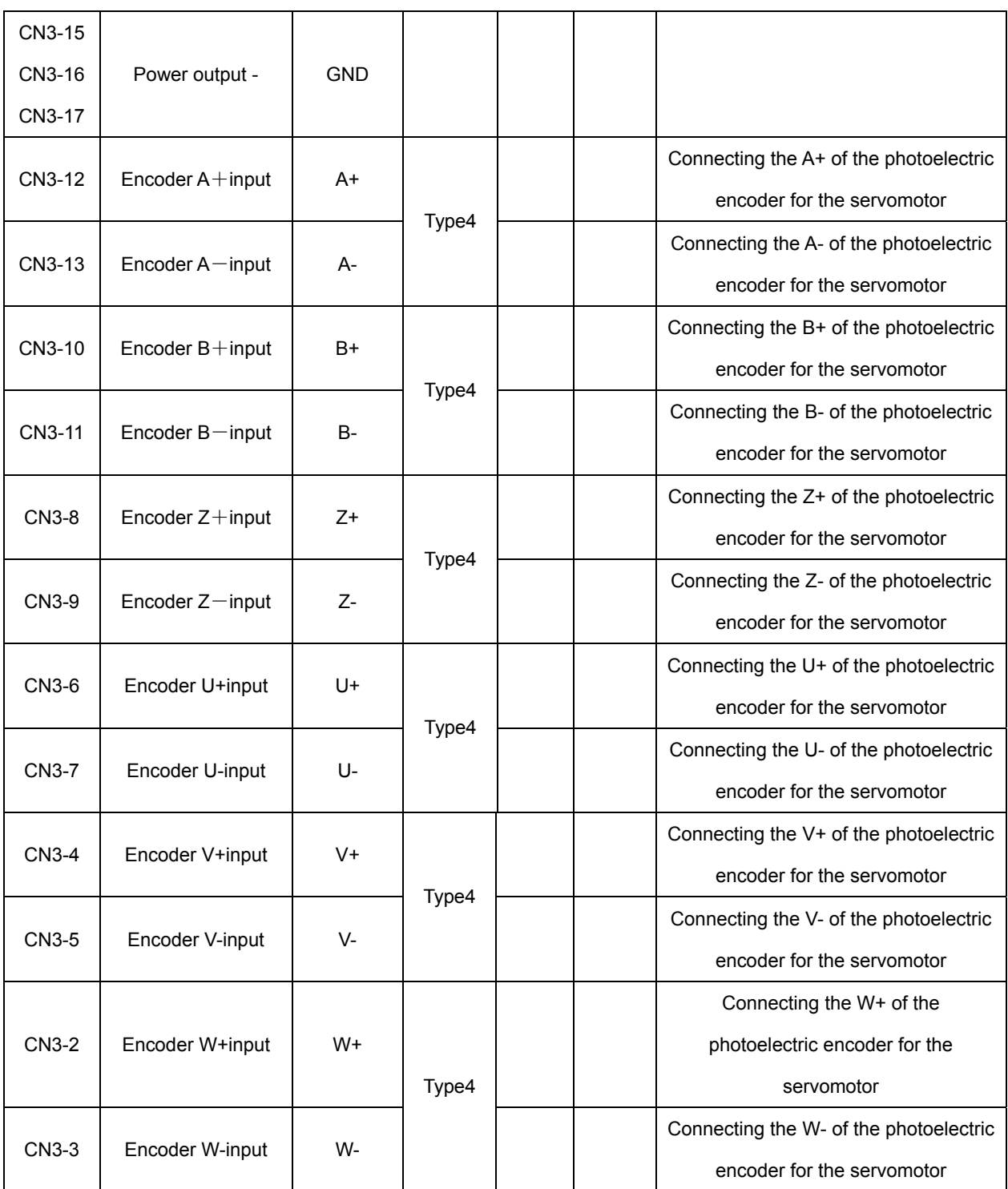

### **5. CN1 feedback signal terminal –Feedback signal from Tamagawa 17-bit absolute encoder**

### Table 3-5 CN3 Signal Input/output Terminals of Tamagawa 17-bit Absolute Encoder

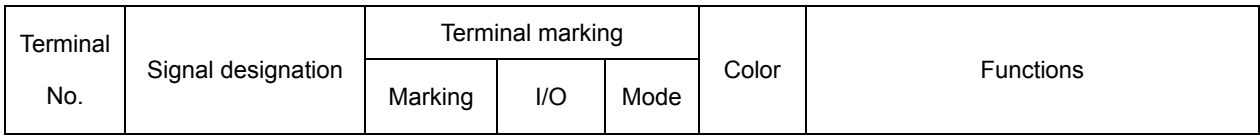

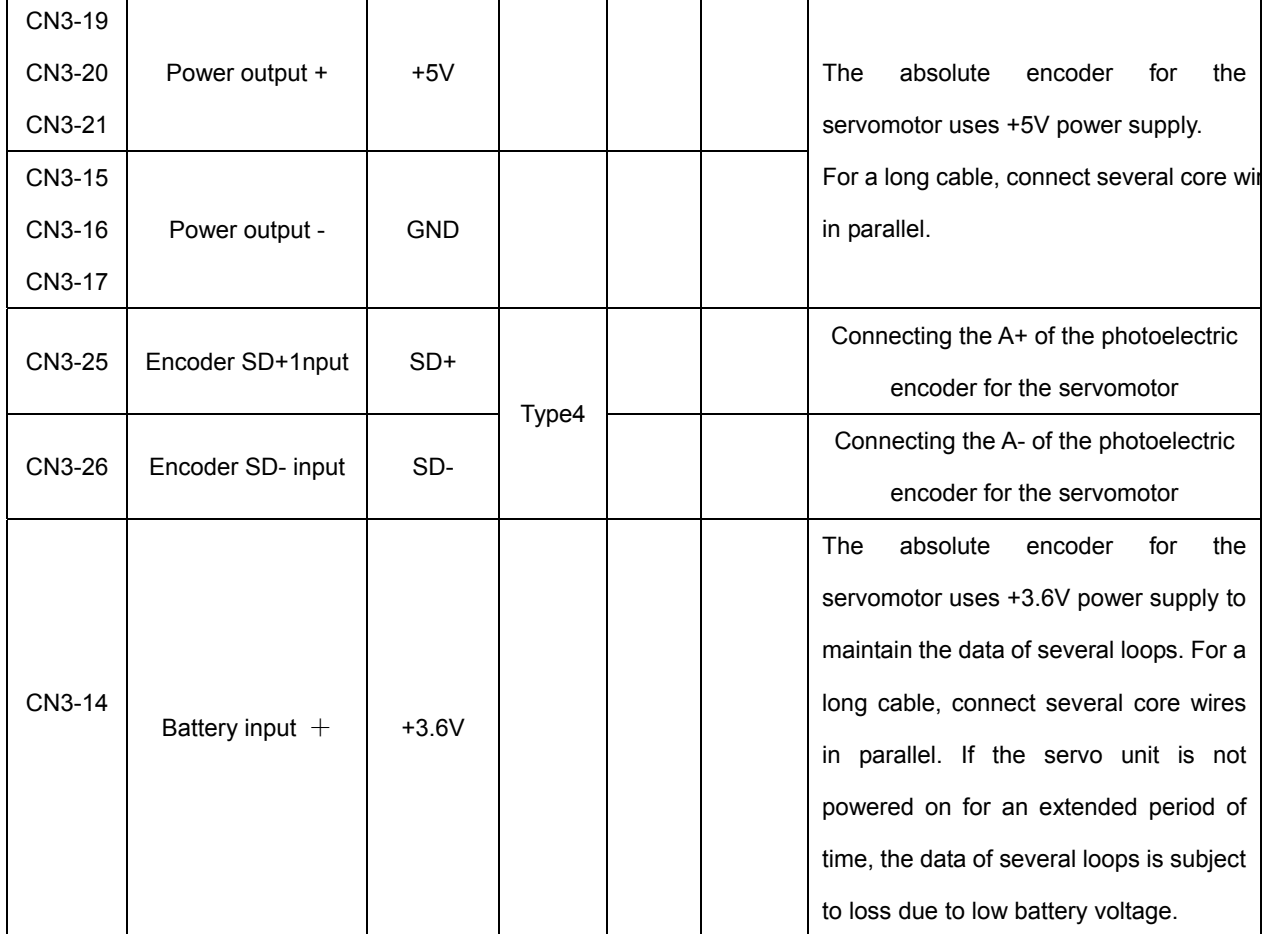

#### Table 3-6 CN3 Signal Input/output Terminals of Danaher 17-bit Absolute Encoder

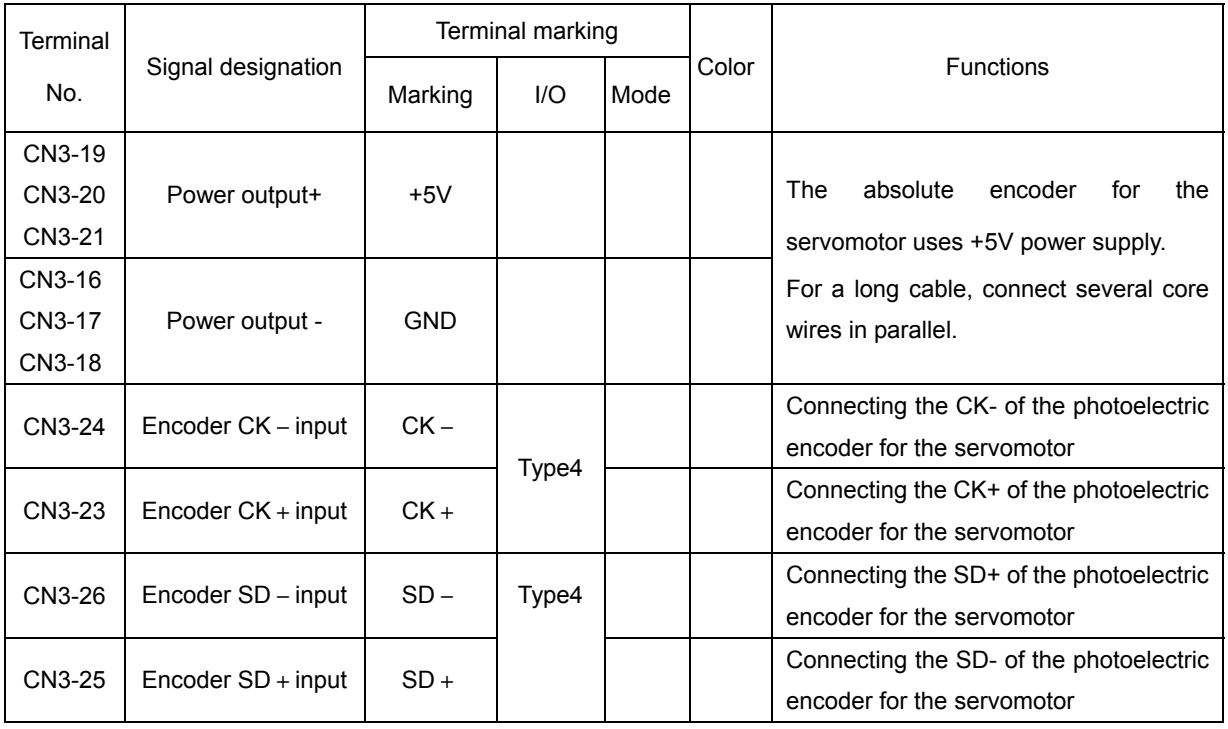

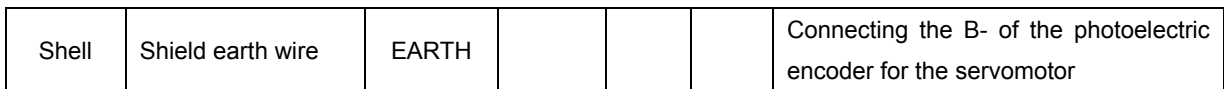

#### **6. HOLD signal terminal CN5**

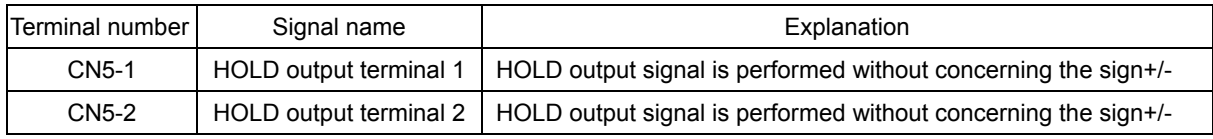

## 3.3 I/O Interface

#### **1. Input Interface of Incremental Photoelectric Encoder for Servomotor**

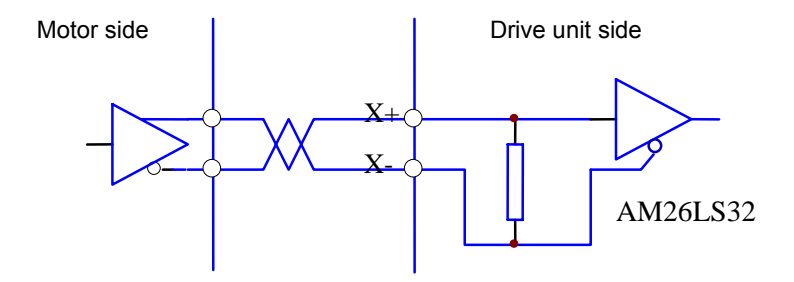

Figure 3-10 Input Interface of Incremental Photoelectric Encoder for Servomotor

#### **2. Input Interface of Absolute Photoelectric Encoder for Servomotor**

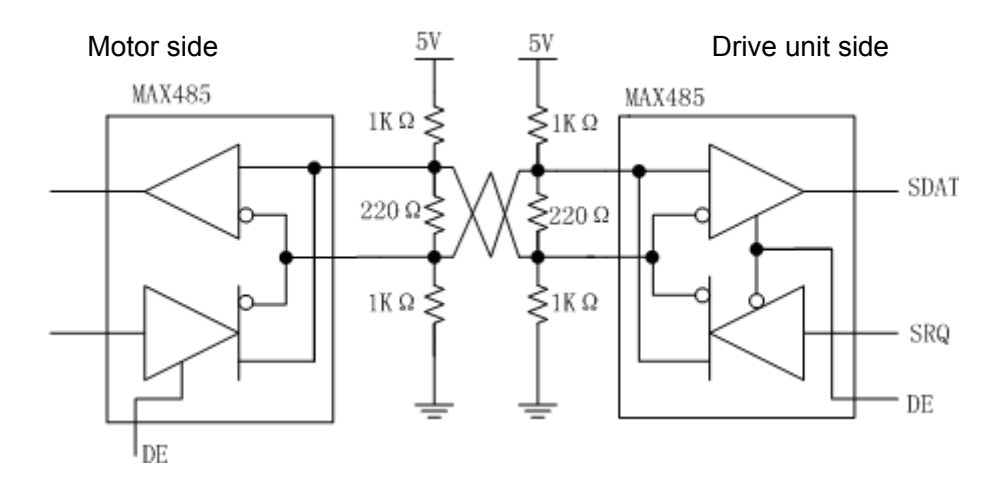

Figure 3-11 Input Interface of Absolute Encoder for Servomotor

## **Chapter 4 Parameters**

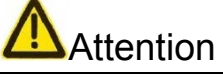

- Each personnel involved in parameter adjustment shall understand the meaning of parameters as incorrect setting may cause equipment damage and personal injury.
- It is recommended to adjust the parameters when the servomotor is idling.
- The motor parameters are adaptive to GSK SJT and Huazhong ST series of servomotors. To use other servomotors, it is required to adjust the relevant parameters. Otherwise the motor will not operate normally.

## 4.1 Summary of Parameters

- The delivery settings in the following table are adaptive to the drive unit of GSK 110SJT-M040D (4N.m, 2500rpm) motor as an example. The relevant parameters vary with motors.
- $\bullet$  The current software version is V1.02 for servomotors with incremental encoder.

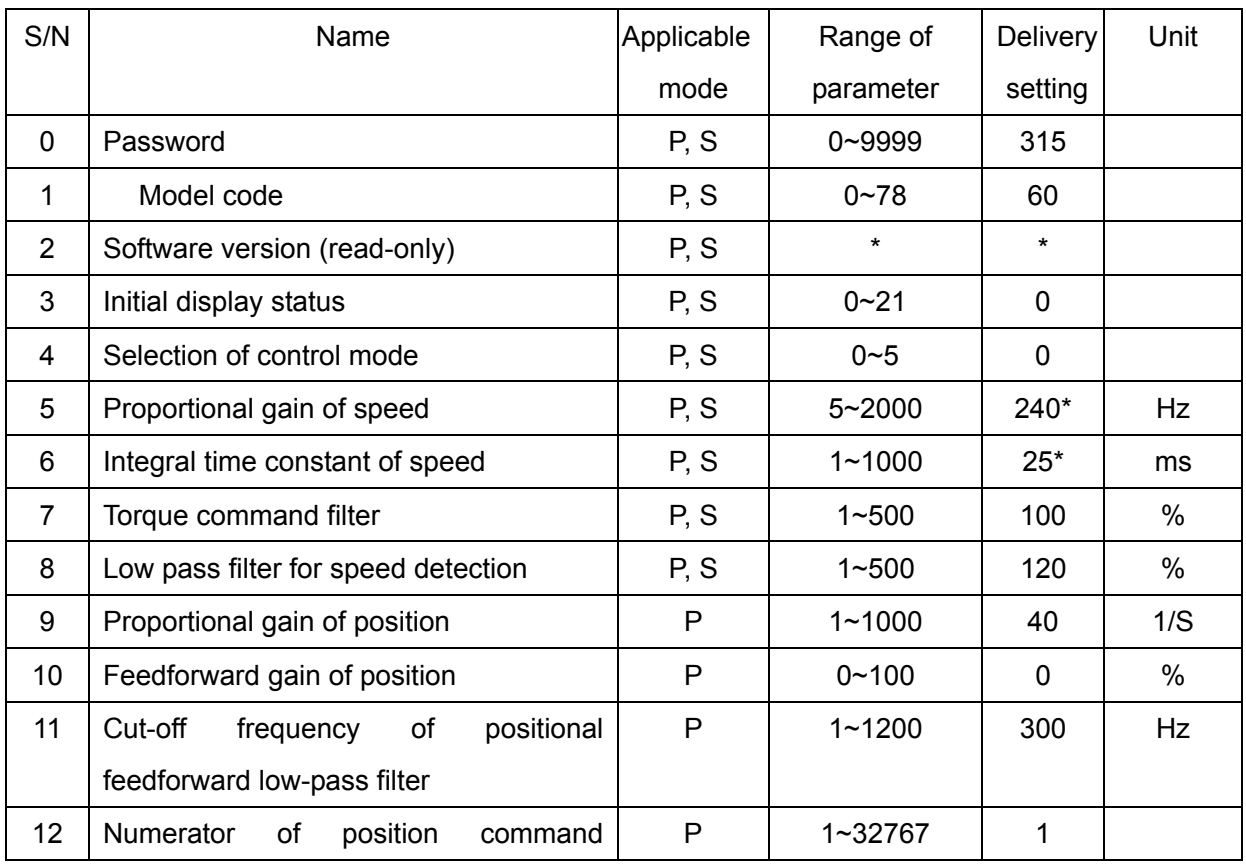

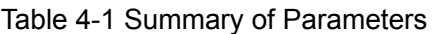

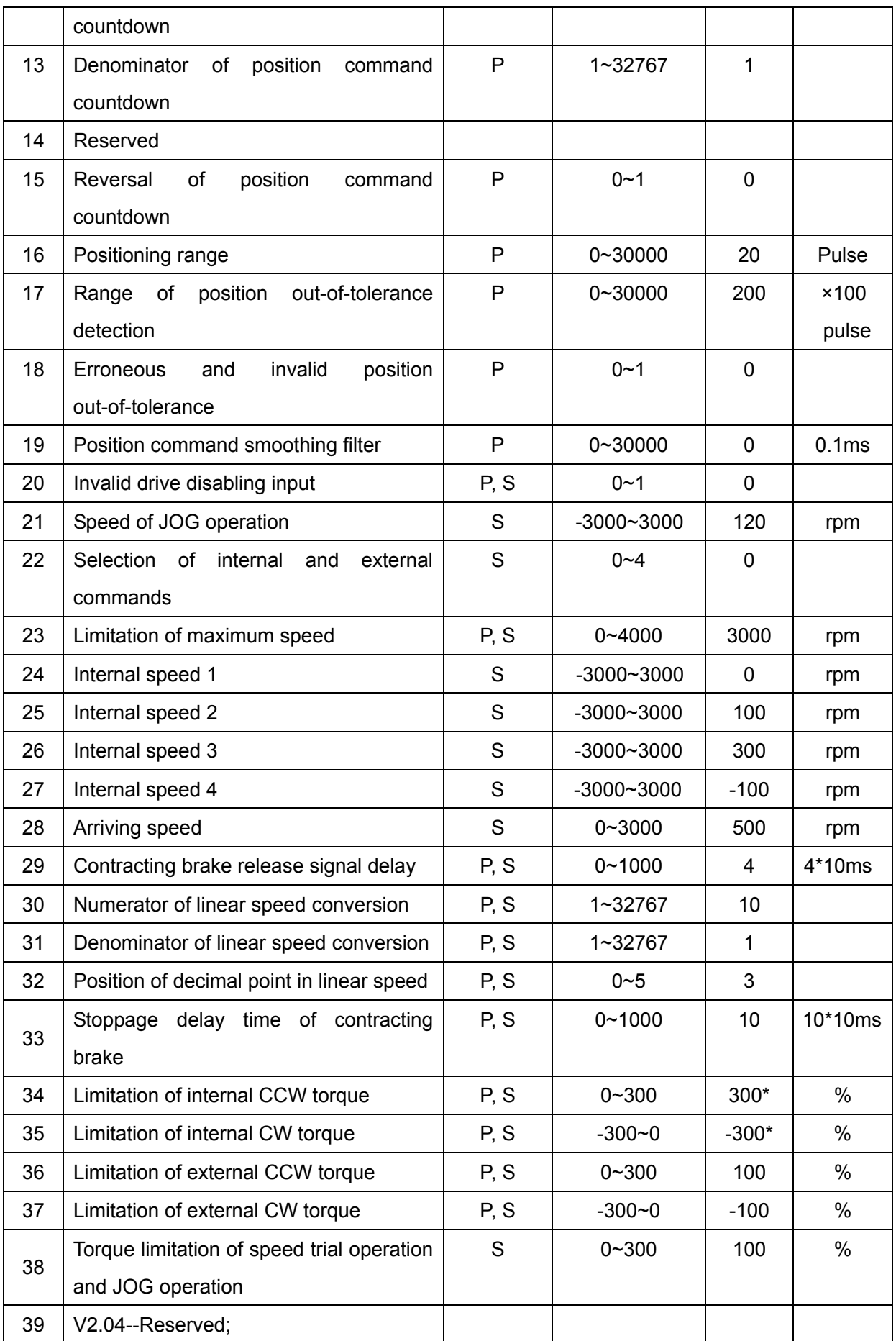

## **OLSK CNC**

### **GE2000 Series AC Servo Drive Unit User Manual**

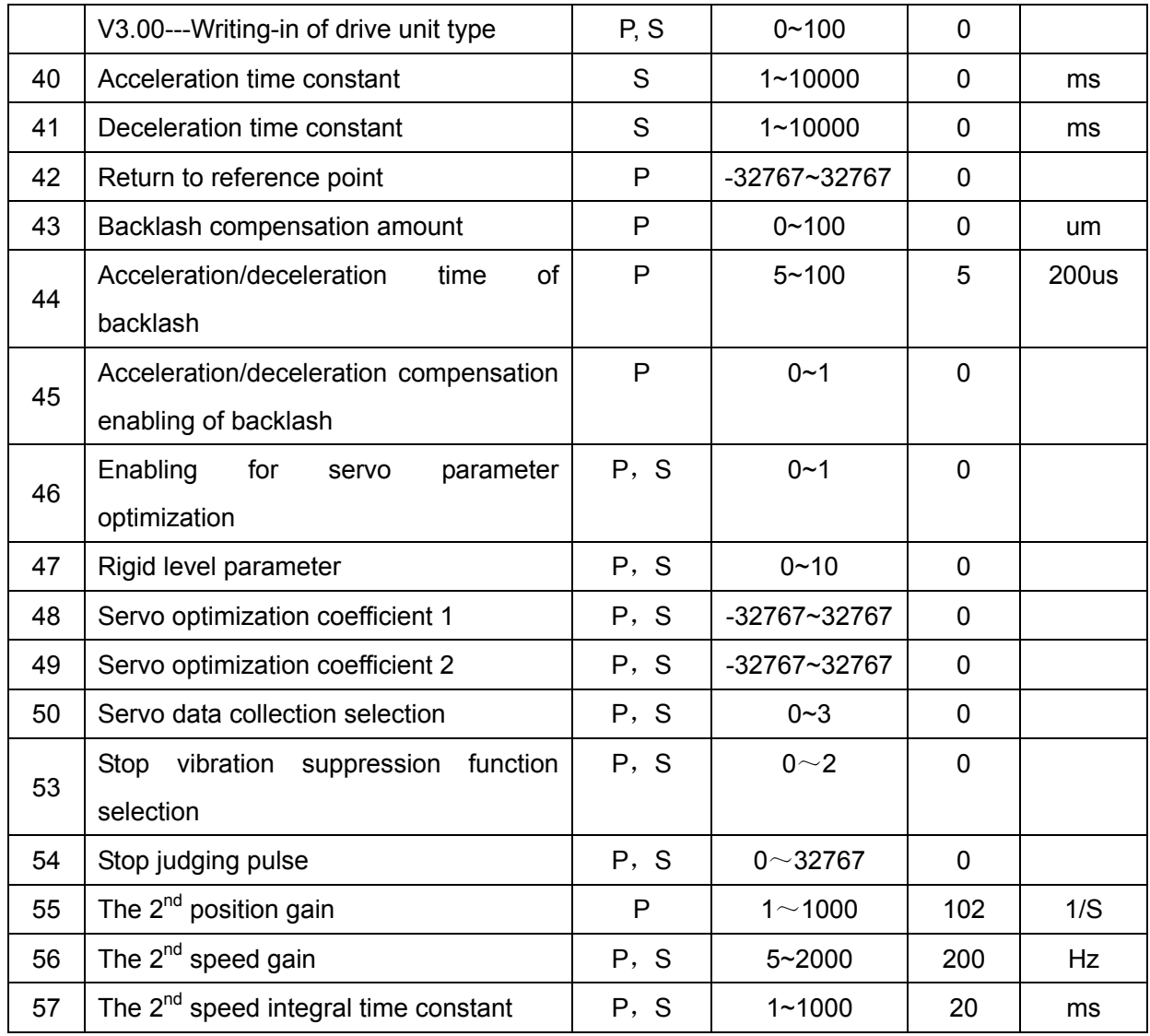

 **Note: Current servo software version matched with the absolute encoder is V3.01.** 

## 4.2 Functions of Parameters

#### Table 4-2 Functions of Parameters

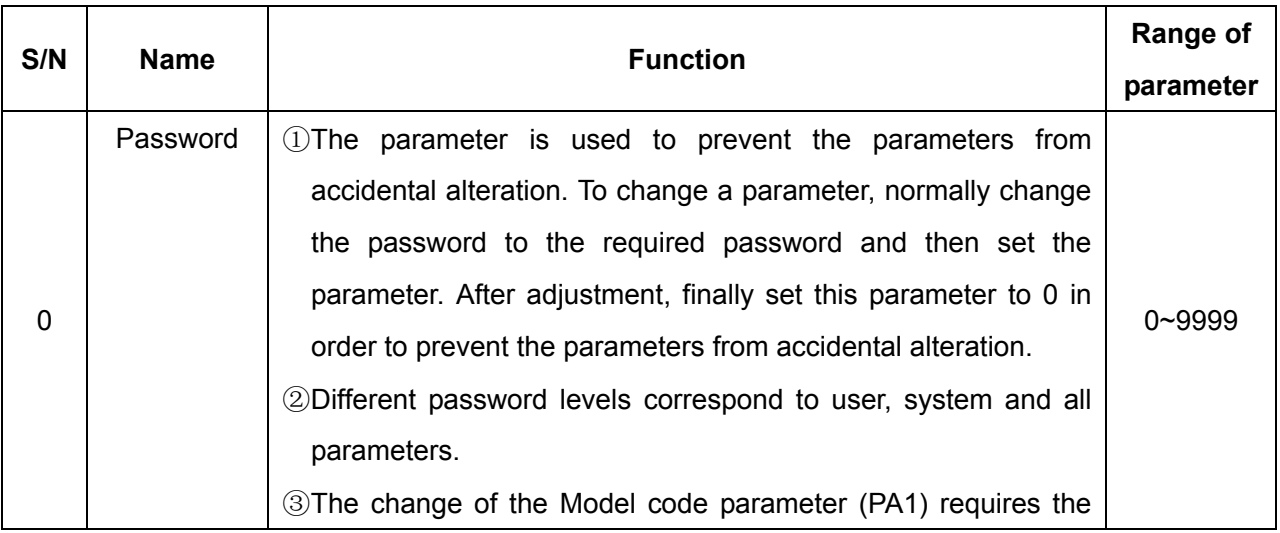

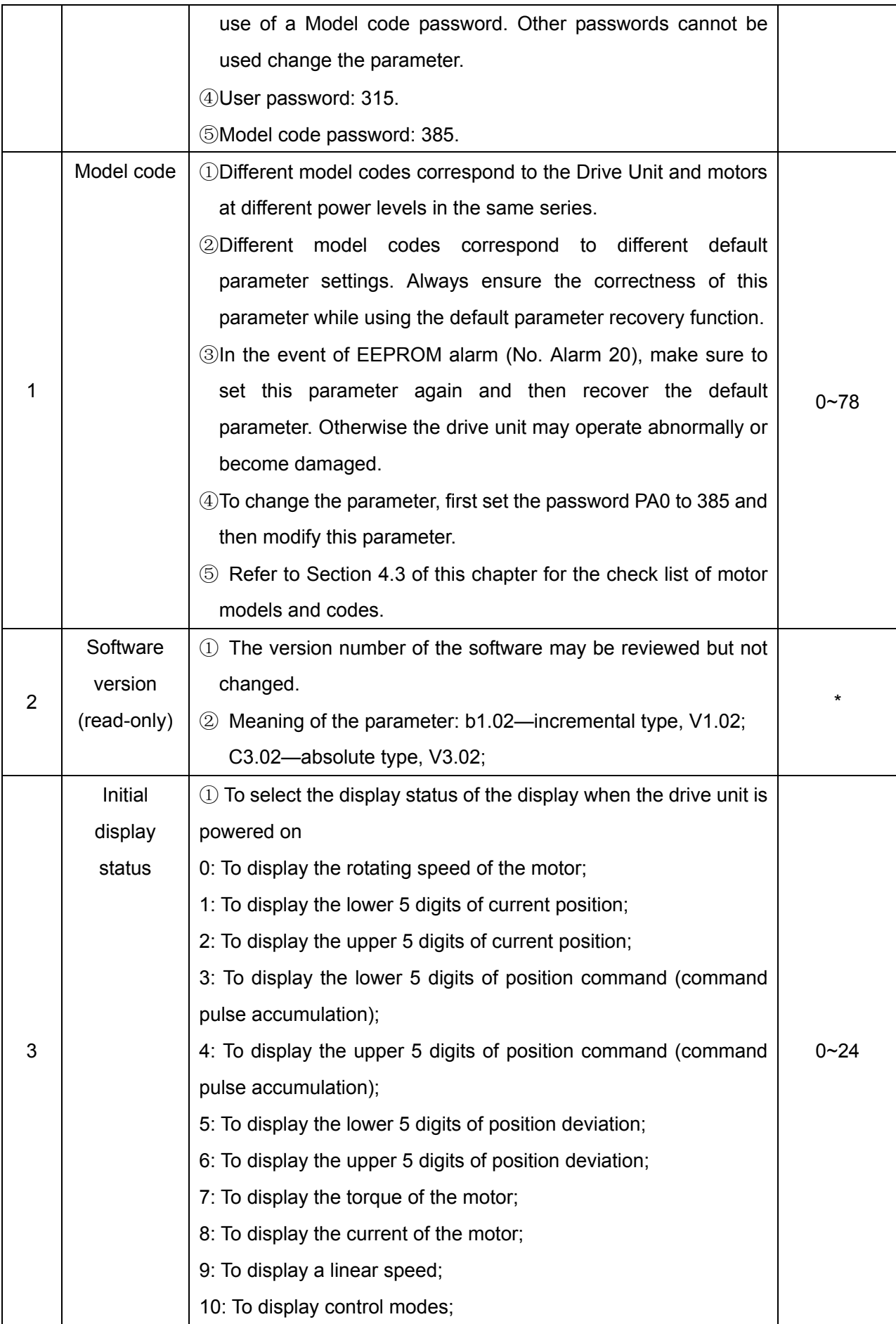

# **GISK CNC**

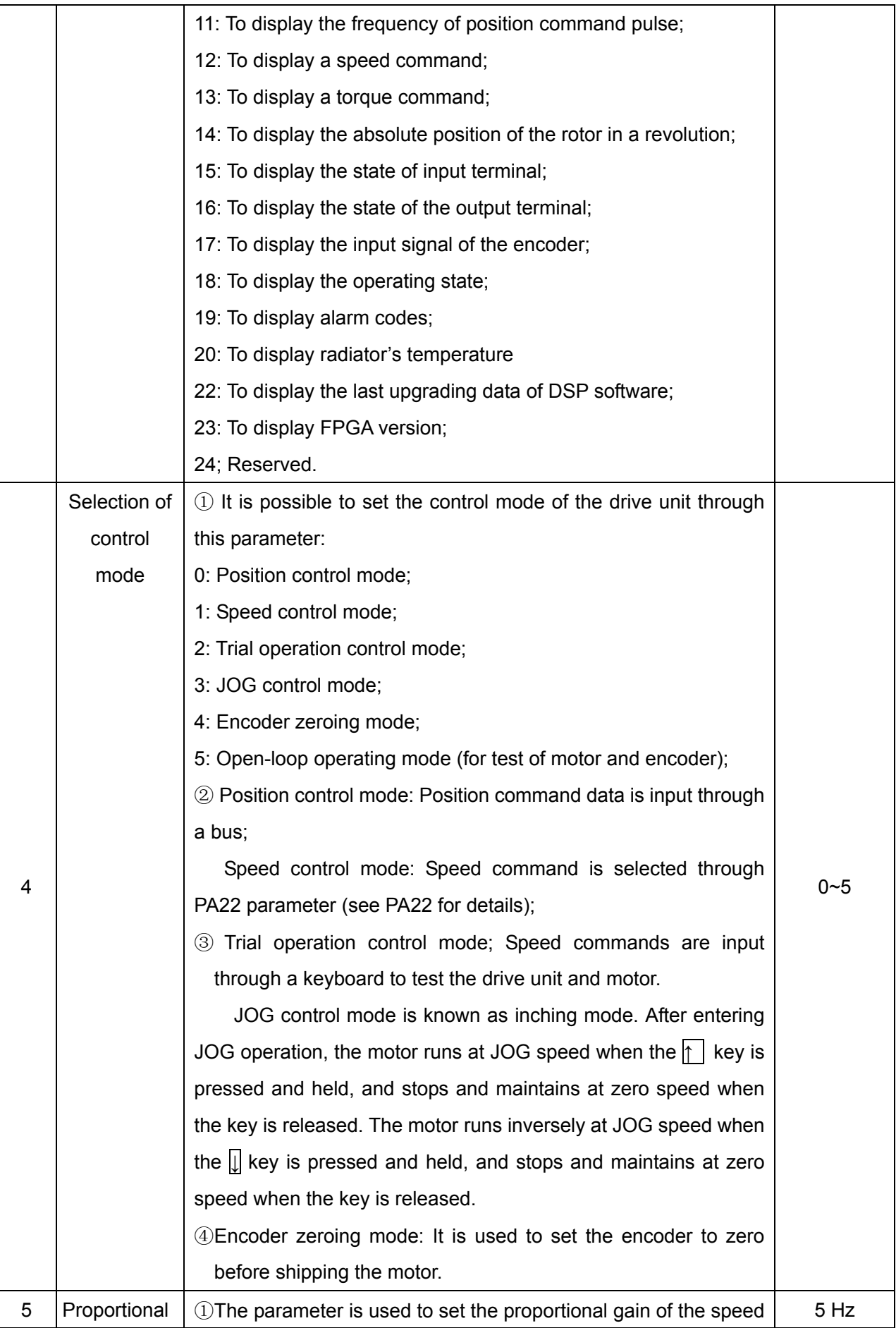

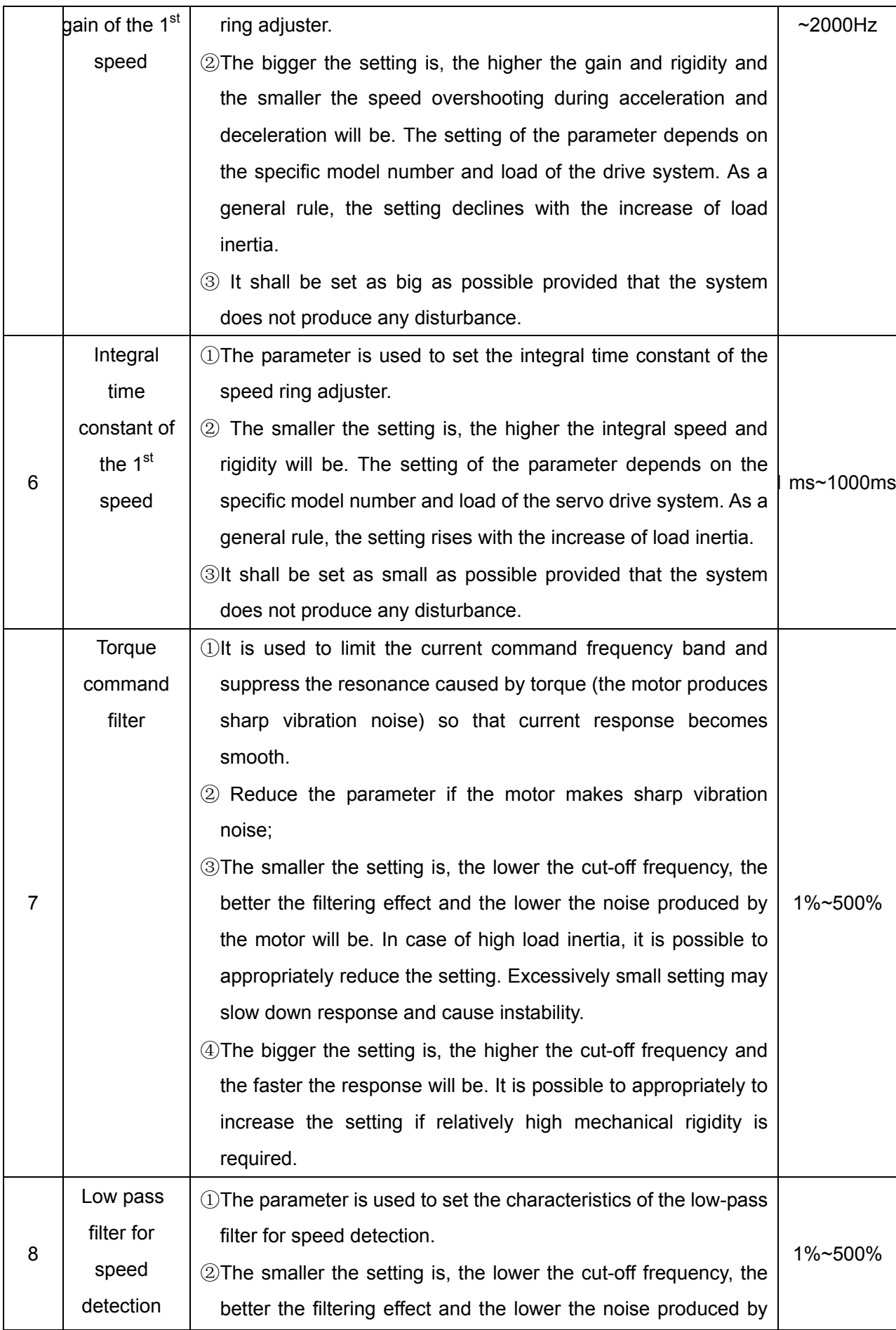

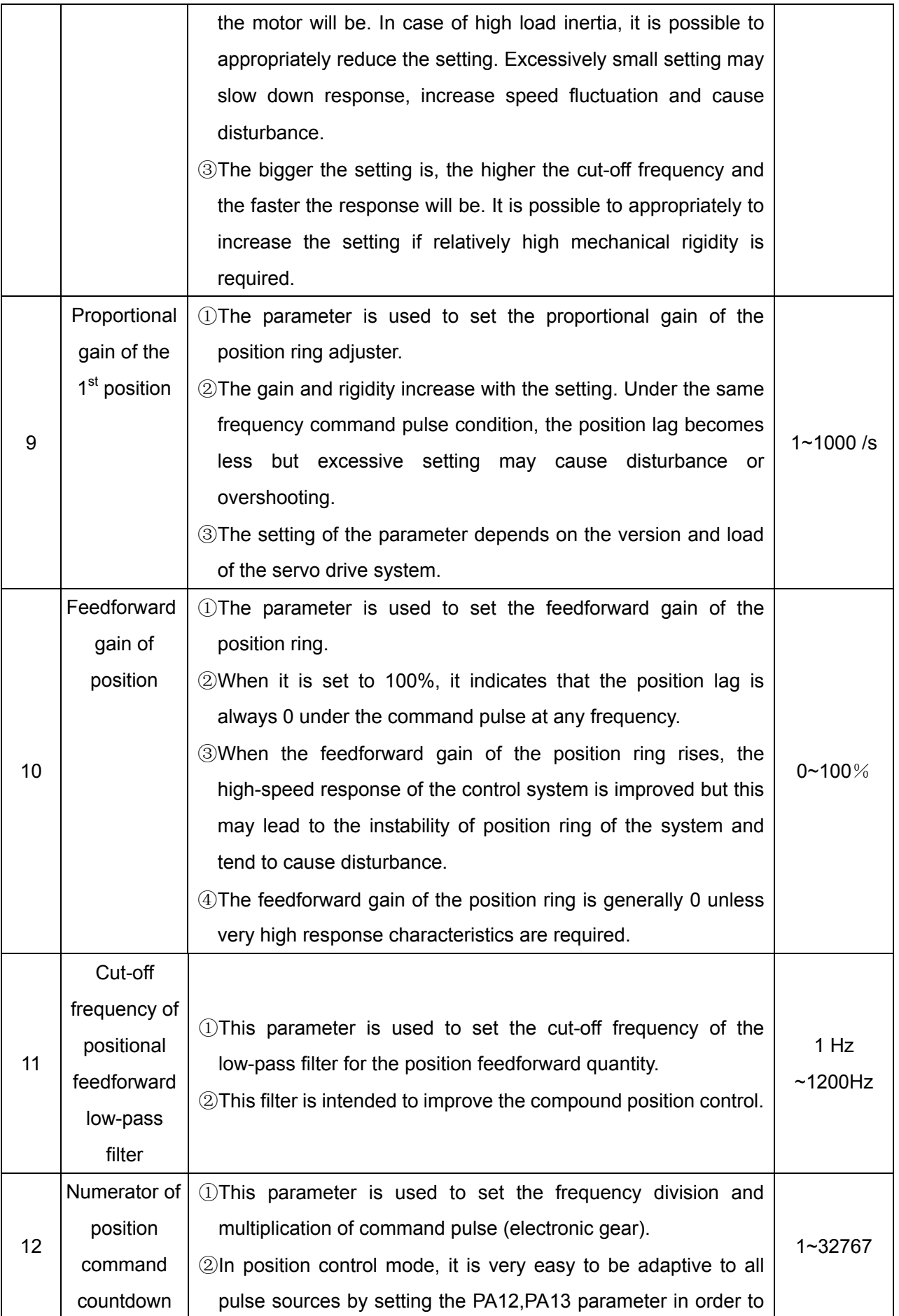

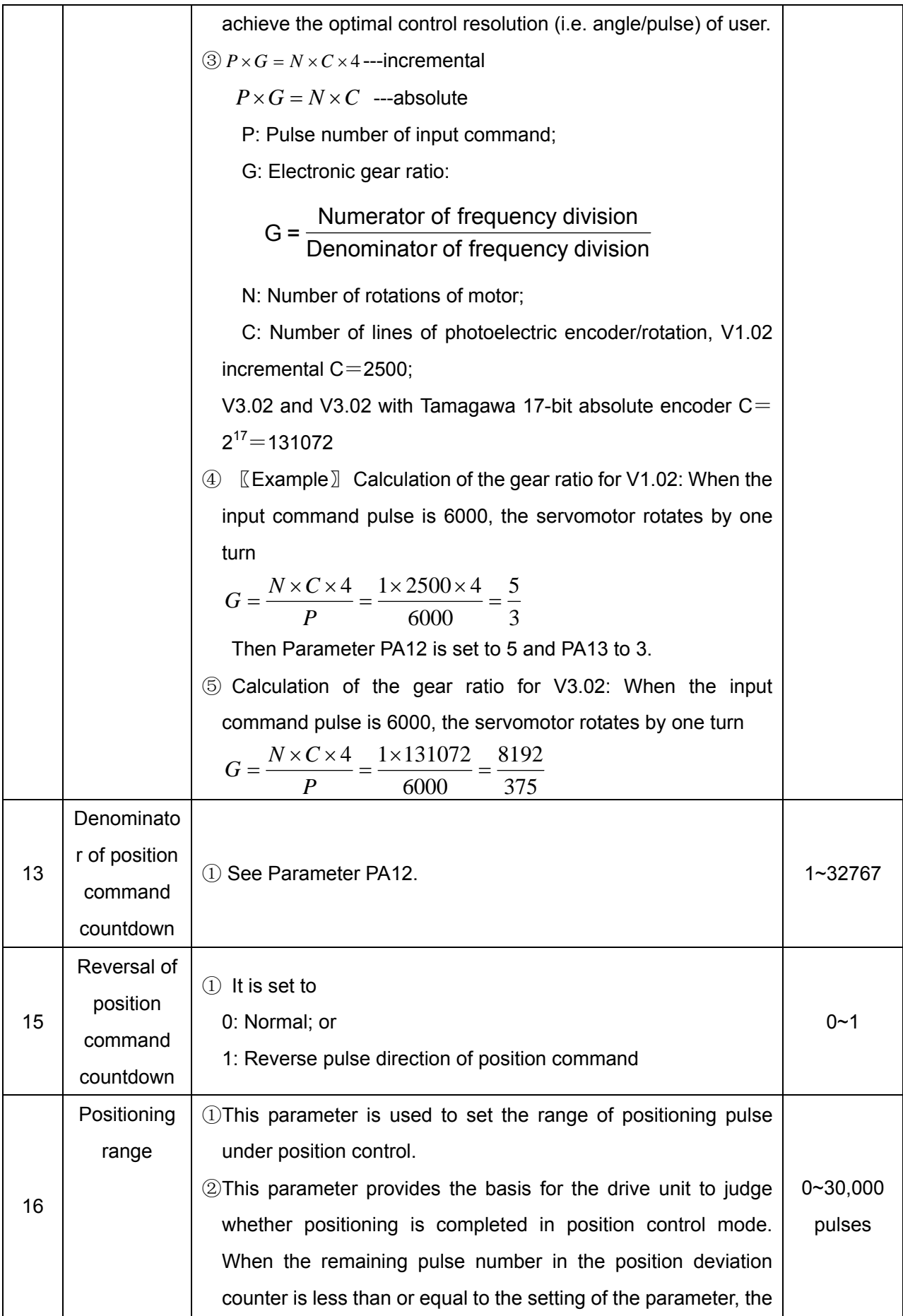

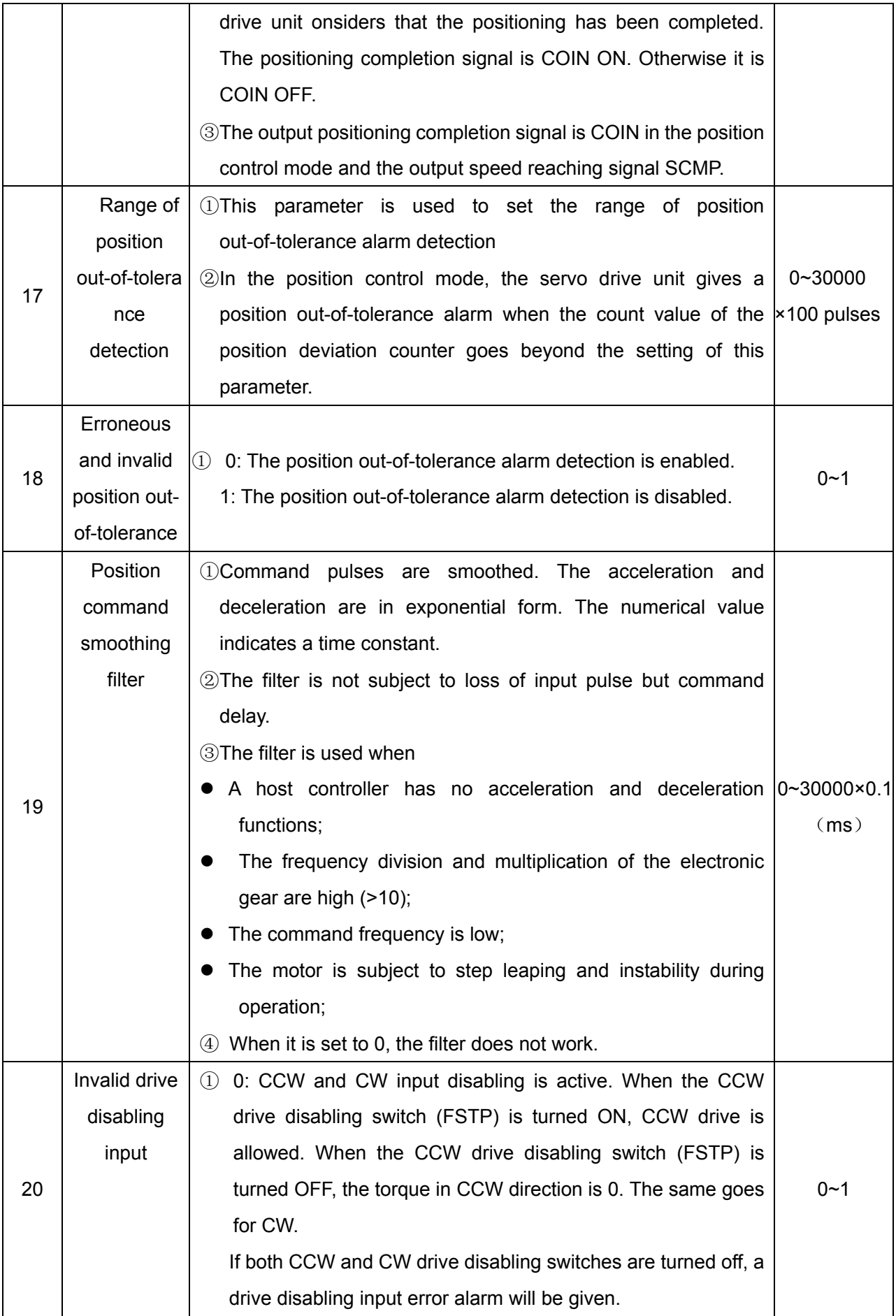

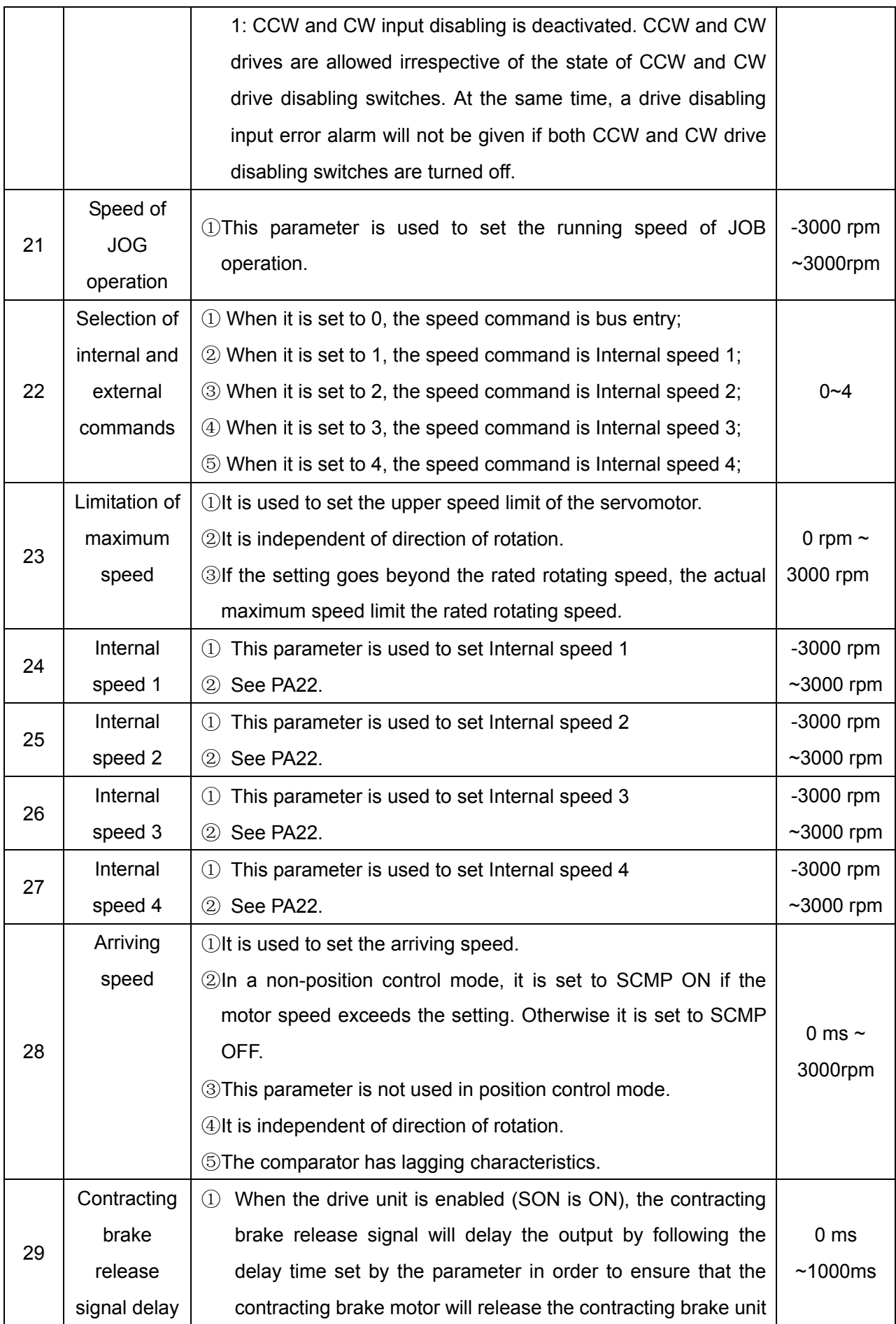

# **GISK CNC**

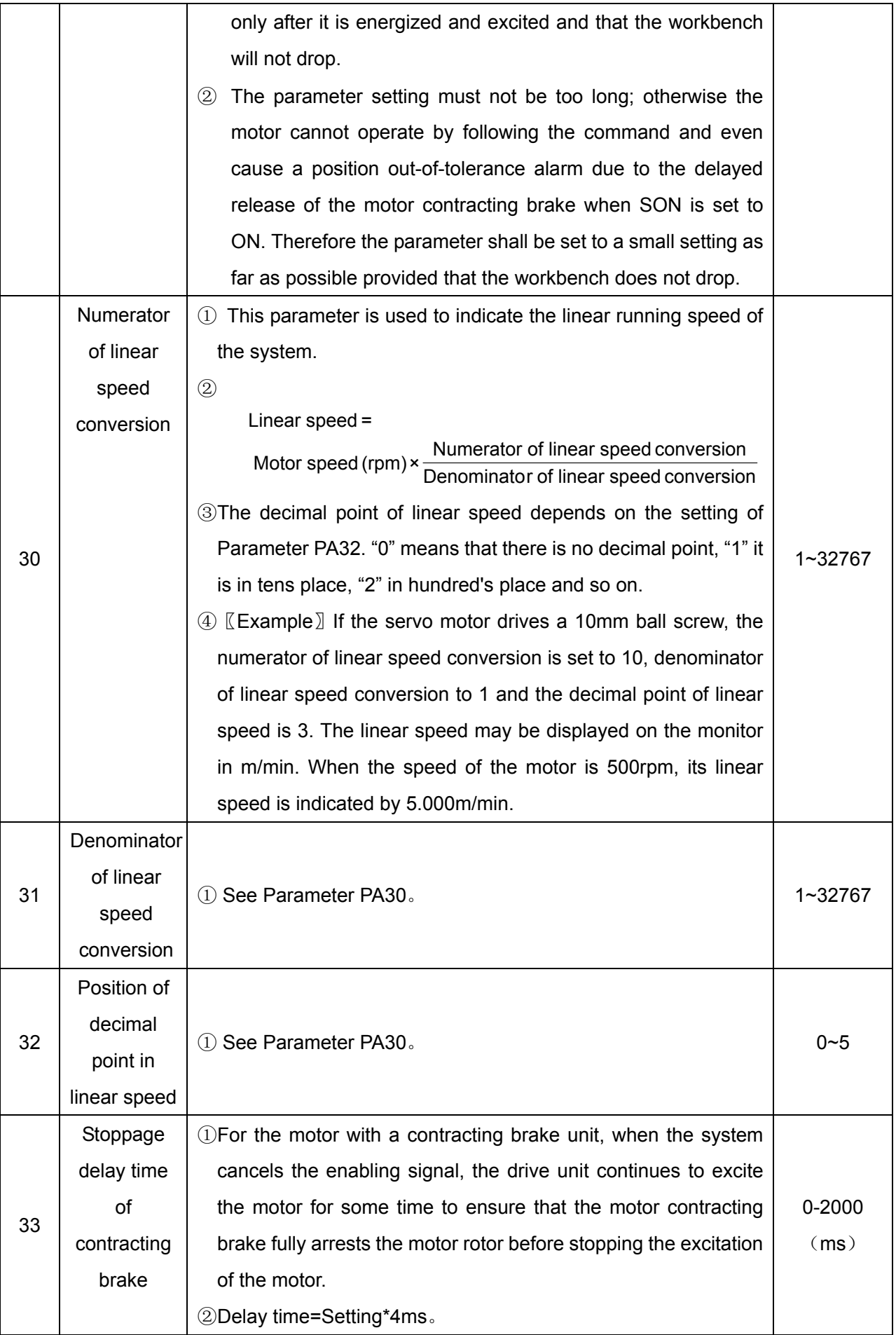

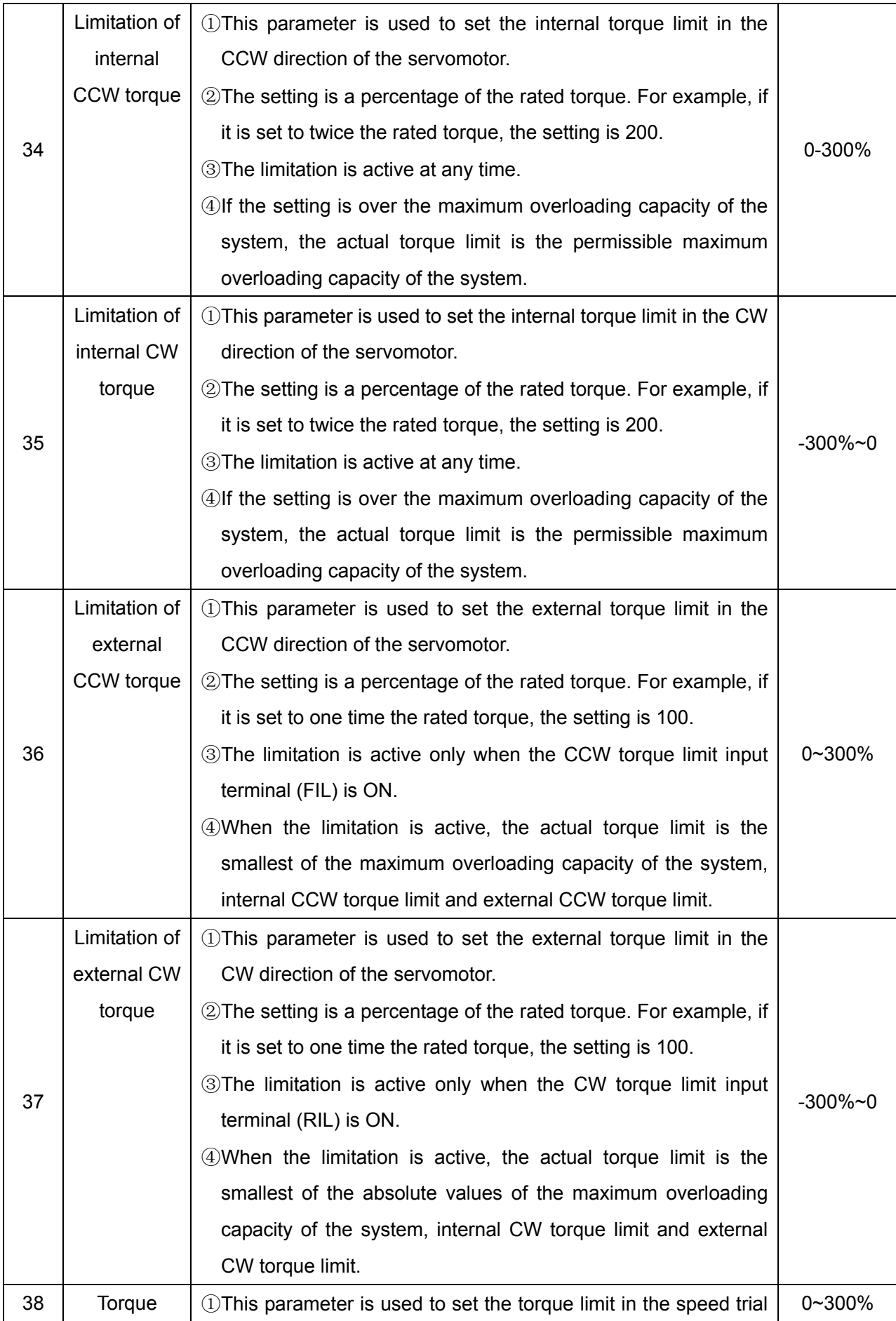

**GISK CNC** 

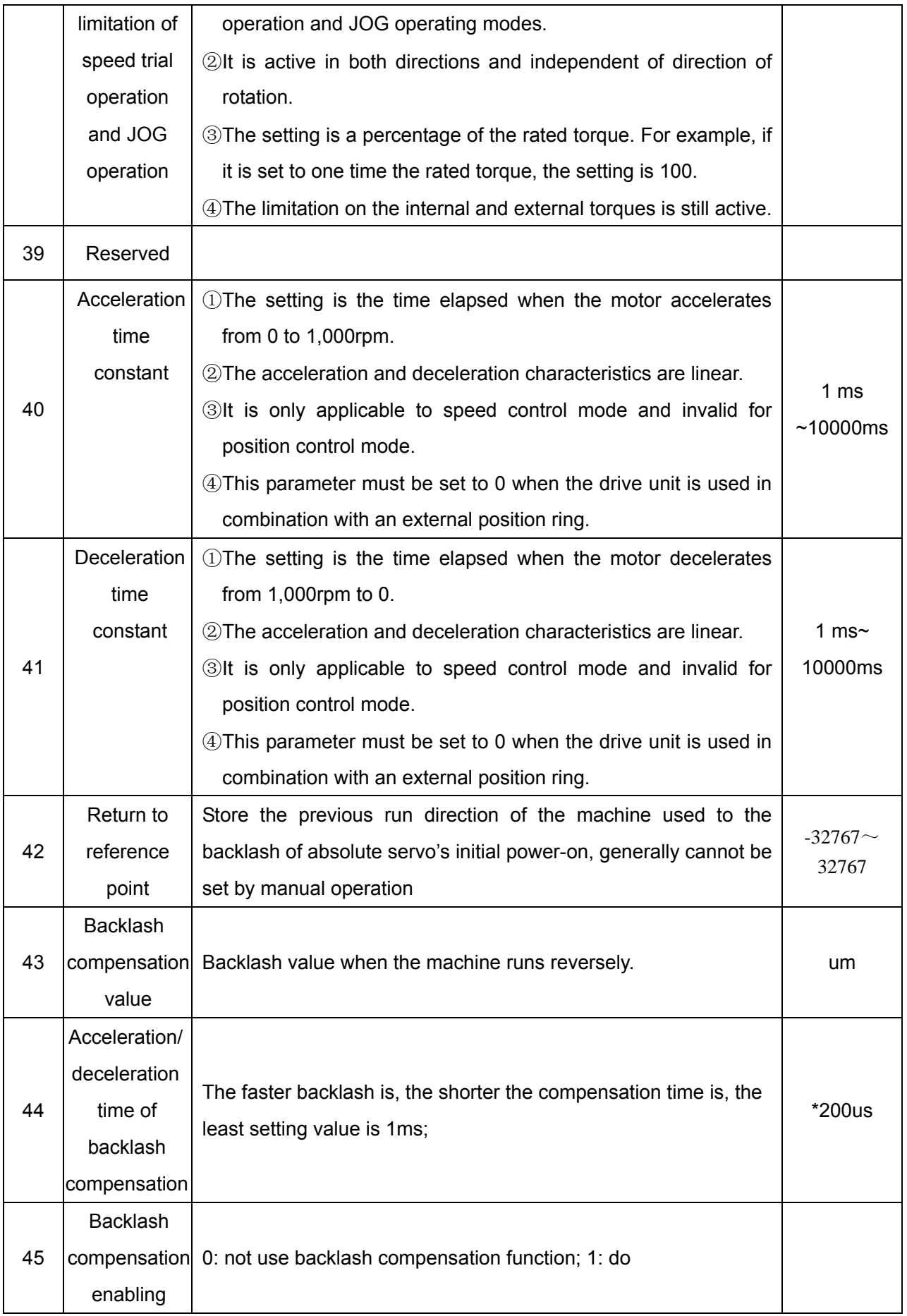

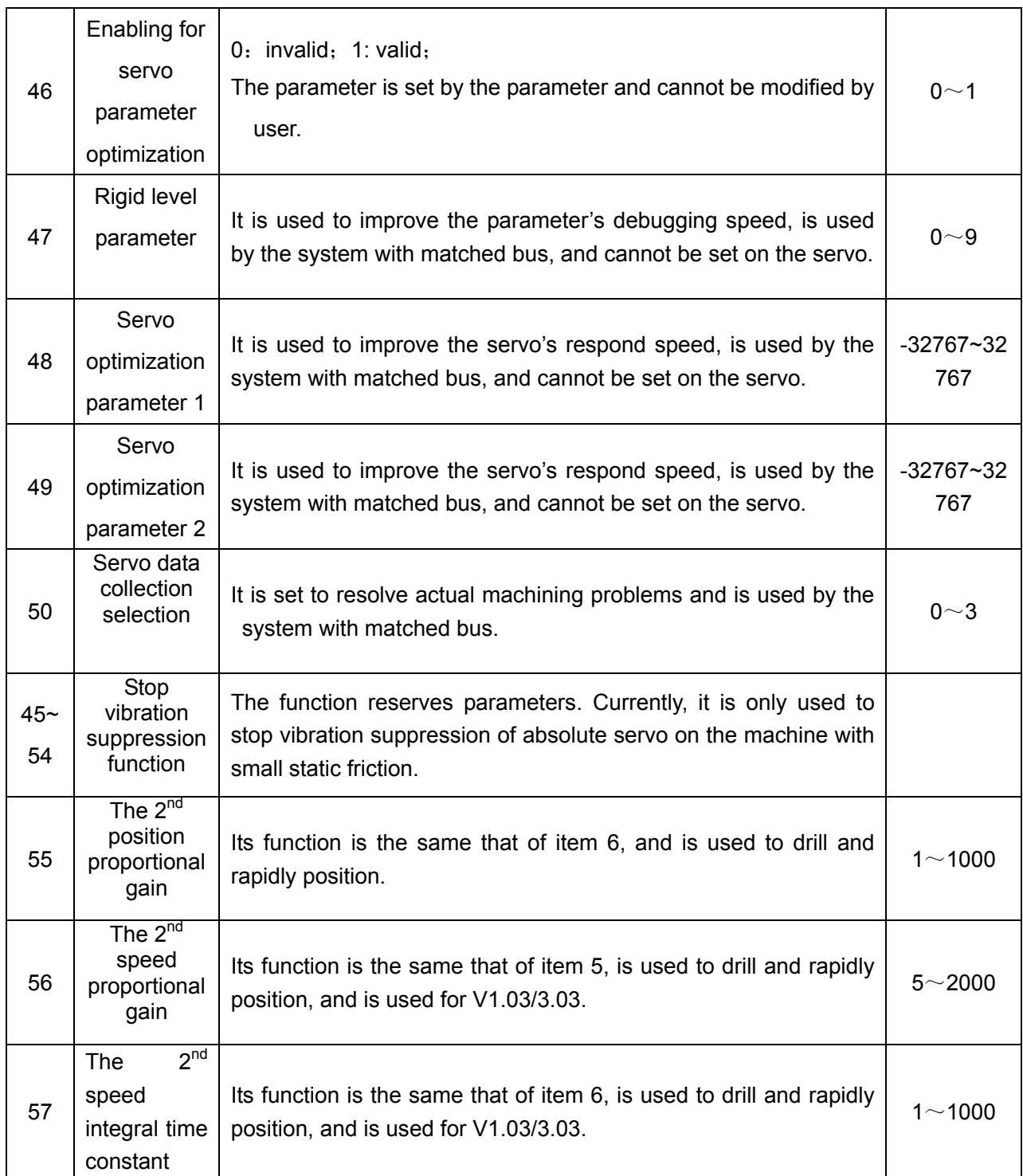

# 4.3 Checklist of Model Numbers and Specification of Motor

Table 4-3 Checklist of No.1 Parameter and SJT Series 2500-Line Incremental Servo Motors

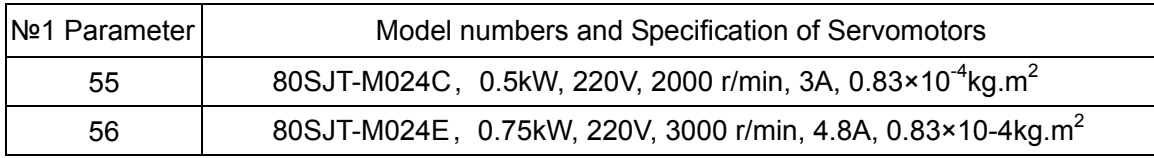

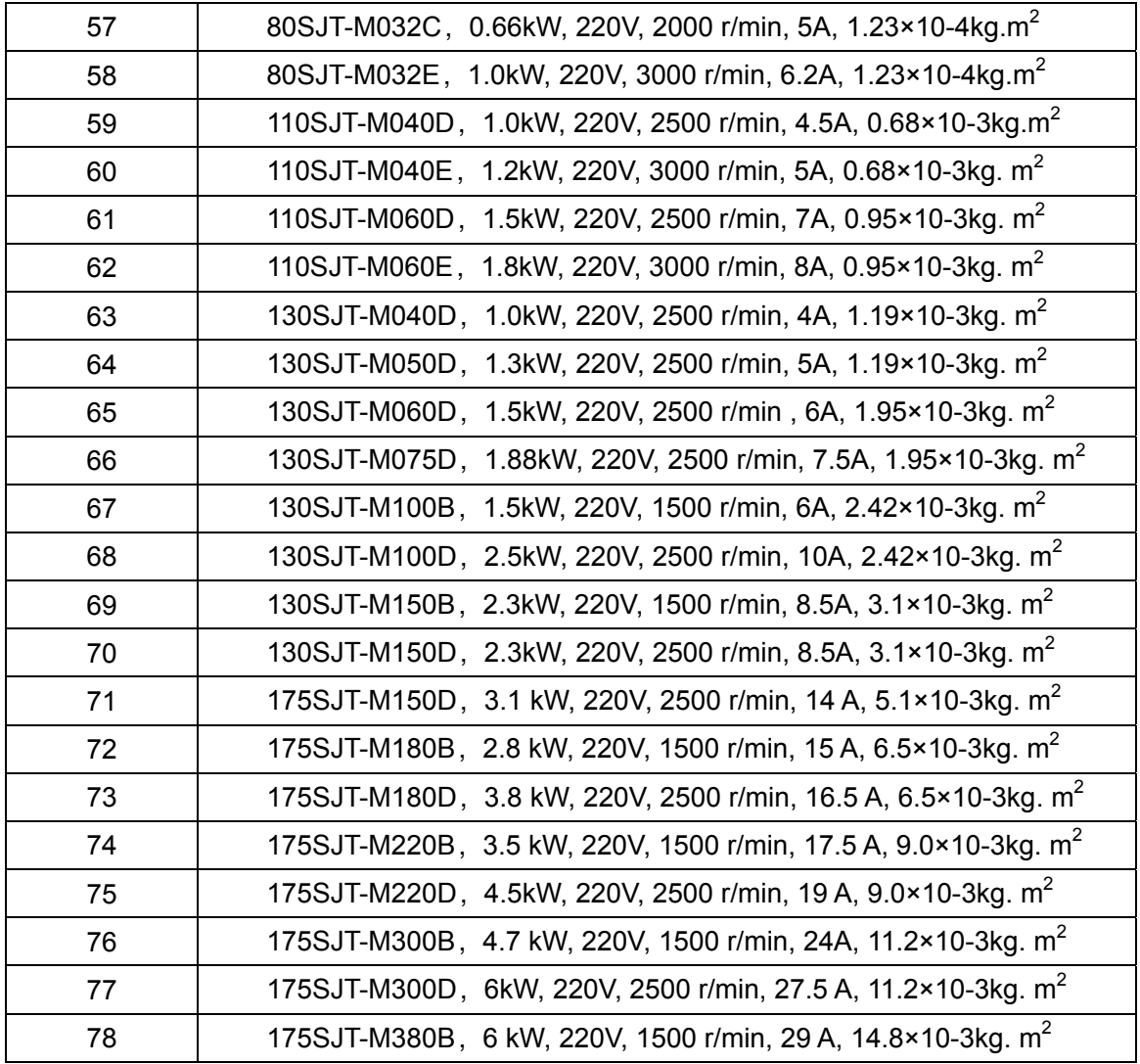

Table 4-4 Checklist of No.1 Parameter and SJT Series 500-Line Incremental Servo Motor

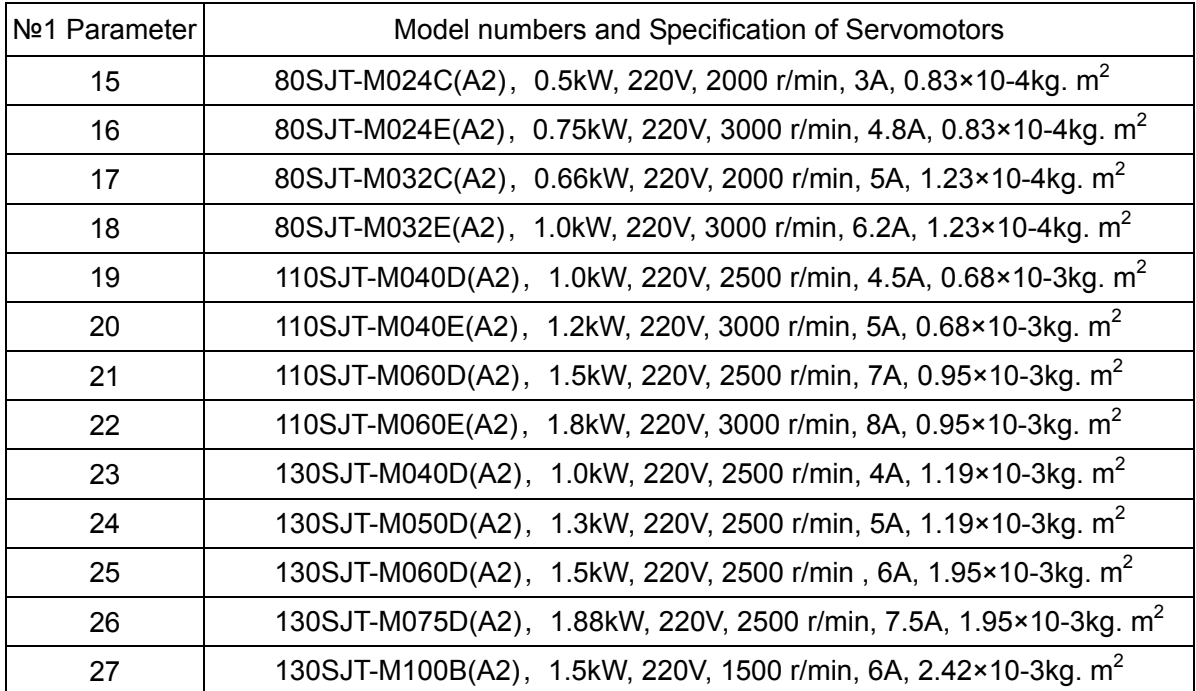

| 28 | 130SJT-M100D(A2), 2.5kW, 220V, 2500 r/min, 10A, 2.42×10-3kg. m <sup>2</sup>    |
|----|--------------------------------------------------------------------------------|
| 29 | 130SJT-M150B(A2), 2.3kW, 220V, 1500 r/min, 8.5A, 3.1×10-3kg. m <sup>2</sup>    |
| 30 | 130SJT-M150D(A2), 2.3kW, 220V, 2500 r/min, 8.5A, 3.1×10-3kg. m <sup>2</sup>    |
| 31 | 175SJT-M150D(A2), 3.1 kW, 220V, 2500 r/min, 14 A, 5.1×10-3kg. m <sup>2</sup>   |
| 32 | 175SJT-M180B(A2), 2.8 kW, 220V, 1500 r/min, 15 A, 6.5×10-3kg. m <sup>2</sup>   |
| 33 | 175SJT-M180D(A2), 3.8 kW, 220V, 2500 r/min, 16.5 A, 6.5×10-3kg. m <sup>2</sup> |
| 34 | 175SJT-M220B(A2), 3.5 kW, 220V, 1500 r/min, 17.5 A, 9.0×10-3kg. m <sup>2</sup> |
| 35 | 175SJT-M220D(A2), 4.5kW, 220V, 2500 r/min, 19 A, 9.0×10-3kg. m <sup>2</sup>    |
| 36 | 175SJT-M300B(A2), 4.7 kW, 220V, 1500 r/min, 24A, 11.2×10-3kg. m <sup>2</sup>   |
| 37 | 175SJT-M300D(A2), 6kW, 220V, 2500 r/min, 27.5 A, 11.2×10-3kg. m <sup>2</sup>   |
| 38 | 175SJT-M380B(A2), 6 kW, 220V, 1500 r/min, 29 A, 14.8×10-3kg. m <sup>2</sup>    |

Table 4-5 Checklist of No.1 Parameter and SJT Series Absolute Servo Motor

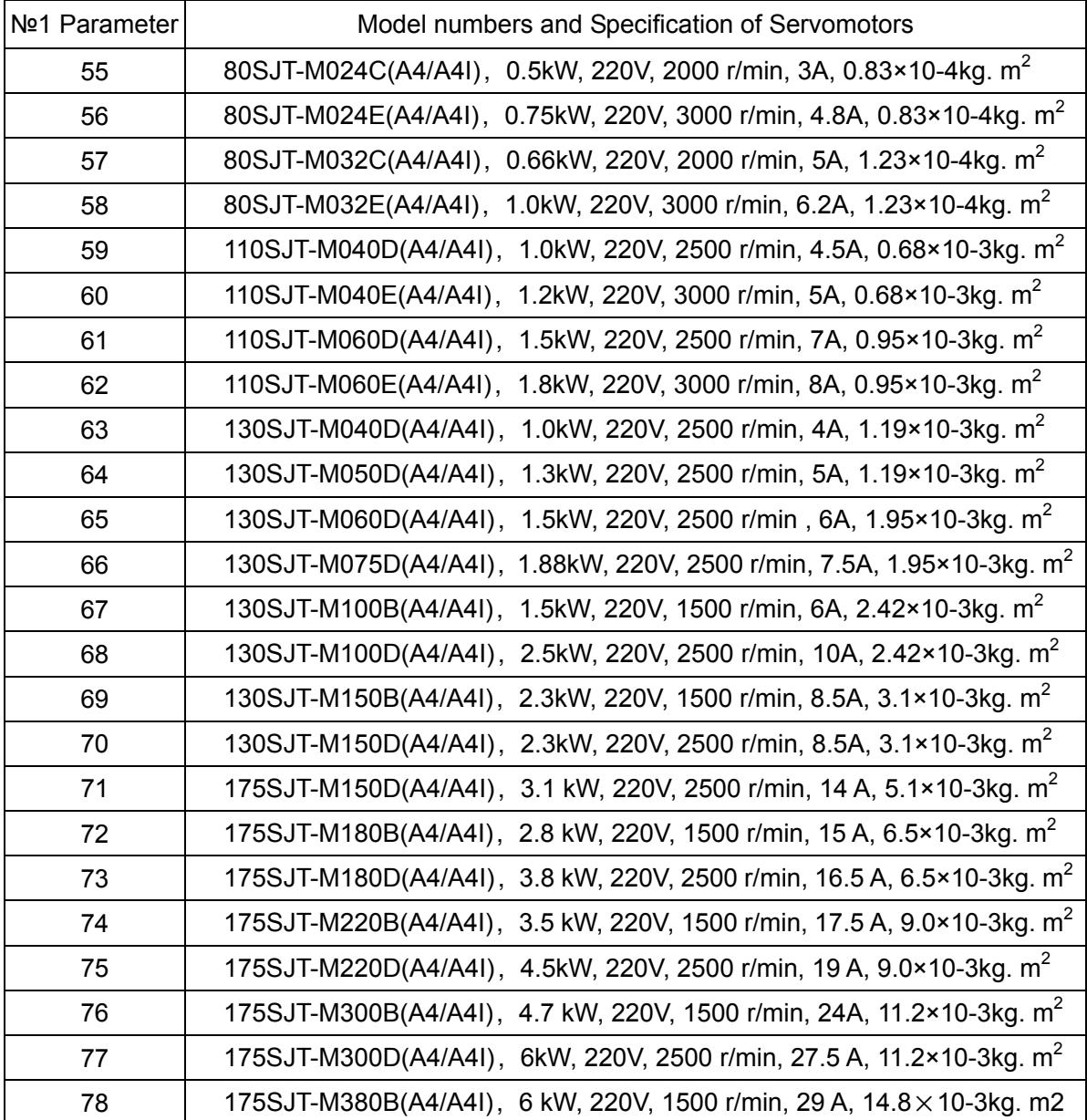

# **Chapter 5 Alarms and Remedies**

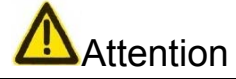

- Any personnel involved in the check and repair work must be well trained and qualified.
- Do not touch the drive unit and motor until 5min after they are disconnected from power supply as it may lead to electric shock and burn.
- When the drive unit gives a fault alarm, do not bring it into use unless the fault is eliminated by its alarm code.
- Before resetting the alarm, make sure SON (servo is active) signal is active in order to prevent the motor from accidental start.

## 5.1 Abnormalities Arising from Improper Usage

Table 5-1 Abnormalities in Ethernet Bus Control Mode and Remedies

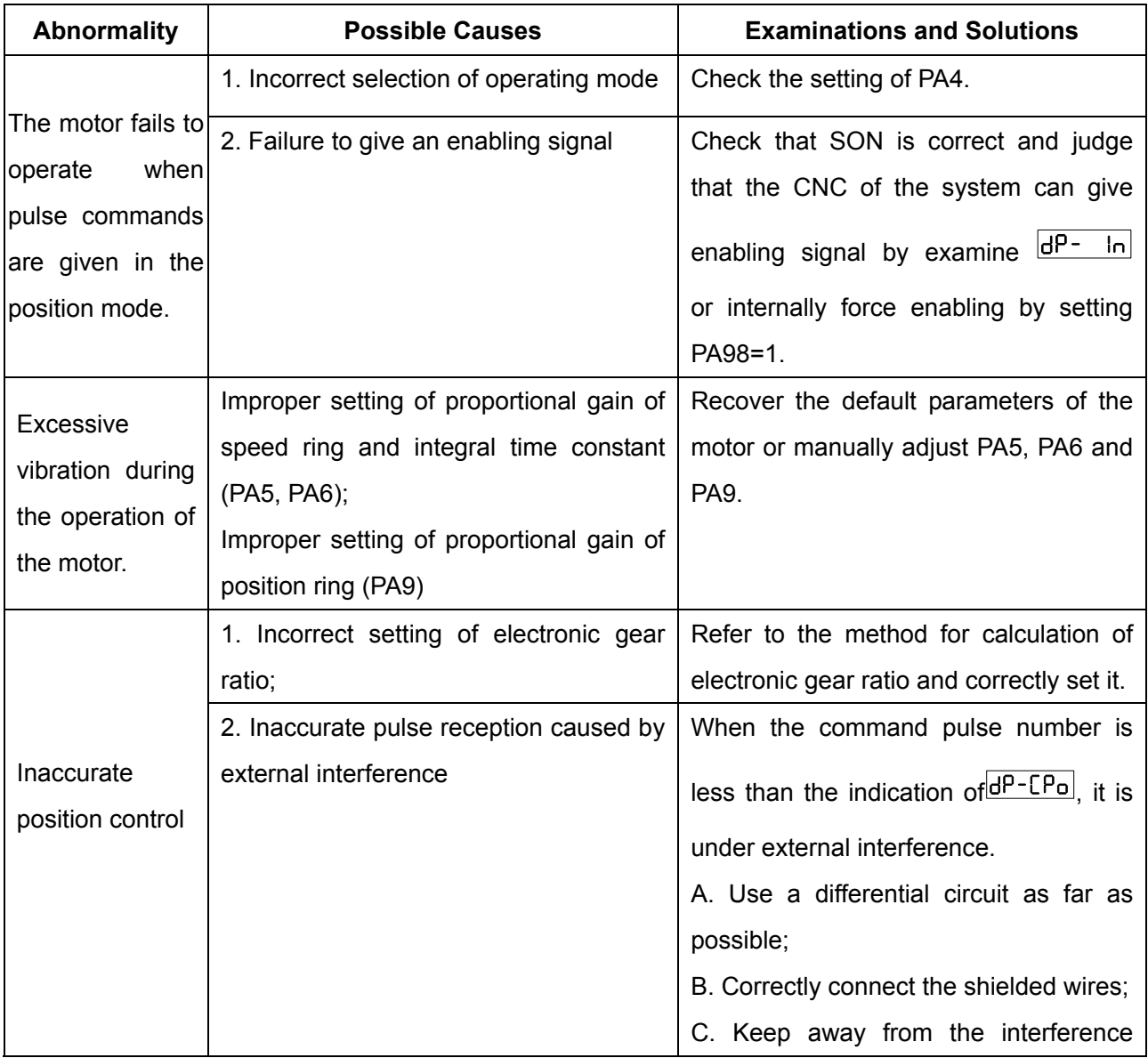

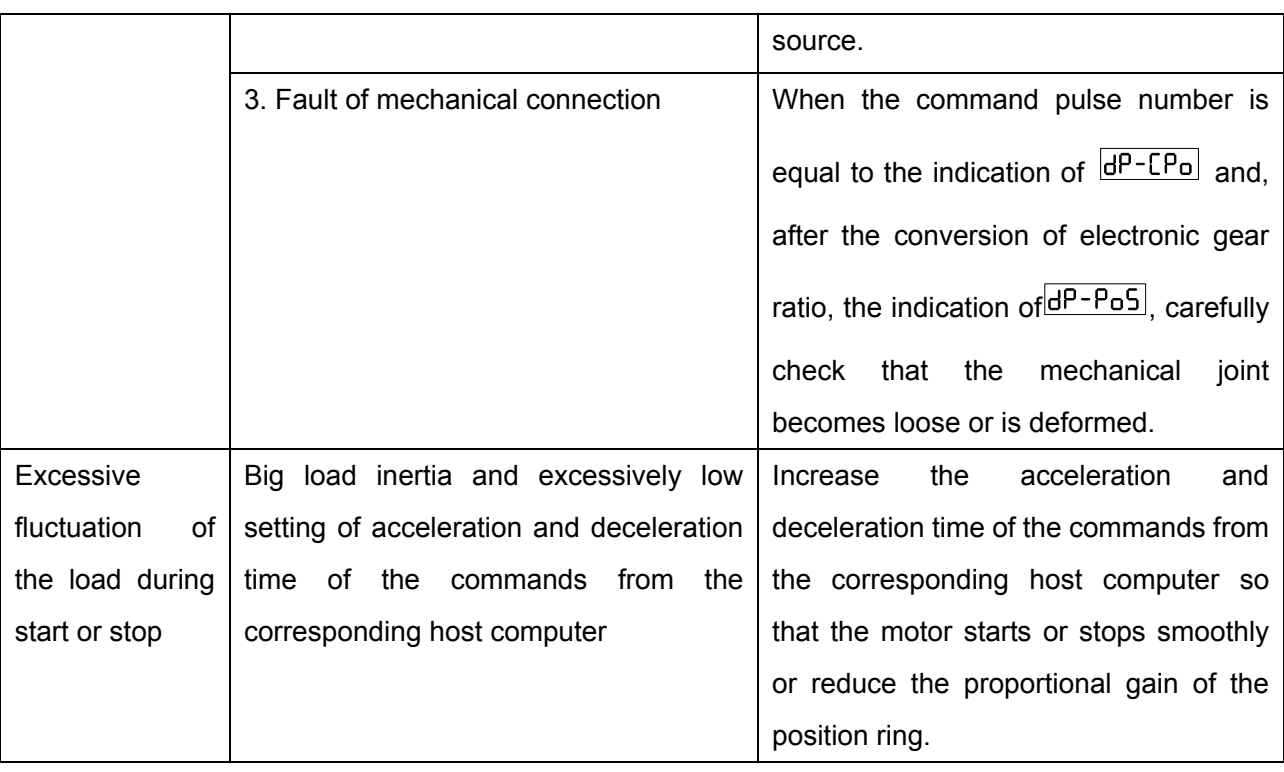

# 5.2 Summary of Alarms

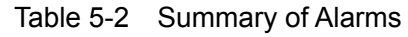

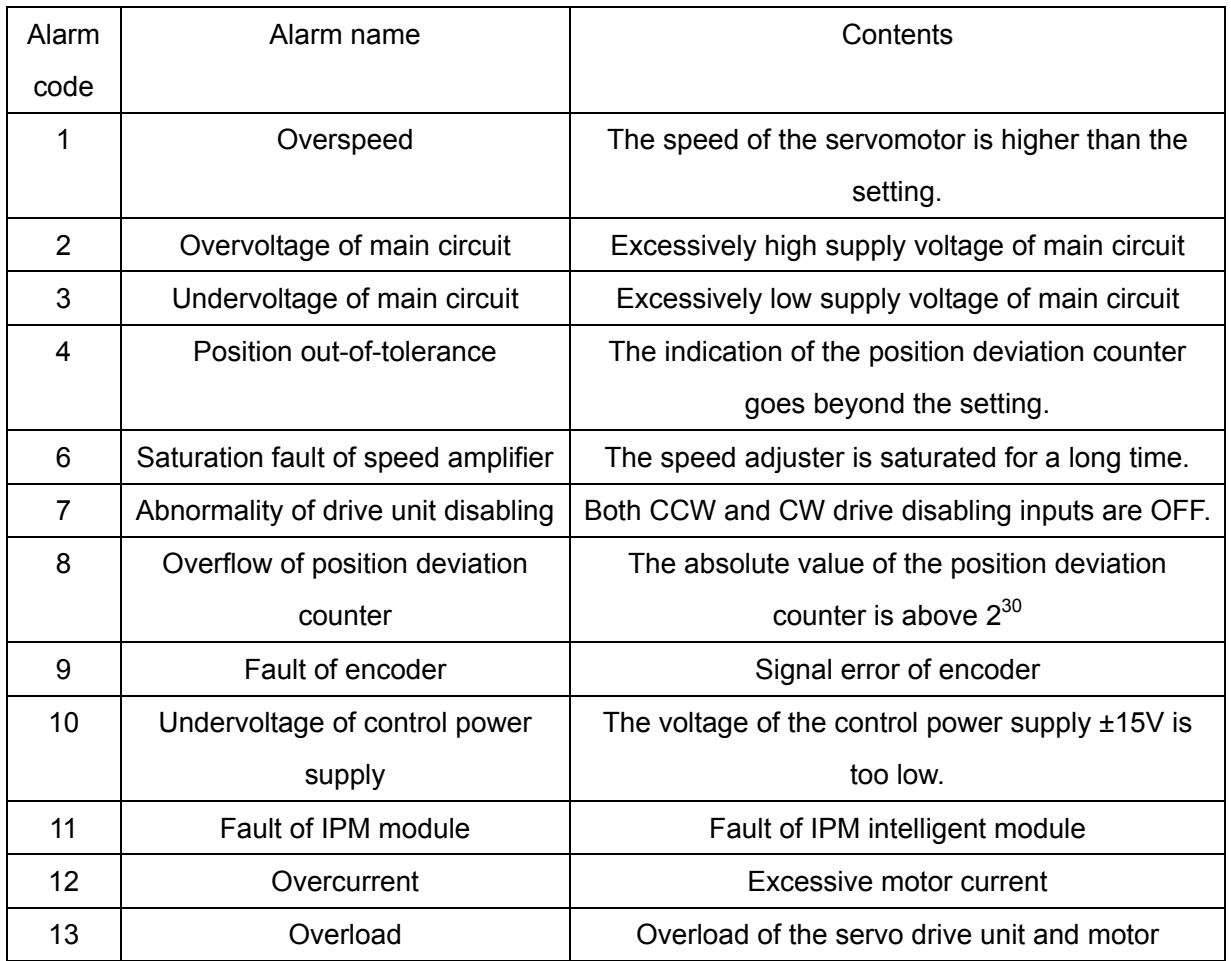

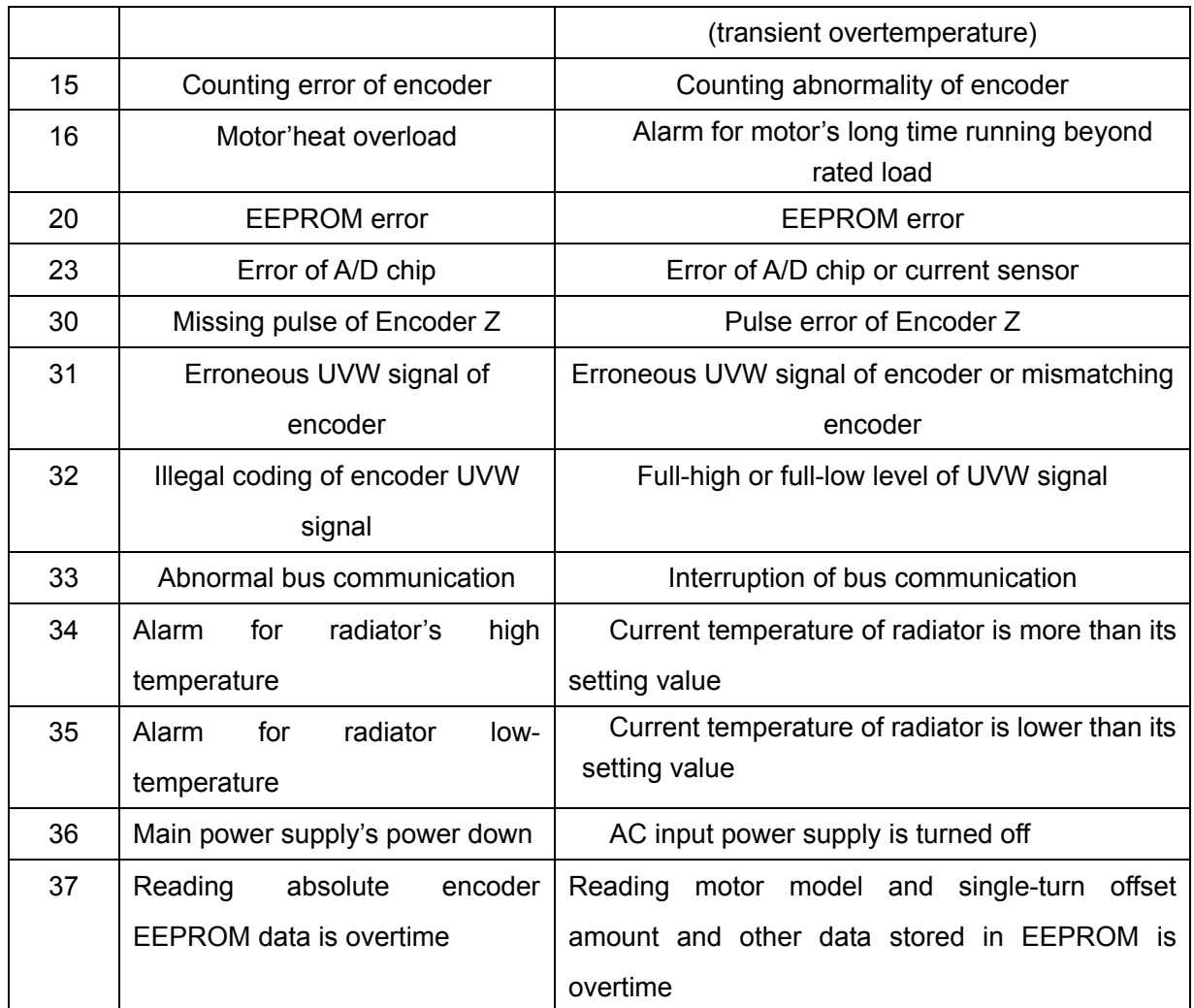

# 5.3 Solutions for Alarms

| Alarm<br>code | Alarm name | Causes                                                      | Solutions                                                     |
|---------------|------------|-------------------------------------------------------------|---------------------------------------------------------------|
|               |            | 1) Fault of control circuit board<br>2 Fault of encoder     | 10Change the servo drive<br>unit.<br>2 Change the servomotor. |
|               |            | $D$ The input command pulse frequency is                    | 10 Correctly set the input                                    |
|               |            | too high.                                                   | command pulse.                                                |
|               |            | 1)Small acceleration/<br>deceleration<br>time               | 1) Increase<br>the                                            |
|               |            | constant<br>excessive<br>speed<br>causes                    | acceleration/ deceleration                                    |
|               |            | overshooting.                                               | time constant.                                                |
|               |            | 1) The electronic gear ratio entered is too<br>high.        | 10Correctly set the ratio.                                    |
|               |            | 1) Fault of encoder.                                        | 10Change the servomotor.                                      |
|               |            | Defective power cable of encoder.<br>(1)                    | Change<br>$\circled{1}$<br>the<br>power                       |
|               |            |                                                             | cable of encoder.                                             |
|               |            | 1) The servo system is not stable, causing<br>overshooting. | <b>OReconfigure the relevant</b>                              |
|               |            |                                                             | gain.                                                         |
| 1             | Overspeed  |                                                             | 2If the gain cannot be set                                    |
|               |            |                                                             | to an appropriate value, the                                  |
|               |            |                                                             | load rotary inertia ratio shall                               |
|               |            |                                                             | be decreased.                                                 |
|               |            | <b>1</b> Excessive load inertia                             | 1) Reduce the load inertia.                                   |
|               |            |                                                             | 2 Replace it with a drive                                     |
|               |            |                                                             | unit and motor with higher                                    |
|               |            |                                                             | power.                                                        |
|               |            | 12 Zero error of encoder                                    | 10 Change the servomotor.                                     |
|               |            |                                                             | Have the zero of the<br>(2)                                   |
|               |            |                                                             | reconfigured<br>encoder                                       |
|               |            |                                                             | by manufacturer.                                              |
|               |            | 1) The leads U, V and W are connected                       |                                                               |
|               |            | incorrectly.                                                | 10 Connect them correctly.                                    |
|               |            | 2 The leads of the power cable for the                      |                                                               |
|               |            | encoder are connected incorrectly.                          |                                                               |

Table 5-4 Solutions for Alarms

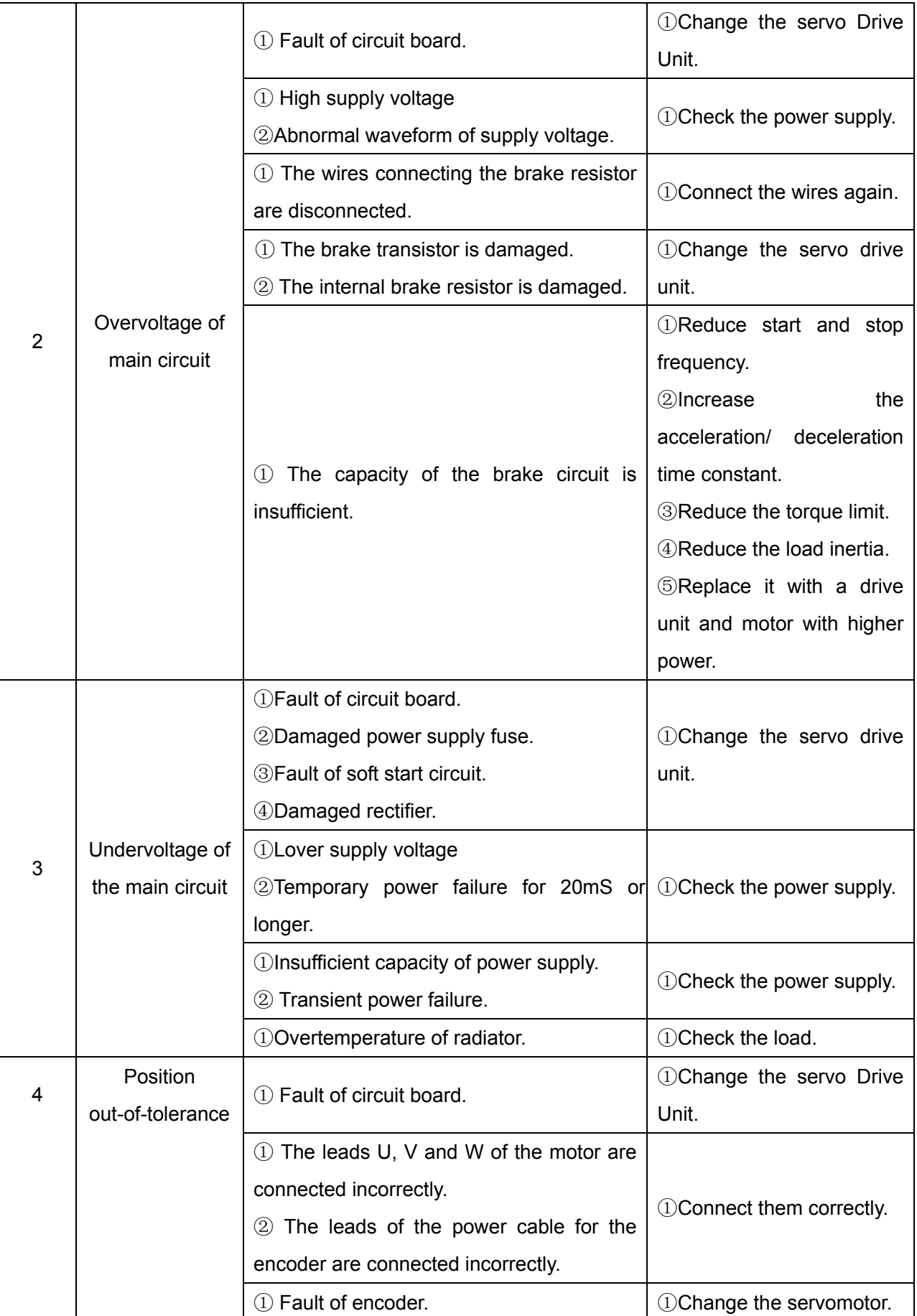

## **Chapter 5 Alarms and Remedies**

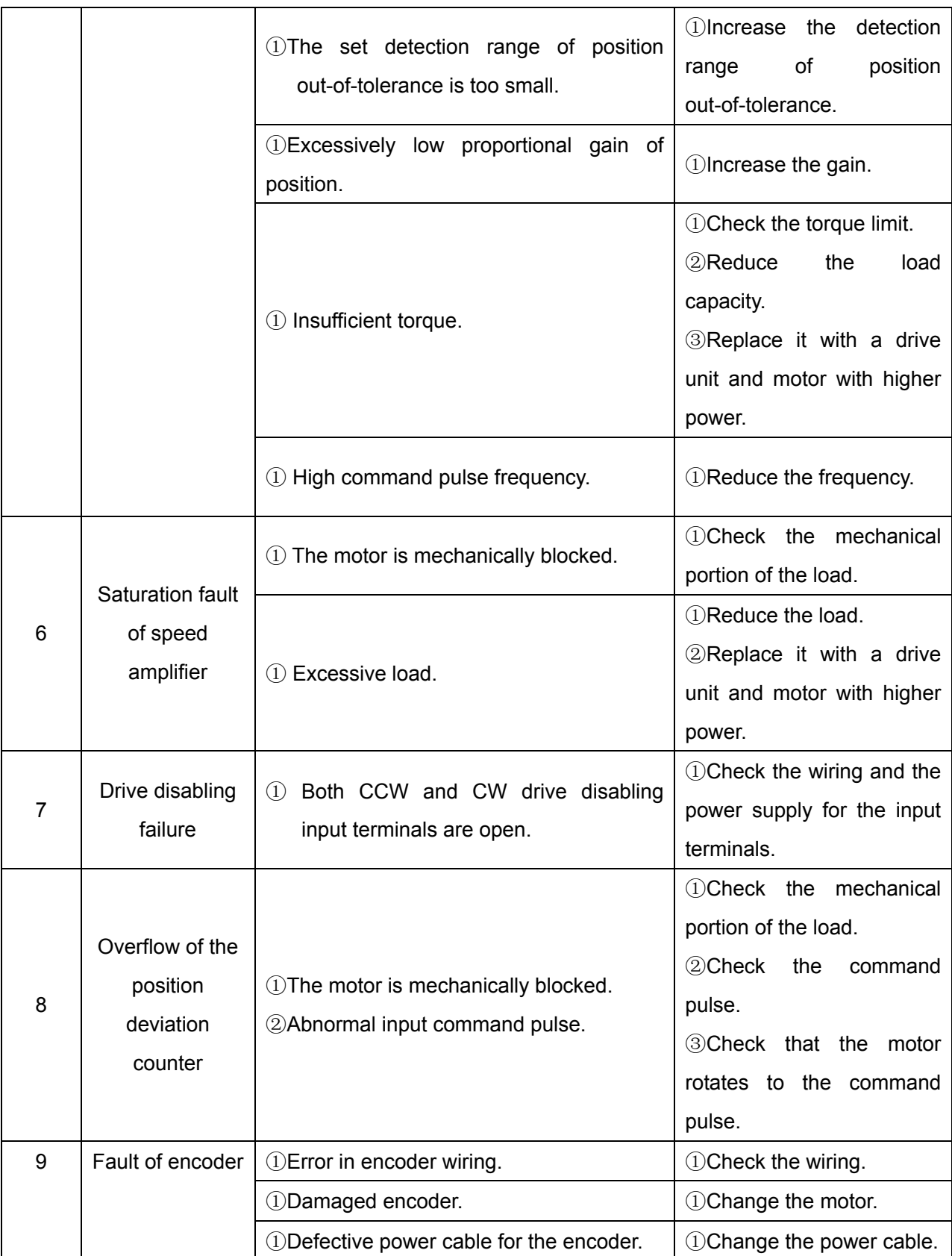

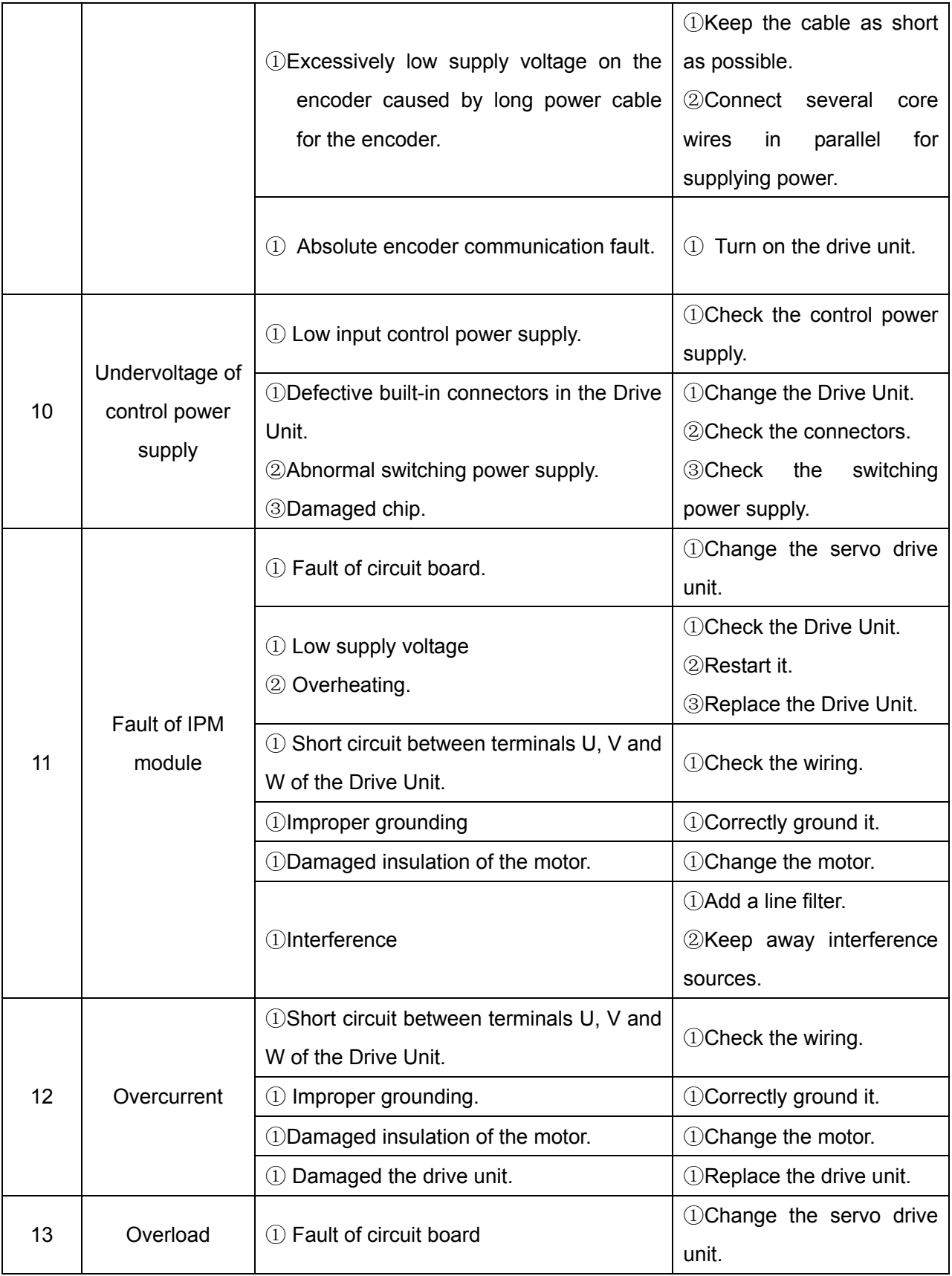

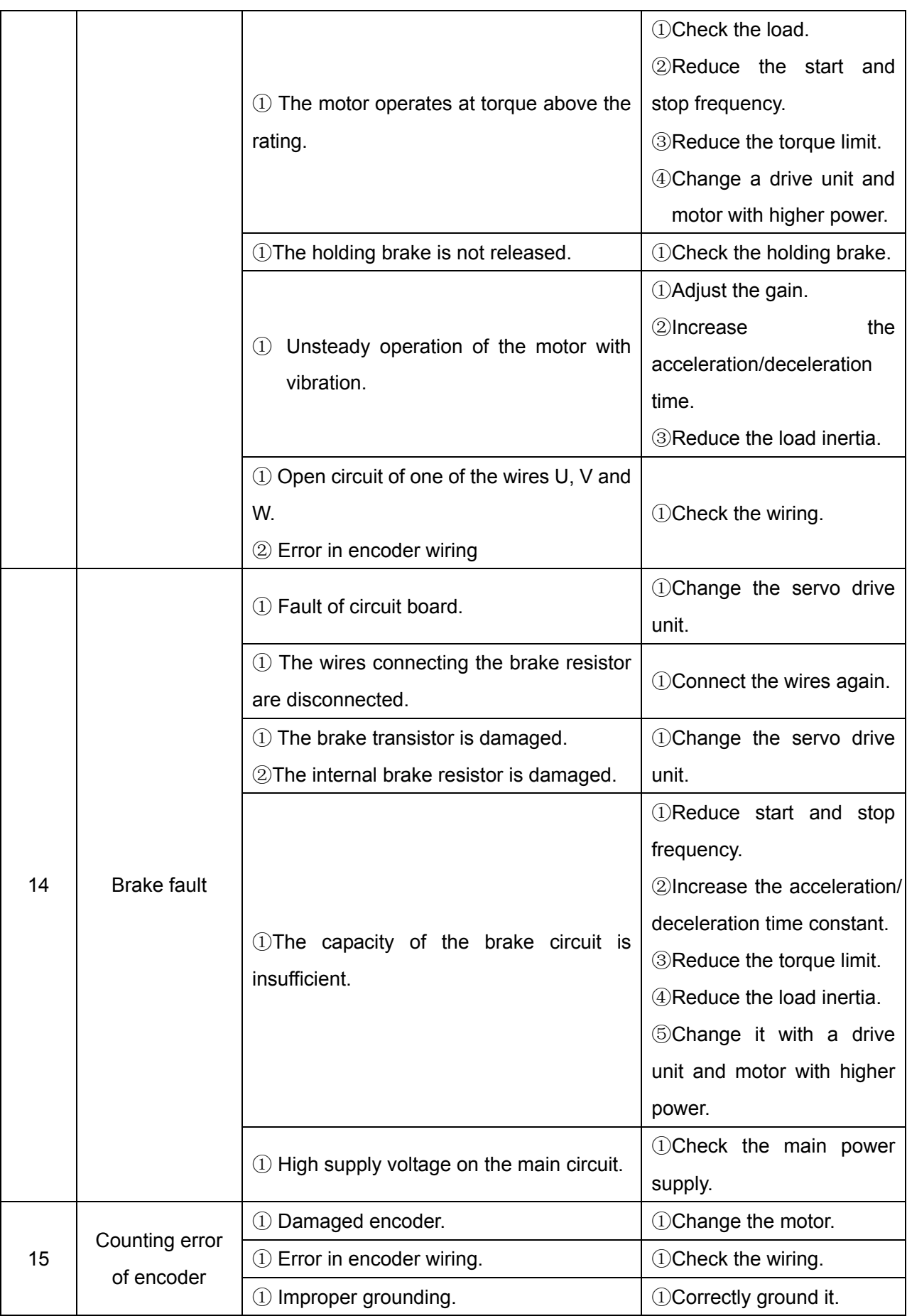

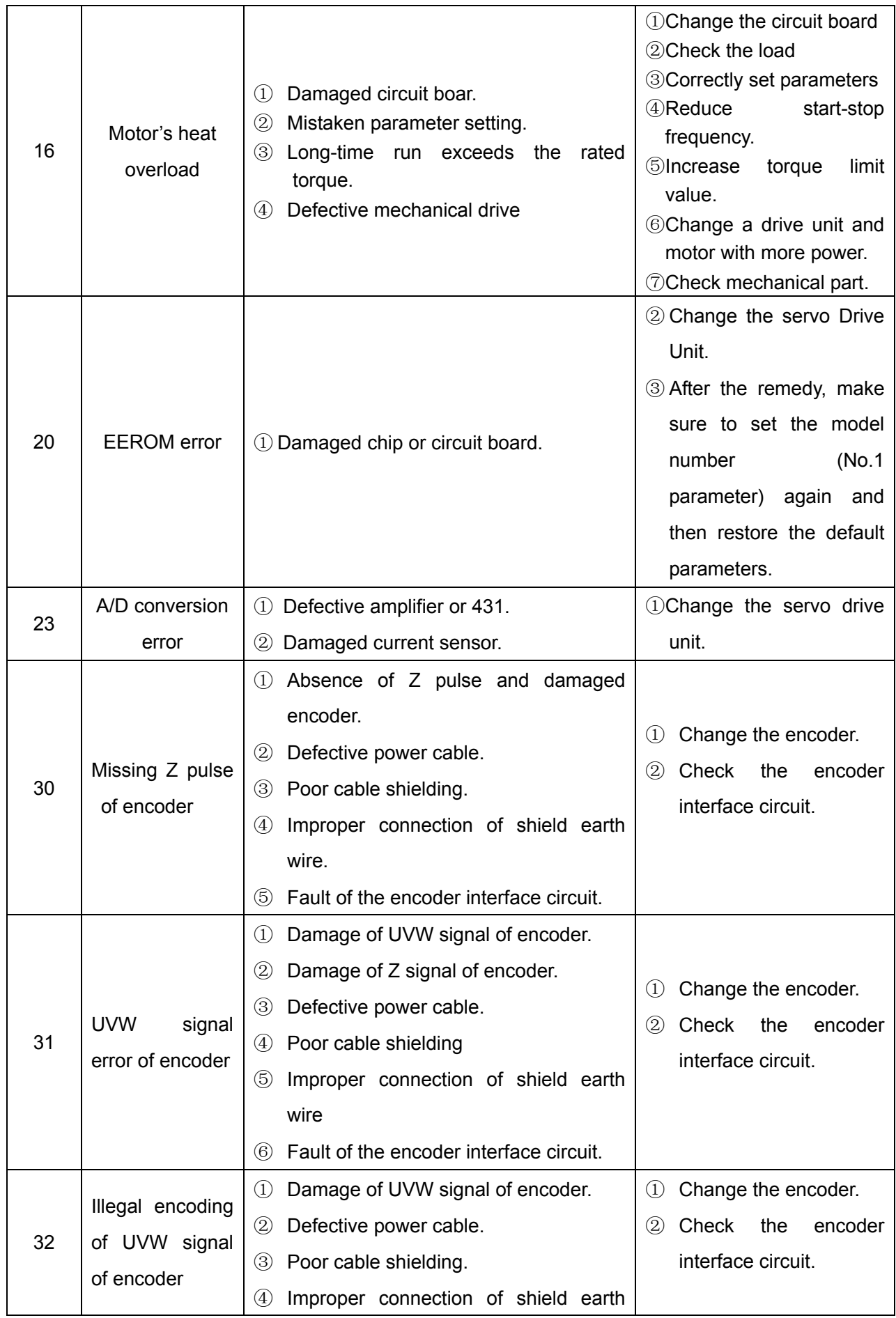

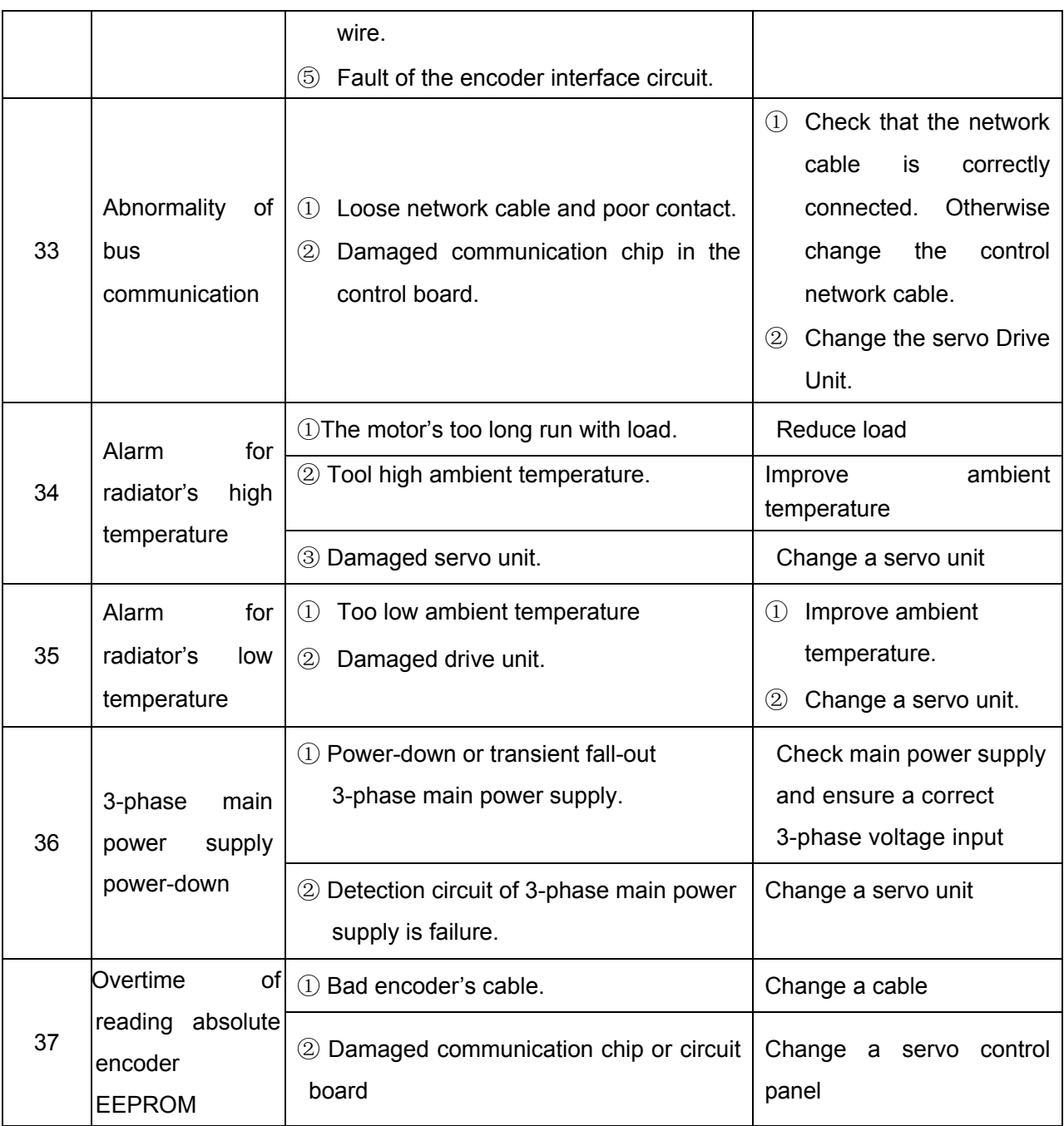

## **Chapter 6 Display and Operations**

### 6.1 Keyboard Operations

1. The panel of the drive unit consists of 6 LED nixie-tube displays and four keys  $\left[\right], \left[\right], \left[\right]$  and Enter, which are used to indicate the states of the system and to set parameters.

The functions of the keys are described below:

 $\mathbb{\bar{R}}$  : S/N, to increase a value or move forward in options

 $\mathbb{U}$  : S/N, to decrease a value or move backward in options

 $\leftarrow$  : to return to the upper layer of functional menu or cancel an operation

Enter : To enter the next layer of functional menu or confirm entry

**Note: When ↑ and ↓ are pressed and held, an operation is repeated. The repeating rate increases with the holding time.** 

2. The 6-digit LED nixie tubes indicate all states and data. The flashing of all the nixie tubes or the decimal point on the right nixie tube indicates an alarm.

3. The operating menus are arranged in layers. The first layer is the main menu that includes eight operating modes. The second layer consists of the functional menus in all operating modes. Figure 6-1 shows the block diagram of operating the main menu.

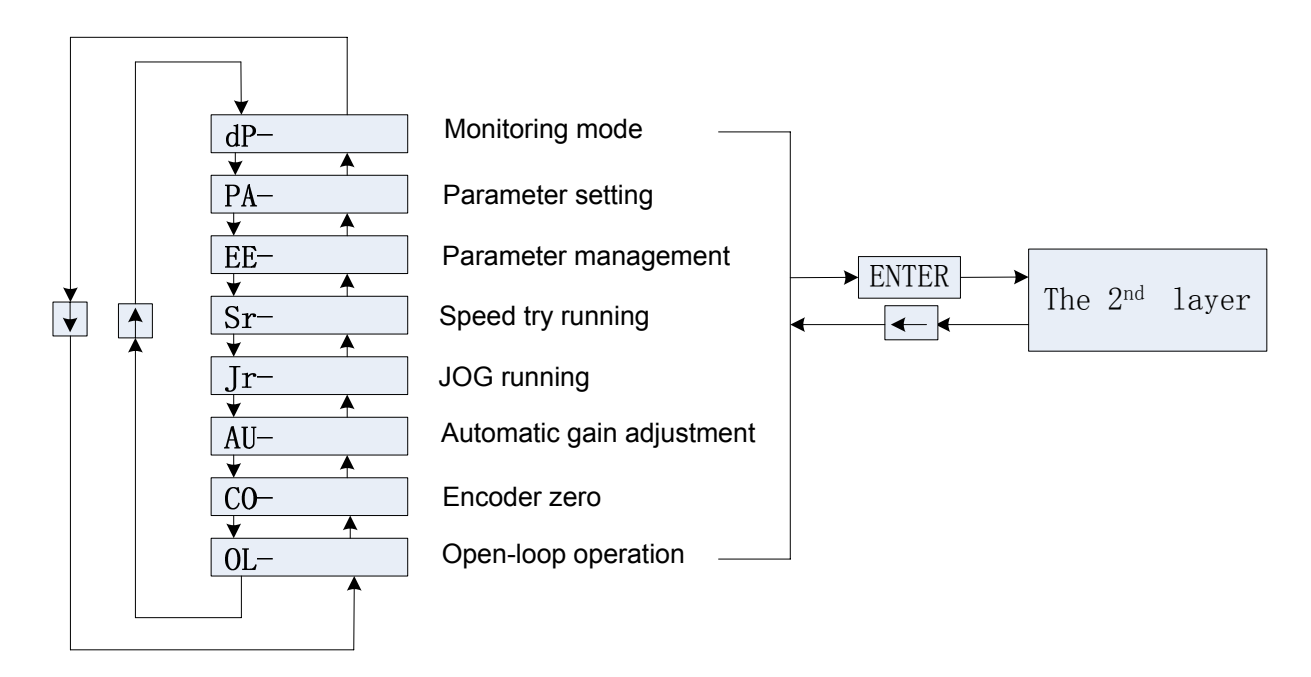

The 1st layer

Figure 6-1 Block diagram of Mode Selection

### 6.2 Monitoring Mode

To enter the monitoring mode, choose "dP-" in the first layer and press the Enter key. There are 21 display modes. A user may select the required display mode using the  $\frac{1}{10}$  and  $\frac{1}{10}$  keys and then press the **Enter** key to enter the specific display mode.

**Note: The main monitoring information of GE2000 may be displayed on the servo monitoring interface of the system.** 

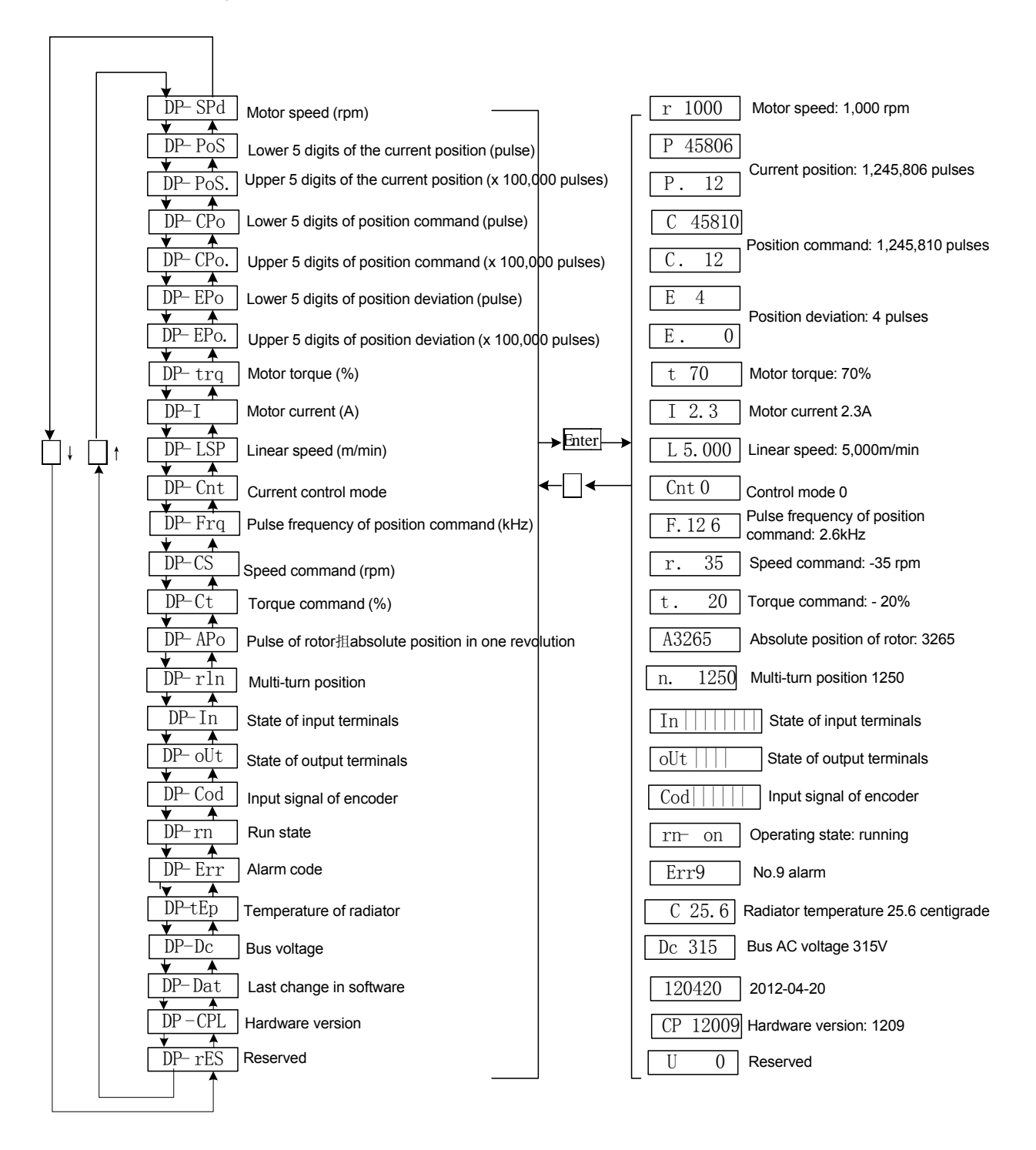

Figure 6-2 Block diagram of operations in monitoring mode

**Note 1:** Both the speed pulse and command pulse are the values amplified by the input electronic gear.

**Note 2:** The unit of the pulse number is the pulse unit in V1.02. The number is indicated in 10000 pulses/revolution (Note: 131,072 pulses/revolution for V3.02). A pulse is indicated by upper 5 digits plus lower 5 digits. It is calculated is as follows:

Pulse number =Upper 5-digit value x 100000 + Lower 5-digit value

**Note 3:** Control mode: 0-Position control; 1-Speed control: 2-Speed trial operation, 3-JOG operation; 4-Zeroing of encoder; 5-Open-loop operation

**Note 4:** If 6 or more digits are indicated (For example, it indicates -12345), then prompt characters are not indicated.

- **Note 5:** The position command pulse frequency is the actual pulse frequency before amplification of input electronic gear to the nearest 0.1kHz. It is positive for forward direction and negative for reverse direction.
- **Note 6:** The motor current I is calculated as follows:

$$
I = \sqrt{\frac{2}{3}(I_U^2 + I_V^2 + I_W^2)}
$$

- **Note 7**: The rotor's absolute position in one revolution is its position in one revolution relative to the stator. A revaluation is regarded one cycle and its range is  $0 \sim 9999$  (The range of single-turn absolute date indication is  $0 \sim 131072$  for V3.01).
- **Note 8**: The input terminals are indicated as shown in Figure 6-3 (No input signal display terminal is provided by V3.02), output terminal in Figure 6-4 and encoder signal in Figure 6- (No encoder signal display terminal is provided by V3.01).

Note 9: The multi-turn data display **DP-rln** for the absolute encoder is added in V3.02.

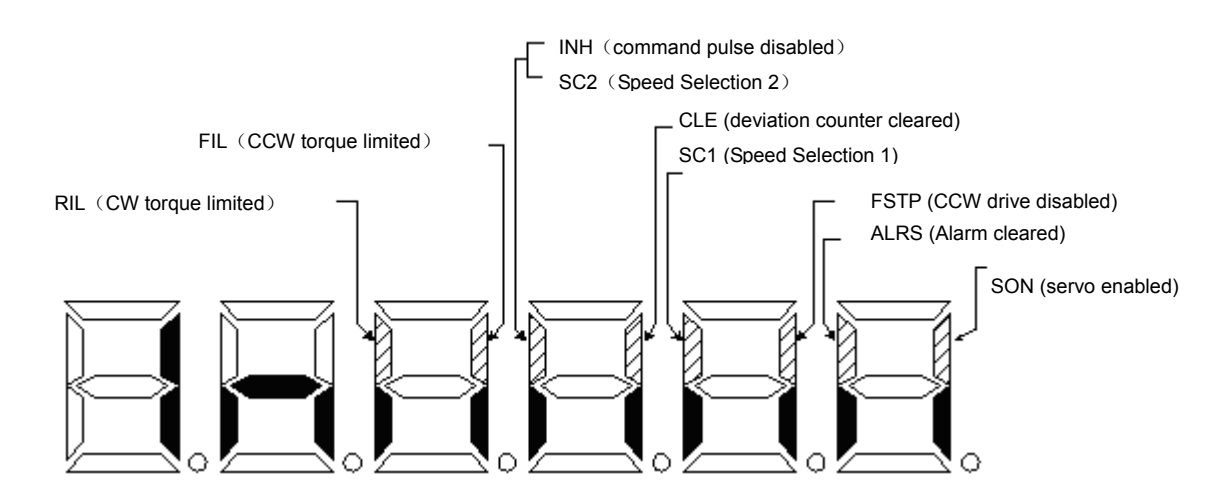

Figure 6-3 Indications of input terminals (The strokes are lit: ON. The strokes go out: OFF.)

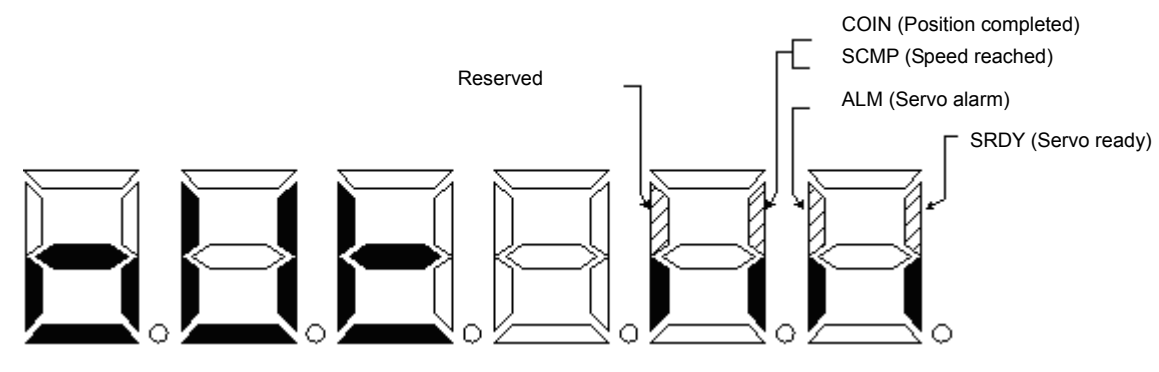

Figure 6-4 Indications of output terminals (The strokes are lit: ON. The strokes go out: OFF.)

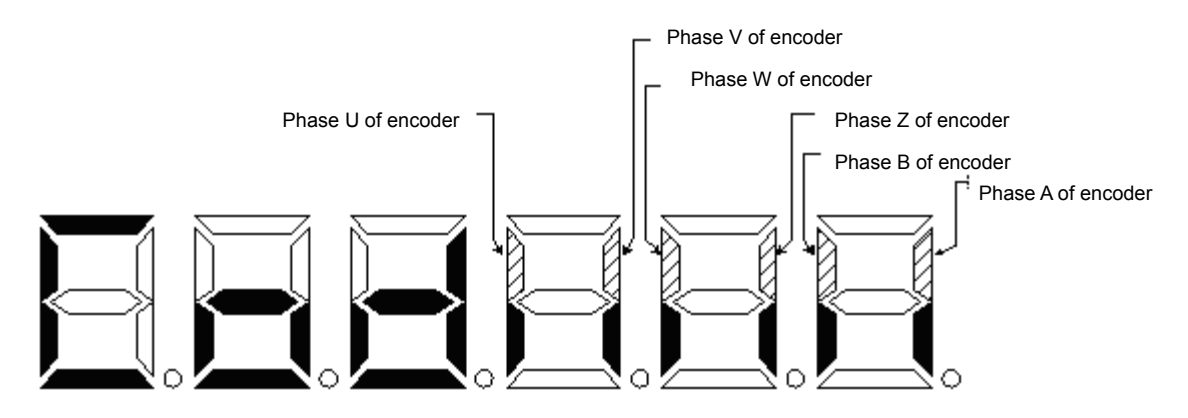

Figure 6-5 Signal indications of encoder (The strokes are lit: ON. The strokes go out: OFF.)

**Note 1:** The operating state is indicated by:

"rn- oFF": The main circuit is not electrified and the servo system is not operating.

"rn- CH": The main circuit is electrified and the servo system is not operating. (The servo is not enabled or an alarm other than No.33 is given);

"rn- on": The main circuit is electrified and the servo system is operating.

**Note 2**: It indicates "err" in case of alarm. "--" means that the system operates normally without alarm.

### 6.3 Parameter Setting

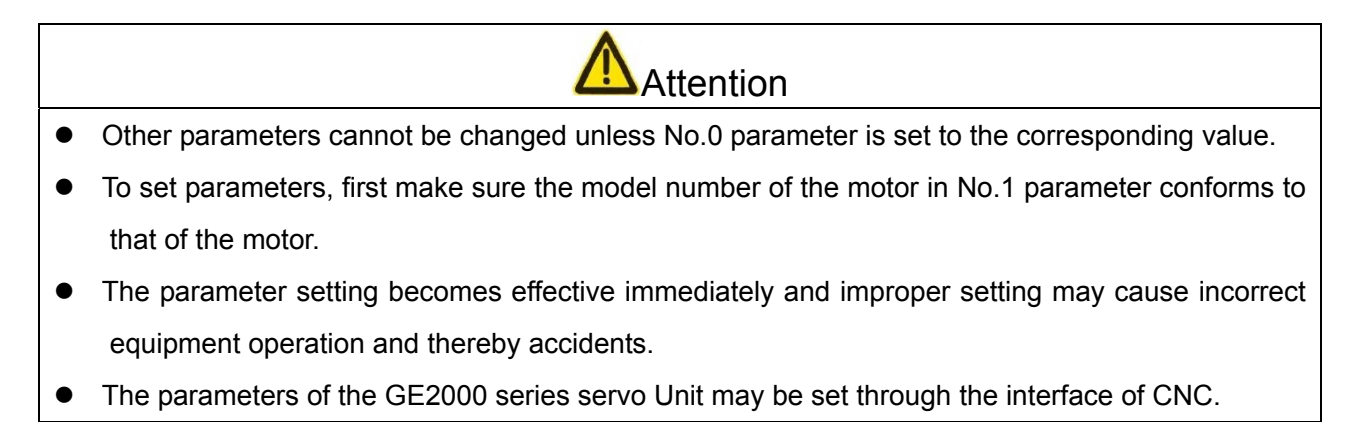

## **GIGEN CNC**

#### 1. **Parameter Setting on Servo Drive Unit**

Select "PA-" in the first layer and press the **Enter key to enter the parameter setting mode**. Choose a parameter number using the nand a keys and press the Enter key to indicate the setting of the parameter. The parameter setting may be modified using the  $\frac{1}{k}$  and  $\frac{1}{k}$ keys. The parameter setting increases or decreases by one each press of the  $\frac{1}{\sqrt{2}}$  or  $\frac{1}{\sqrt{2}}$  The parameter setting increases or decreases continuous when the  $\frac{1}{10}$  or  $\frac{1}{10}$  key is pressed and held. Once the parameter setting is changed, the decimal point on the right LED nixie tube is lit. The change in the setting becomes effective when the Enter key is pressed. Now the decimal point on the right LED nixie tube goes out and the changed value is immediately reflected in control. Thereafter it is possible to continue to modify the parameter setting with the  $\frac{1}{\sqrt{2}}$  or  $\frac{1}{\sqrt{2}}$  and then return to the parameter selecting state by pressing the  $\leftarrow$  key. If you are not satisfied with the setting being changed, press the  $\leftarrow$  key other than the Enter key to cancel the setting, restore it to the original value and return to the parameter setting state.

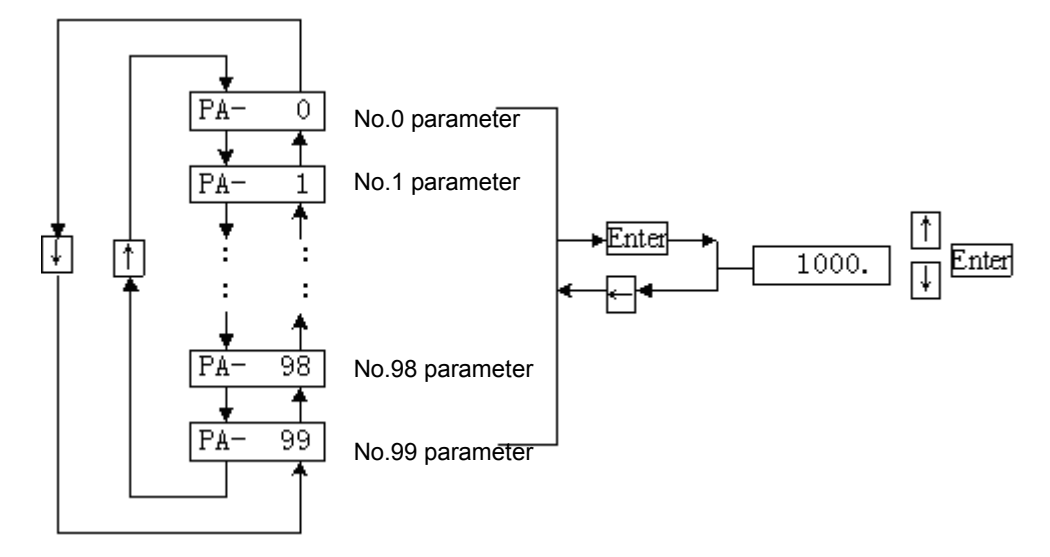

Figure 6-6 Block diagram of parameter setting

#### 2. **Setting of Parameters on the System**

After start, first check the drive unit parameters saved in CNC system and servo are consistent (The system gives the relevant alarm in case of inconsistency) and then set the relevant parameter to download the servo parameters saved in the system to the Drive Unit.

Enter the password for system modification on the system to activate the parameter switch and thereafter access the system servo parameter management interface to modify the relevant parameters. Before modifying the parameters, set No.0 password privilege parameter the corresponding value. Only in this way other parameters can be modified. The system can automatically save the changed parameters by operating the system interface. The servo parameters will become active in the next start.

#### **3. Description of Parameter Setting**

The rigidity of the motors corresponding to the default parameters in the current servo software version is relatively low. Make sure to set No.5, 6, 7, 8 and 9 parameters on a machine tool as required and adjust it to appropriate rigidity so as to achieve the optimal machining effect.

The 2nd gain (No. 55, No. 56, No.57 parameter) is regulated to gain precision requirements in different machining type when tapping, drilling or rapid positioning is executed.

#### 6.4 Parameter Management

# **Attention**

If parameter writing-in operation is not performed for the changed parameters, they are not saved after power-off and the change is not active.

Parameter management is mainly intended for the operation between the memory and EEPROM. Select "EE-" in the first layer and enter the Enter key to start parameter management. First select one of the five operating modes with the  $\frac{1}{k}$ and  $\frac{1}{k}$ keys. To take "Write-in of Parameters" as an example, select "EE-Set" and then press and hold the  $\mathsf{Enter}$  key for more than 3s. "Start" appears on the display, indicating the parameter is being written in the EEPROM. Wait for about 1-2 seconds. The display shows "Finish" if the write-in is successful and "Error" if it is failed. It is possible to return to the operating mode selecting state by pressing the  $\leftarrow$ key.

- EE-SEt: to write parameters: It means that the parameters in the memory are written in the parameter area of EEPROM. When the parameter is modified, a user can only change its setting in the memory and it will be restored to the original value in the next power-on. For permanent modification of the parameter setting, it is required to perform parameter writing-in operation. The changed setting will be used in the next power-on if the parameters in the memory are written in the parameter area of the EEPROM.
- z EE-rd: to read parameters: It means that the data in the parameter area of EEPROM is read into the memory. This process is automatically whenever the system is powered on. The parameter settings in the memory are identical with those in the parameter area of EEPROM. The user's modification of a parameter changes its setting in the memory. If the user is not satisfied with the changed parameter or when the parameter is improperly adjusted, the data in the parameter area of the EEPROM may be read into the memory again to restore the parameters prior to power-on by performing the parameter reading operation.
- EE-bA: to back up parameters: It means that the parameters in the memory are written in the backup area of EEPROM. The complete EEPROM is divided into parameter area and backup

area for storage of two sets of parameters. The parameter area of EEPROM is used in system power-on, parameter writing and parameter reading operations. The backup area of EEPROM is used for parameter backup and recovery backup. If a user is satisfied with one parameter group but wants to continue the modification during parameter configuration, it is possible to first perform a parameter backup operation and save the parameters in the memory in the backup area of EEPROM and then change the parameters. In case of poor effect, read the parameters saved in the backup area of EEPROM by recover backup and then modify or end up the configuration. In addition, when a user has properly set the parameters, he may keep the data in the parameter of EEPROM identical with that in the backup area by means of parameter writing and backup in order to prevent the parameters from accidental modification. It is also possible to read the data in the backup area of EEPROM by recovery backup and to write the memory parameters in the parameter area of EEPROM by parameter writing.

- z EE-rS: to recover backup: It means that the data in the backup area of the EEPROM is saved in memory. Note that parameters are not written in this operation and the data in the parameter area of EEPROM will be read in the memory in the next power-on. If a user wants to use the parameters in the backup area of EEPROM permanently, the parameter writing operation must be performed again.
- z EE-dEF: to recover default settings: It means that all the defaults (factory settings) of all the parameters are read to the memory and written in the parameter area of EEPROM. The parameter defaults will be used in the next power-on. In case of failure to operate normally as a result of improper parameter setting, all the parameters may be reset to factory defaults by this operation. The accuracy of the model number (No.1 parameter) of the drive unit must be ensured while using the default recovery parameter as the parameter defaults vary with drive unit types.

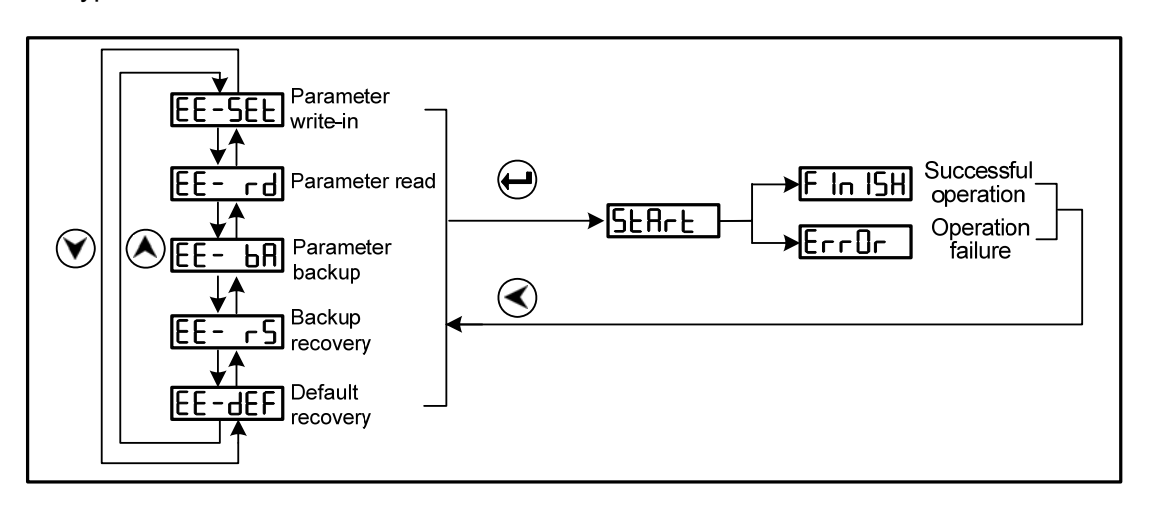

Figure 6-7 Block diagram of parameter management
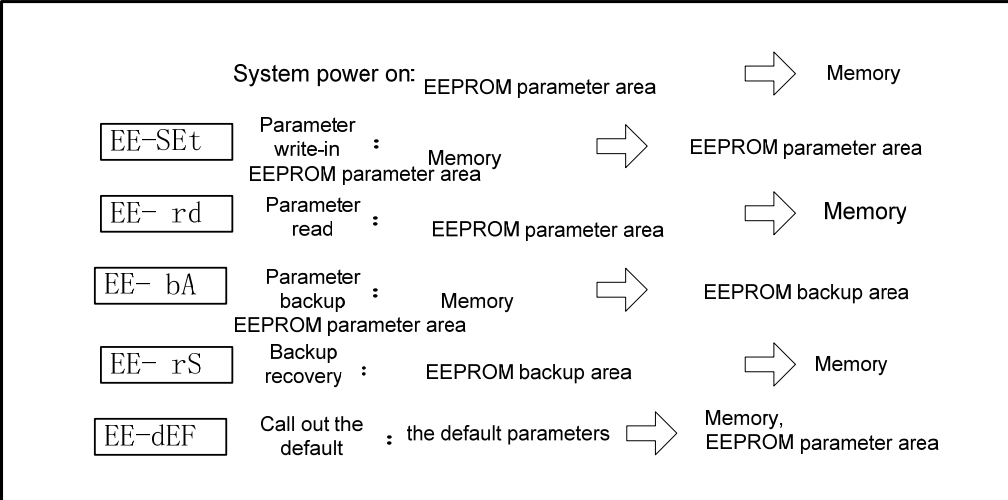

Figure 6-8 Operations for Parameter management

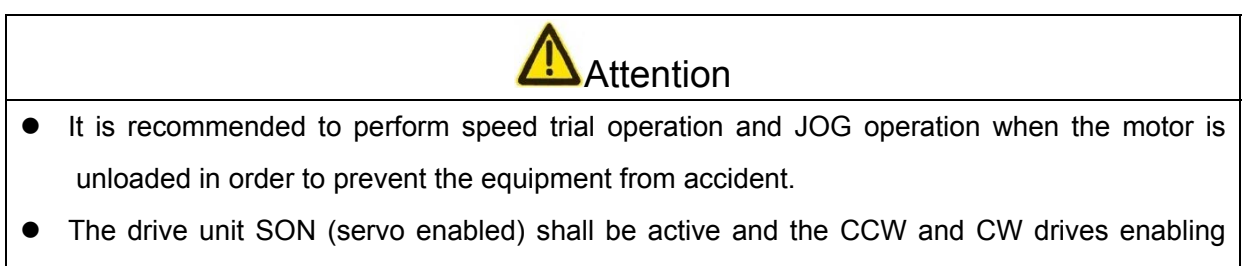

inactive during trial operation.

## 6.5 Speed Trial operation

First set No.4 parameter "Operation control mode" to "2 – Trial operating mode", then select "Sr-" in the first layer and press the  $\mathsf{Enter}$  key to start the trial operating mode. The prompt for speed trial operation is "S" and figures are expressed in rpm. When the system is speed control mode, the speed command is given by keys. Speed commands may be changed using  $\bigcap$  and  $\bigcup$  keys so that the motor operates at given speed. Speed is increased in forward direction when no is pressed and decreased in reverse direction (increased in reverse direction) when  $\Box$  is pressed. The motor rotates forward when the indicated speed is positive and reversely when it is negative.

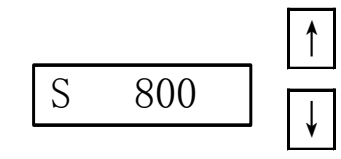

Figure 6-9 Block diagram of speed trial operation

### 6.6 JOG operation

First set No.4 parameter "Operation control mode" to "3 - JOG operating mode", then select "Jr-" in the first layer and press the Enter key to start the JOG operation, i.e. JOG mode. The prompt for speed trial operation is "J" and figures are expressed in rpm. When the system is speed control mode, the speed command is given by keys. After JOG operation is started, the motor operates at JOG speed when the **↑ key is pressed and held and stops and keeps** zero speed when it is released. The motor operates reversely at JOG speed when the  $\Box$  key is depressed and stops and keeps zero speed when it is released. JOG speed is set through No.21 parameter.

Speed commands may be changed using  $\frac{1}{10}$  and  $\frac{1}{10}$  keys so that the motor operates at given speed. Speed is increased in forward direction when nis pressed and decreased in reverse direction (increased in reverse direction) when  $\Box$  is pressed. The motor rotates forward when the indicated speed is positive and reversely when it is negative.

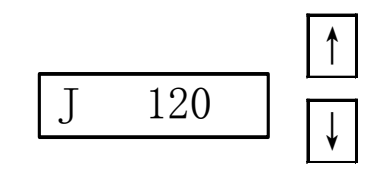

Figure 6-10 Block diagram of JOG operation

### 6.7 Other

The zeroing function of the encoder is used by manufacturer. It shall not be used by user. The open-loop operating mode is used by manufacturer. It shall not be used by user.

### Chapter 7 Power-on and Operation

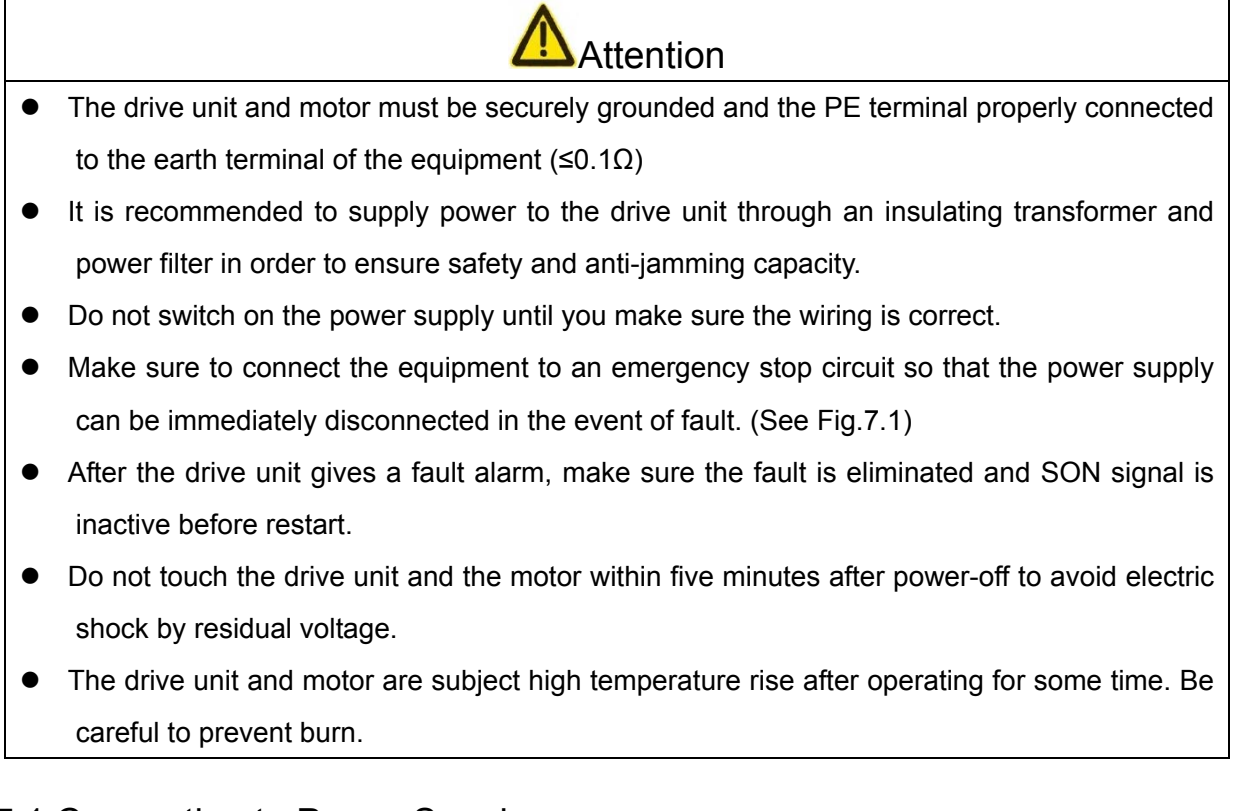

## 7.1 Connection to Power Supply

See Figure 7-1 for connection to power supply and switch on the equipment in the following sequence:

- 1) Connect the power supply to the input power terminals of the main circuit (to R, S and T for 3-phase and to R and S for single-phase) through an electromagnetic contactor.
- 2) The power supplies r and t to the control circuit and the power supply to the main circuit are switched on simultaneously or the former before the latter. The Servo Ready (SRDY) is OFF if only the power supplies to the control circuit are switched on.
- 3) The Servo Ready (SRDY) is ON after delay for about 1.5s when the power supply to the main circuit is switched on. Now it is possible to receive Servo Enabled (SON) signal. The motor is excited and is in operating state when active Servo Enabled signal and servo drive output are detected. The base circuit opens and the motor is free state when inactive Servo Enabled signal and alarm are detected
- 4) When Servo Enabled and power supply are switched on concurrently, the base circuit is closed after about 1.5s.
- 5) Frequently switching on/off the power supply may cause damage to the soft starting circuit and dynamic braking circuit. It is advisable to limit the switching on/off frequency to 5

times/hour and 30 times/day. In case of fault as a result of overheating of the drive unit or motor, do not restart them until cooling for 30min after the removal of the fault.

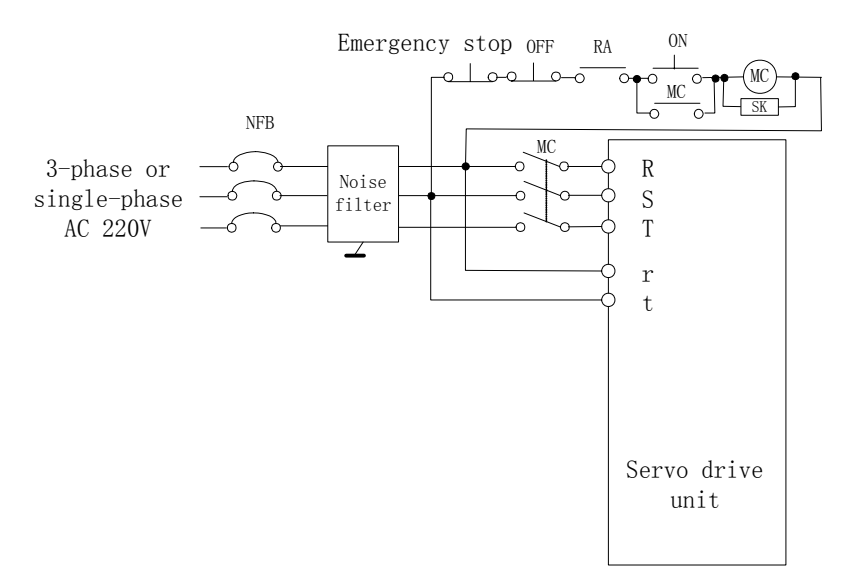

Figure 7-1 Power supply wiring diagram

Time sequence of power-on and alarm:

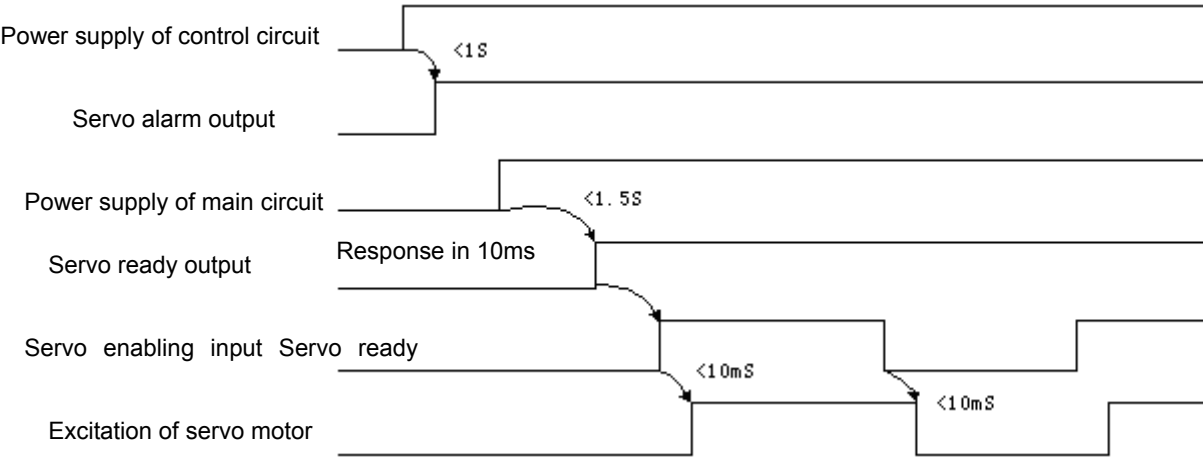

Figure 7-2 Diagram of power-on time sequence

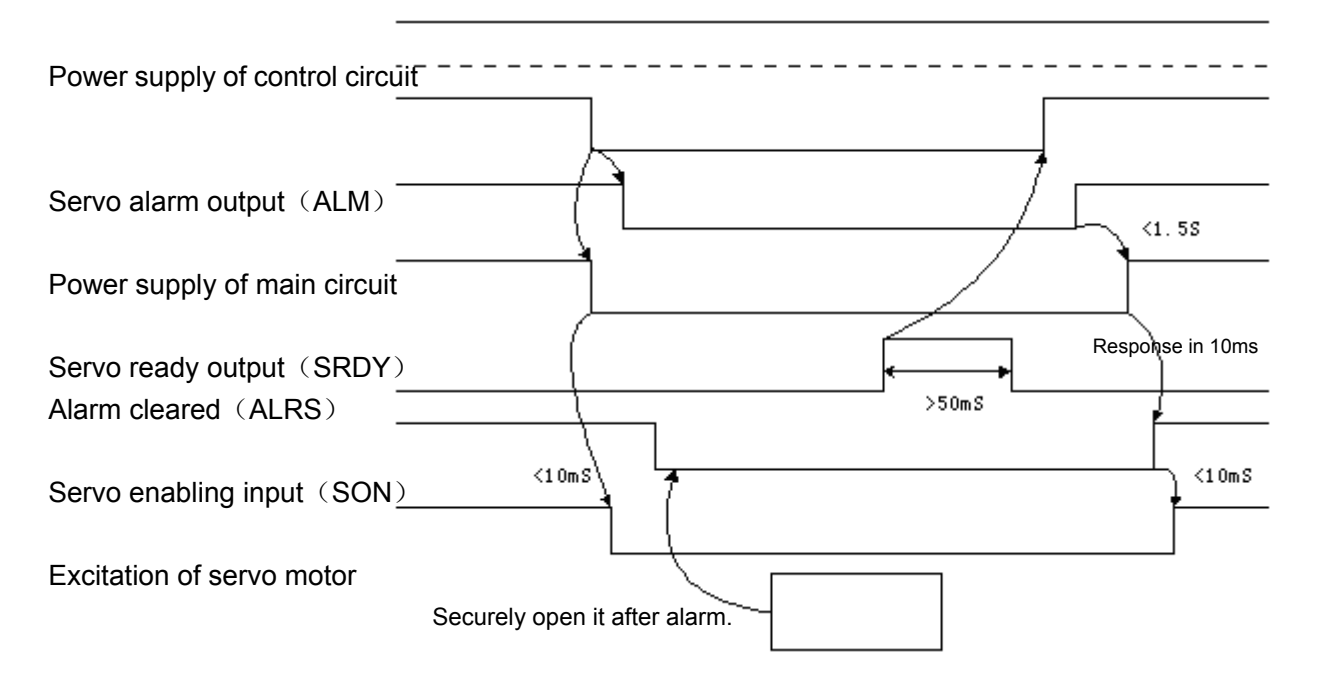

Figure 7-3 Diagram of alarm time sequence

### 7.2 Trial Operation

1) Examinations before operation:

Following installation and wiring, always check the following items before powering on the drive unit and motor:

- Are the TB power supply terminals connected properly and securely and is the input voltage correct?
- Are the power cables and motor wires shorted or grounded?
- Is the encoder cable connected correctly?
- Are the control terminals connected accurately? Are the polarity and ratings of the power supply correct?
- Are the drive unit and motor fixed securely?
- Is the motor shaft connected to a load?
- 2) Power-on and Trial operation

#### **A: Trial operating mode**

- (1) Connect network cables BUS1 and BUS2 so that the input control signal Servo Enabled (SON) is OFF.
- (2) Turn on the control circuit (the main circuit is not switched on for the time being). The display of the drive unit is on. If an alarm is given, check the wiring.
- (3) Set the "Selection of control mode" (No.4 Parameter) to speed trial operating mode ("2").
- (4) Turn on the main circuit.
- (5) Make sure there is no alarm and any other abnormality, connect BUS1 and BUS2 to the system and reset Servo Enabled (SON) to ON. Now the motor is excited and operates at zero speed.
- (6) Enter the speed trial operation operating mode through key operations. The prompt for speed Trial operation is "S" and figures are expressed in rpm. When the system is speed control mode, the speed command is given by keys. Speed commands may be changed using  $\left\| \right\|$  and  $\left\| \right\|$  keys so that the motor operates at given speed.

#### **B: JOG (Inching) Operation**

- (1) Connect network cables BUS1 and BUS2 so that the input control signal Servo Enabled (SON) is OFF.
- (2) Turn on the control circuit (the main circuit is not switched on for the time being). The display of the drive unit is on. If an alarm is given, check the wiring.
- (3) Set the "Selection of control mode" (No.4 Parameter) to JOG operating mode ("3").
- (4) Turn on the main circuit.
- (5) Make sure there is no alarm and any other abnormality, connect BUS1 and BUS2 to the system and reset Servo Enabled (SON) to ON. Now the motor is excited and operates at zero speed.
- (6) Start JOG operation through key operations. The prompt for speed Trial operation is "J" and figures are expressed in rpm.. When the system is speed control mode, the speed and direction are dependent on No.21 parameter. The motor operates at the speed in the direction as specified in No.21 parameter when ↑ is pressed and runs reversely at the given speed when the ↓ key is pressed.

#### **C: Position Operating Mode**

- (1) Connect BUS1 and BUS2 so that the input control signal Servo Enabled (SON) is OFF.
- (2) Turn on the control circuit (the main circuit is not switched on for the time being). The display of the drive unit is on. If an alarm is given, check the wiring in order to ensure that Ethernet can be initialized successfully.
- (3) Set the "Selection of control mode" (No.4 Parameter) to position operating mode ("0"). Set No.14 parameter depending on the controller output signal mode and set an appropriate electronic gear ratio (No.12 and No.13).
- (4) Turn on the main circuit.
- (5) Make sure there is no alarm, set Servo Enabled (SON) to ON. Now the motor is excited and operates at zero speed.
- (6) Send Ethernet position controller output signal to the drive so that the motor runs by following the commands.

#### **D: Speed Operating Mode**

- (1) Turn on the control circuit (the main circuit is not switched on for the time being). The display of the drive unit is on. If an alarm is given, check the wiring in order to ensure that Ethernet can be initialized successfully.
- (2) Set the "Selection of control mode" (No.4 Parameter) to position operating mode ("1"). Set No.24 through 27 parameters as required.
- (3) Turn on the main circuit.
- (4) Make sure there is no alarm, set Servo Enabled (SON) to ON. Now the motor is excited and operates in Internal Speed 1 mode.
- (5) Change the states of the input signals SC1 and SC2 so that the motor runs by following the commands.

## 7.3 Adjustments

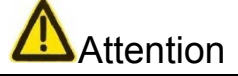

- Make sure the parameters are set correctly as incorrect parameter configuration may cause equipment fault and accidents.
- It is advised to make no-load adjustments before the equipment is loaded.
- 1) Basic Gain Adjustment

#### $\bullet$  Speed Control

- (1)[Proportional gain of speed] (No.5 parameter) shall be set as big as possible provided that no vibration occurs. Generally the setting of [Proportional gain of speed] shall increase with load inertia.
- $(2)$  [Integral time constant of speed] (No.6 parameter) shall be set as small as possible depending on the given conditions. If the setting of [Integral time constant of speed] is too small, the response speed will be increased but it tends to cause vibration. Therefore it shall be set as small as possible provided that no vibration occurs. If the setting of [Integral time constant of speed] is too big, the speed will change abruptly when the load changes. Generally the setting of [Integral time constant of speed] shall increase with load inertia.

#### **• Position Control**

- (1) First appropriately set [Proportional gain of speed] and [Integral time constant of speed].
- (2) [Proportional gain of position] (No.9 parameter) shall be set as big as possible provided that the equipment operates stably. For high setting of [Proportional gain of position], the tracing characteristics of position commands are good with little lagging error but it tends to cause vibration at the point of positioning stop.
- (3) [Feedforward gain of position]

PA10 adjusts the speed ring using the speed information of position commands. The following error is reduced with the increase of the setting. However, the motor is liable to produce overshooting and vibration in the event of excessive setting. PA11 substantially intends to smooth the feedforward control of position commands. The bigger the setting is, the faster the response to the step speed command will be and the better the position overshoot and vibration are suppressed. The smaller the setting is, the less clear the effect of feedforward and the bigger the vibration caused by feedforward control will be in case of sudden change in speed.

As a general rule, it is possible not to use PA10 (Feedforward gain of position) and PA11 (Cut-off frequency of positional feedforward low-pass filter).

**Note 1: When the setting of [Proportional gain of position] is small, the system is in stable state but the position tracing characteristics become poor with more lagging error. To use relatively high [Proportional gain of position], it is possible to increase the setting of [Acceleration/deceleration time constant] (No.40 and 21 parameters) to avoid overshoot.** 

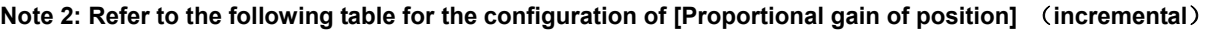

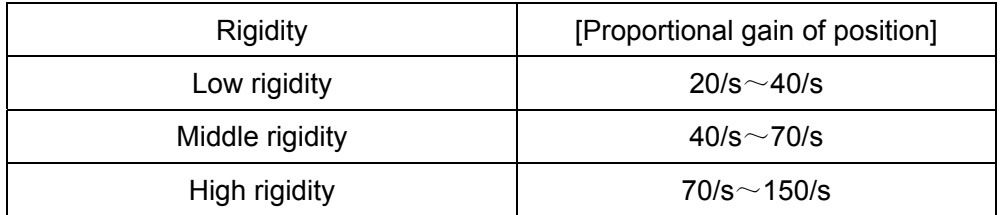

#### **Note 3: Refer to the following table for the configuration of [Proportional gain of position]** (**absolute**)**.**

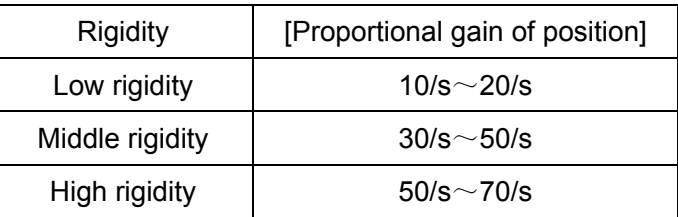

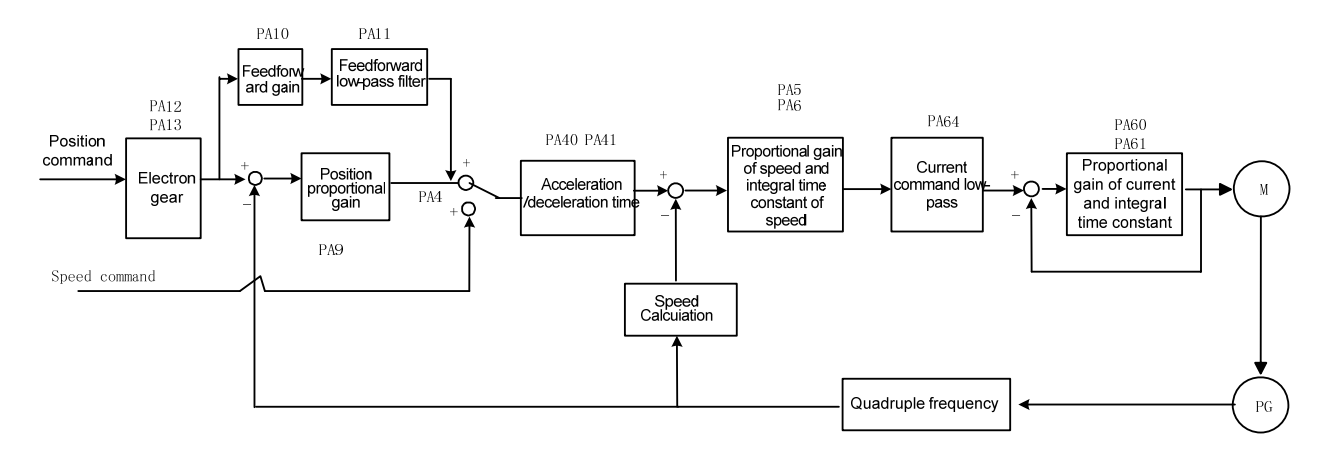

#### 2) Diagram of Basic Parameter Adjustments

Figure 7-4 Diagram of basic parameter adjustment

#### 3) Setting of Position Resolution and Electronic Gear

The position resolution (a pulse stroke  $\triangle$ I) depends on the stroke  $\triangle$ S of the servo motor in each revolution and the feedback pulse  $P_t$  of encoder in each revolution. It may be expressed with the following formulae:

$$
\triangle \text{I} = \frac{\Delta S}{Pt}
$$

Where,

 $\triangle$ l: a pulse stroke (mm);

 $\triangle$ S: stroke  $\triangle$ S of the servo motor in each revolution (mm/revolution);

 $P_t$ : Number of feedback pulses of encoder in each revolution (pulses/revolution)

As the system is provided with a quadruple-frequency circuit,  $P_t$  is equal to  $4 \times C$  (C is the number of lines of the encoder in each revolution).  $P_t$  is equal to 10,000 pulses/revolution since C is 2,500 lines/revolution in the system.

A command pulse can be converted to a position control pulse only when it is multiplied by the electronic gear ratio G. Therefore a command pulse stroke  $\triangle$ I  $*$  is expressed as

$$
\triangle|^{*}=\frac{\Delta S}{Pt}\times G
$$

Where,  $G = \frac{\text{Denominator of collinear phase frequency division}}{\text{Numerator of command pulse frequency division}}$ Denominator of command pulse frequency division

# **Chapter 8 Product Specification**

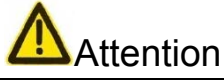

- The servo drive unit must be ordered with a servomotor. This manual applies to GSK SJT series.
- To use a servomotor made by another manufacturer, always specify in ordering.

## 8.1 Specification of Drive Unit

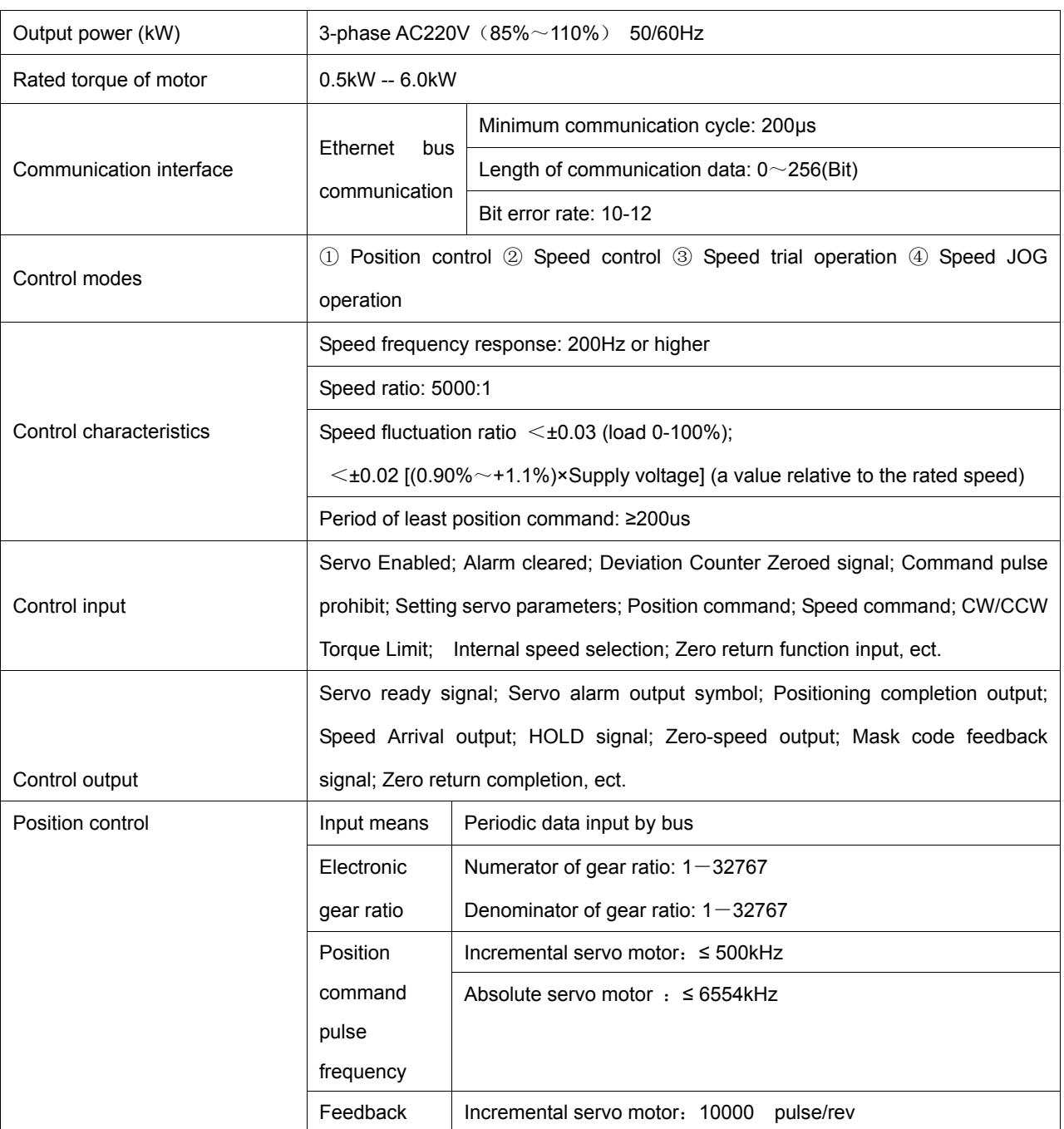

#### Table 8-1 Specification of Servo Drive Unit

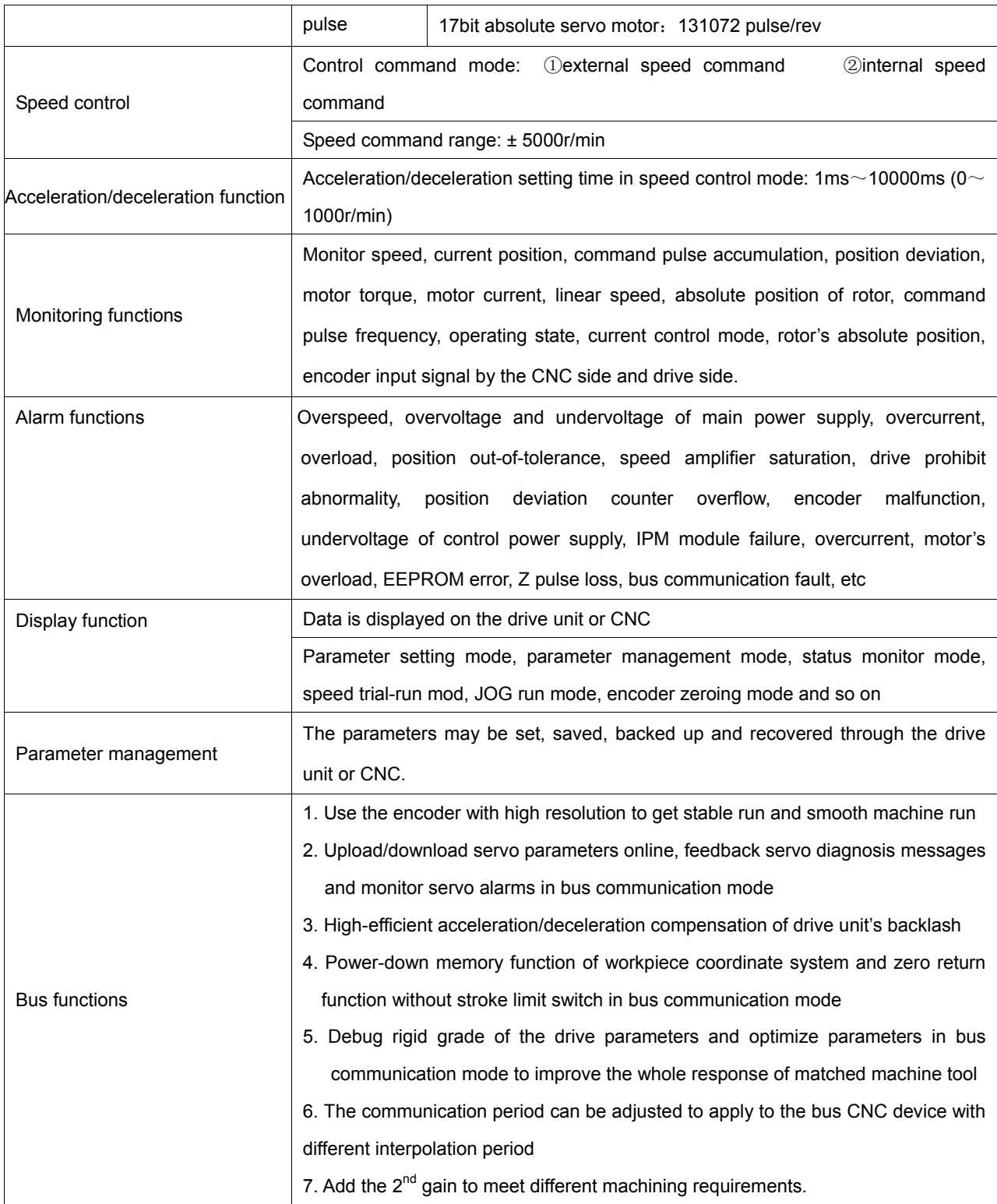

## 8.2 Specification of Servomotor

#### **1. Product Overview**

GSK SJT series of 3-phase AC permanent magnet synchronous servo motor has the following technical advantages:

 $\bullet$  Made of new rare earth materials, high output power;

- Superior low-speed characteristics of motor, speed ratio >1:10000.
- High dielectric strength, insulating resistance and operating safety
- High overloading capacity, transient torque up to 8 times the rated torque

#### **2. Description of Terminals**

(1) ST Motor Winding

The schematic diagram of the motor winding is as shown below: A, B and C are the outlet terminals of the winding. Outlet means: 4-pin socket.

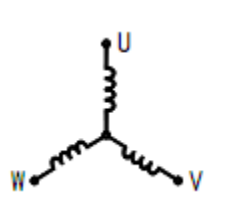

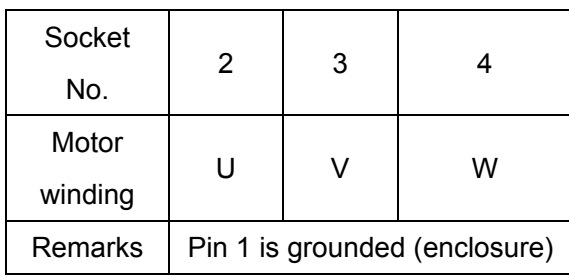

Table 8-2-1 Wiring of motor

Outlet means of the photoelectric encoder: 15-pin socket

Table 8-3 Wiring of incremental encoder

| Pin                                                                              |          | າ          |   |  | 5 | 8        | 6 | 9 | 10 | 13 |  |   |  |
|----------------------------------------------------------------------------------|----------|------------|---|--|---|----------|---|---|----|----|--|---|--|
| Marking                                                                          | $V_{cc}$ | <b>CND</b> | А |  | B | $\bf{B}$ |   |   |    |    |  | W |  |
| GND is the earth wire of encoder power supply Vcc. Pin 1 is grounded (enclosure) |          |            |   |  |   |          |   |   |    |    |  |   |  |

Table 8-4 Wiring of Tamagawa absolute encoder

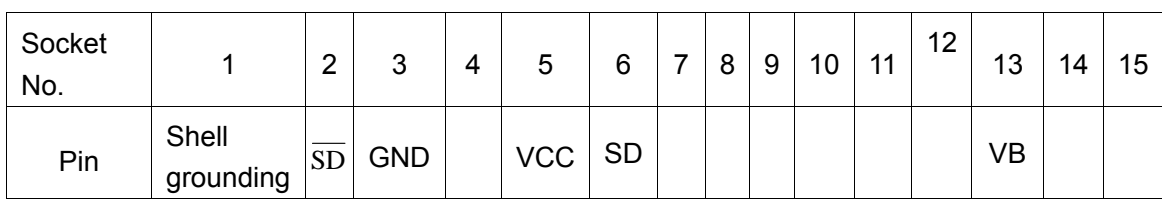

#### **3. Specification**

Table 8-5 Specification of SJT Series Motors

|              | Power | Pole  | Rated  | Rated | Rated   | Rotor inertia | Acceleration  | Operating |
|--------------|-------|-------|--------|-------|---------|---------------|---------------|-----------|
| Model number | (kw)  | pairs | torque | speed | current | (kgm2)        | time constant | voltage   |
|              |       |       | (N.m)  | (rpm) | (A)     |               | (ms)          | (V,DC)    |

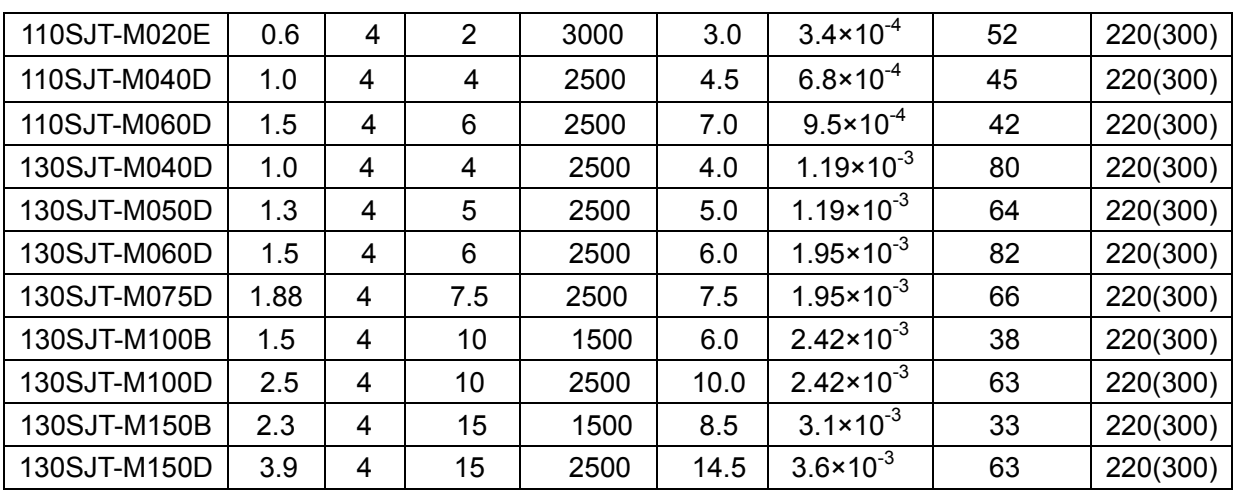

**Note: Specify the specification while ordering a motor with dead electromagnet brake.** 

#### **4. External Dimensions**

(1) External view and installation dimensions of 80SJT series of motors

Industrial (aviation) socket type:

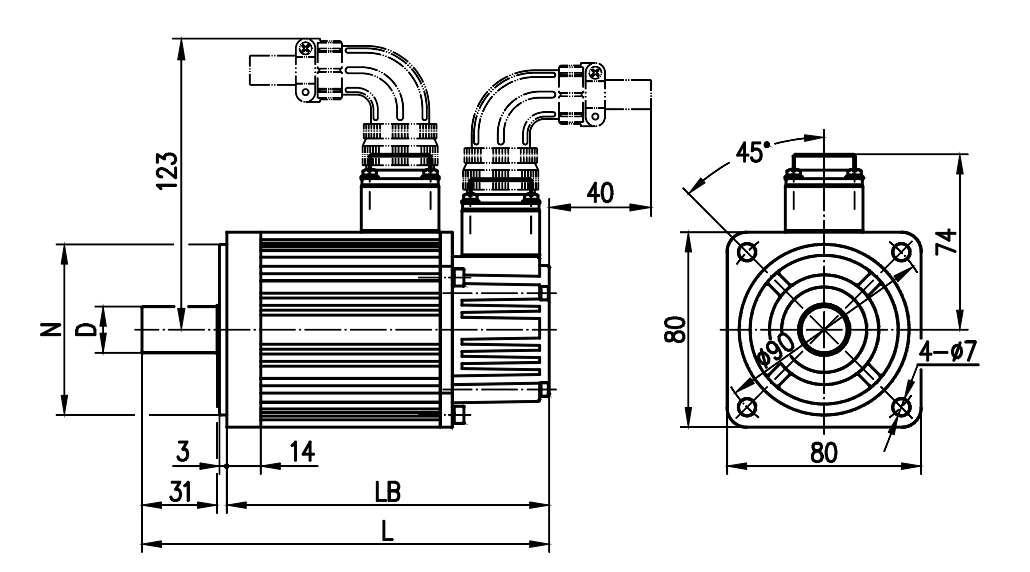

Cable plug-in type:

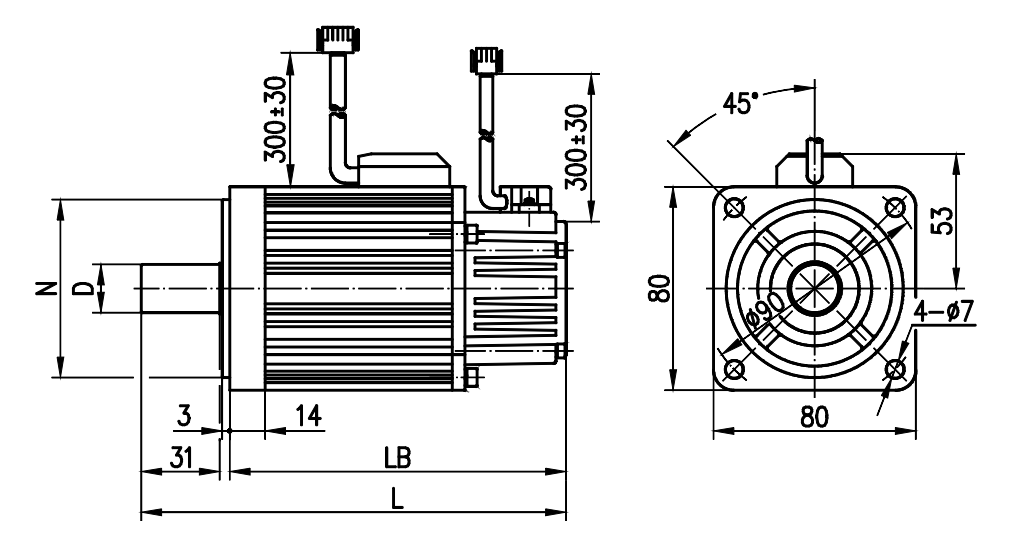

Fig. 8-2 External view and installation dimensions of SJT series of AC servomotors with 8# base Table 8-6

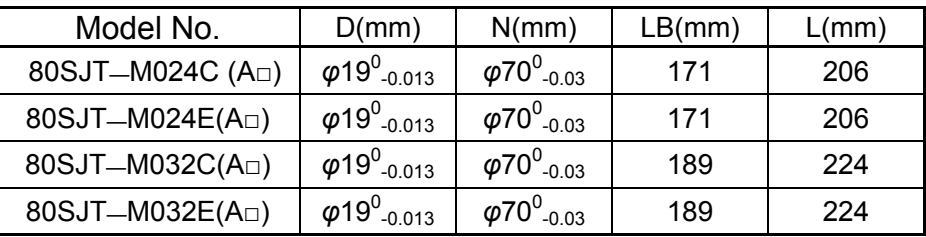

(2) External view and installation dimensions of SJT series of AC servomotors with 110# base

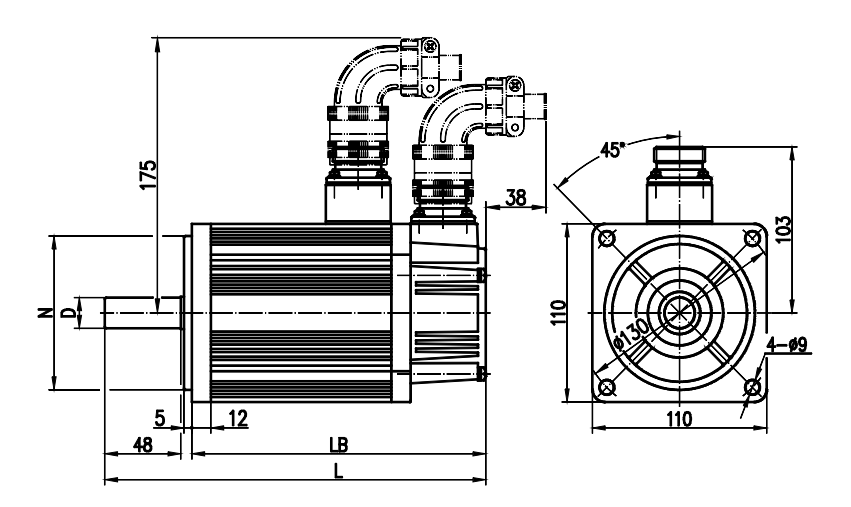

Fig. 8-3 External view and installation dimensions of SJT series of AC servomotors with 110# base

Table 8-7

| Model No.                  | D(mm)                          | N(mm)                                                       | $ $ LB(mm) | L(mm)     |  |
|----------------------------|--------------------------------|-------------------------------------------------------------|------------|-----------|--|
| $110SJT$ —M040D(A $\Box$ ) | $\varphi$ 19 $^{\rm 0}$ -0.013 | $\mu$ $\varphi$ 95 $^{\rm 0}$ <sub>-0.035</sub>   186 (237) |            | 241 (292) |  |

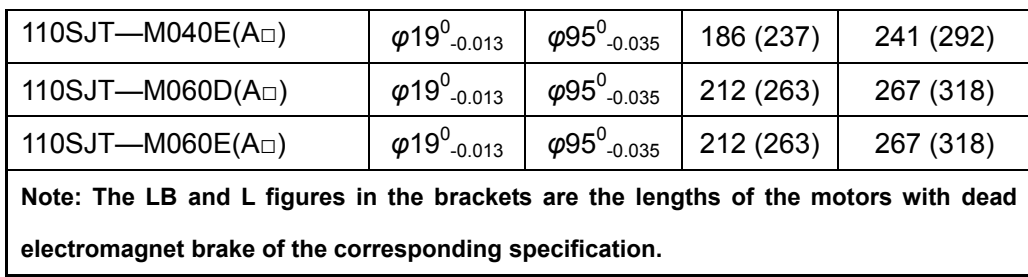

(3) External view and installation dimensions of SJT series of AC servomotors with 130# base

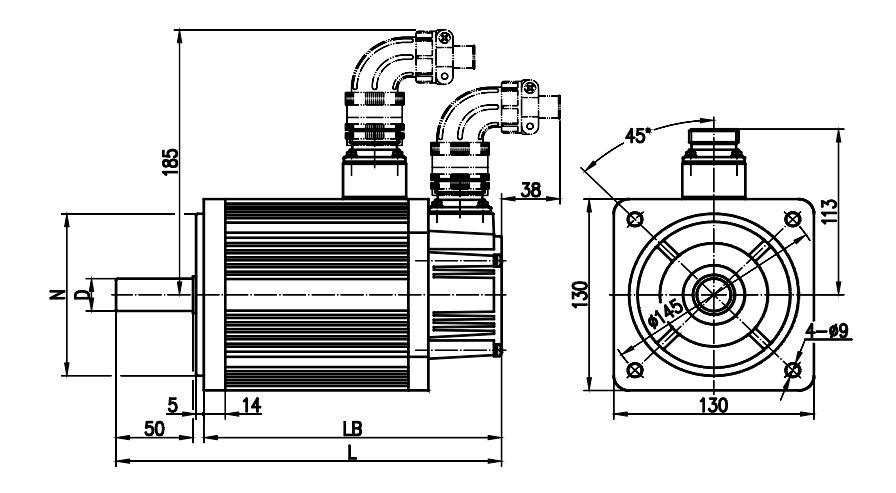

Fig. 8-3 External view and installation dimensions of SJT series of AC servomotors with 130# base

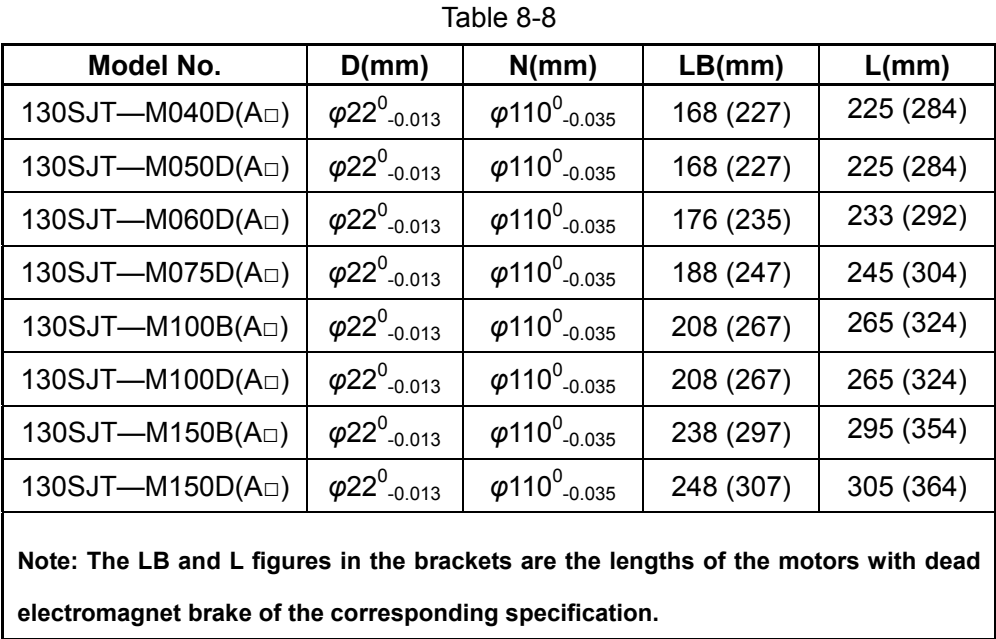

(4) External view and installation dimensions of 175SJT series of motors

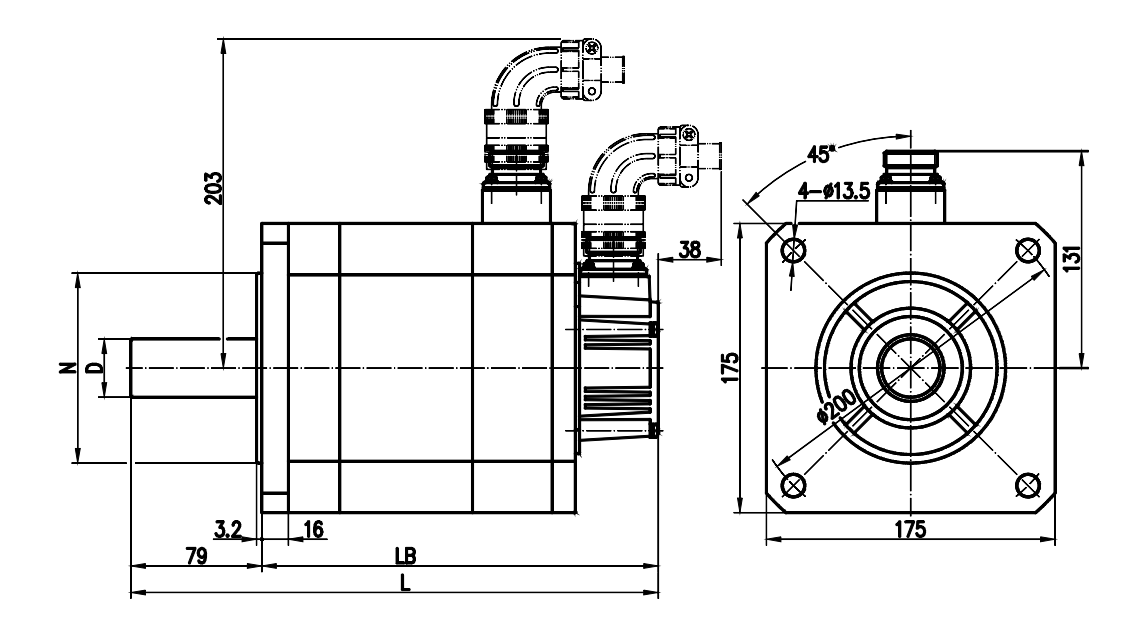

Figure 8-5 External view and installation dimensions of SJT series of AC servomotors with 175# base

| Model No.                  | D(mm)                    | N(mm)                                          | LB(mm)    | L(mm)     |  |
|----------------------------|--------------------------|------------------------------------------------|-----------|-----------|--|
| 175SJT-M150D(AD)           | $\varphi 35_0^{\,+0.01}$ | $\varphi$ 114.3 <sup>0</sup> -0.025            | 224 (291) | 303 (370) |  |
| 175SJT-M180B(AD)           | $\varphi 35_0^{\,+0.01}$ | $\varphi$ 114.3 <sup>0</sup> -0.025            | 244 (311) | 323 (390) |  |
| 175SJT—M180D(A $\square$ ) | $\varphi 35_0^{\,+0.01}$ | $\varphi$ 114.3 <sup>0</sup> <sub>-0.025</sub> | 244 (311) | 323 (390) |  |
| 175SJT-M220B(AD)           | $\varphi 35_0^{\,+0.01}$ | $\varphi$ 114.3 <sup>0</sup> -0.025            | 279 (346) | 358 (425) |  |
| 175SJT-M220D(Aa)           | $\varphi 35_0^{\,+0.01}$ | $\varphi$ 114.3 <sup>0</sup> -0.025            | 279 (346) | 358 (425) |  |
| 175SJT—M300B(Ao)           | $\varphi 35_0^{+0.01}$   | $\varphi$ 114.3 <sup>0</sup> -0.025            | 309 (382) | 388 (461) |  |
| 175SJT—M300D(AD)           | $\varphi 35_0^{\,+0.01}$ | $\varphi$ 114.3 <sup>0</sup> -0.025            | 309 (382) | 388 (461) |  |
| 175SJT—M380B(Aa)           | $\varphi 35_0^{\,+0.01}$ | $\varphi$ 114.3 <sup>0</sup> -0.025            | 359 (432) | 438 (561) |  |

Table 8-9

**Note: The LB and L figures in the brackets are the lengths of the motors with dead electromagnet brake of the corresponding specification.** 

### 8.3 Isolation Transformer

Supply of power to the servo unit through an isolation transformer may minimize the potential interference with the servo unit by power sources and electromagnetic field. The selection of an isolation transformer depends on the rated capacity, load rate and loading constant rate of the drive unit.

① A 3-phase isolation transformer shall be used for supplying of power when the power of the servo is greater than or equal to 1kW.

For single axis, the capacity of the isolation transformer shall not be less than 80% of the power of the servo motor. A user may select a transformer with capacity between 70% and 100% of the power of the servo motor.

② For two or more axes, the capacity of the isolation transformer shall not be less than 70% of the total power of the servo motor. A user may select a transformer with capacity between 60% and 80% of the power of the servo motor.

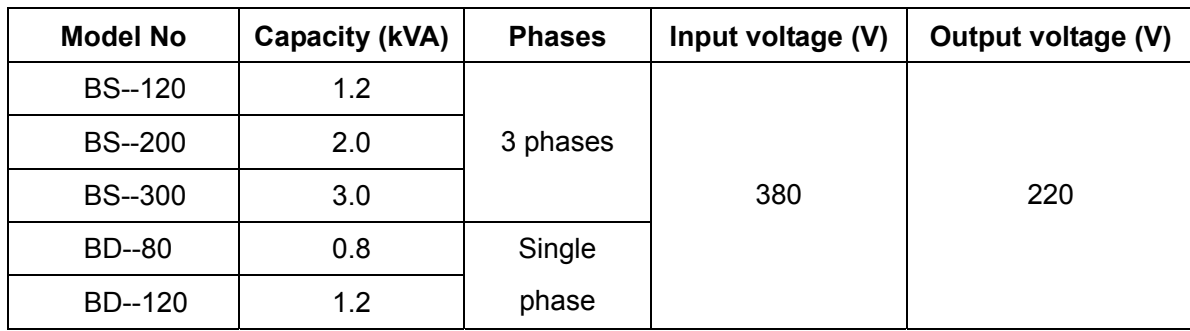

Table 8-10 Specification of Isolation Transformer

The diagrams shows the dimensions in mm of the isolation transformer.

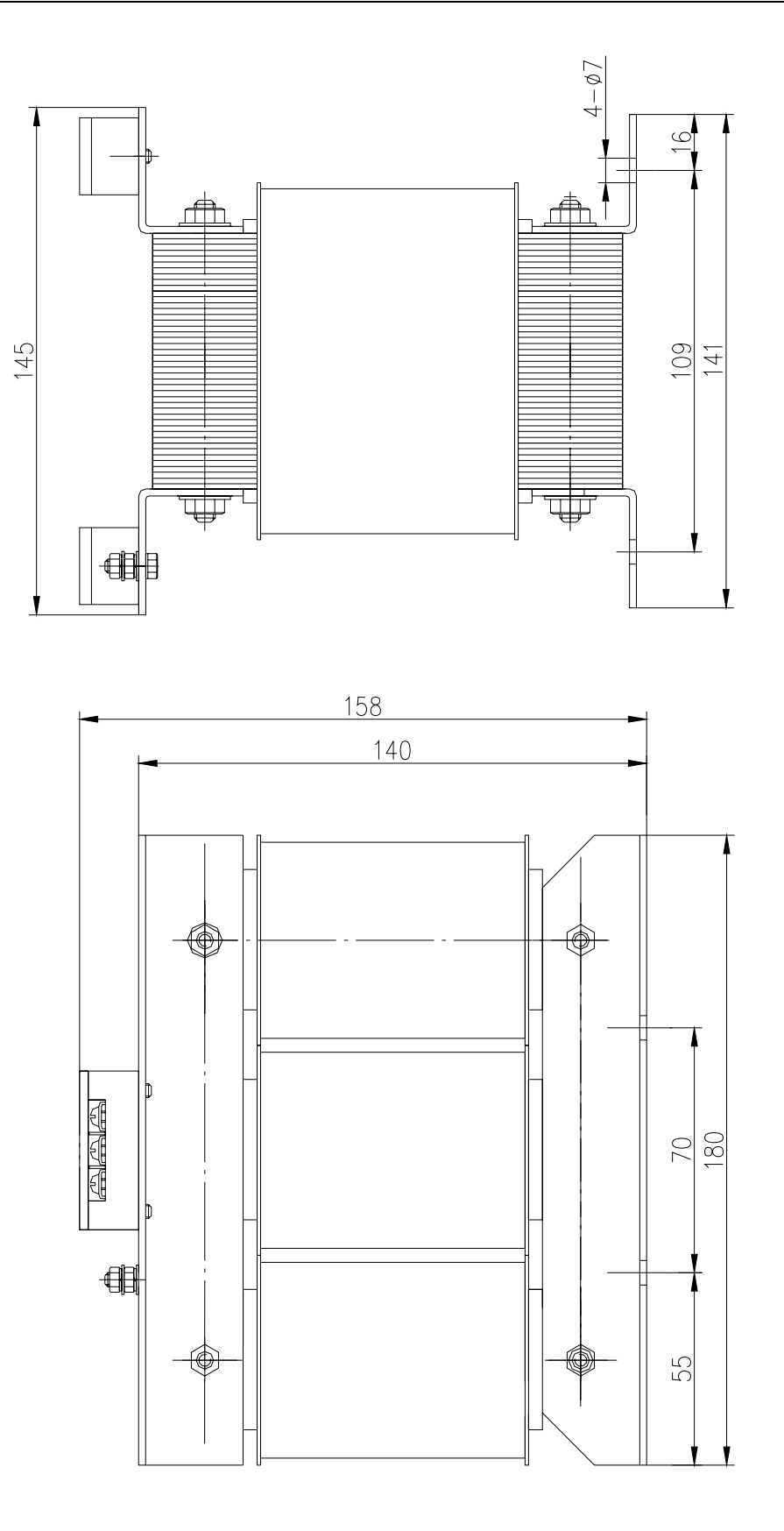

Figure 8-6 External view and installation dimensions of BS-120

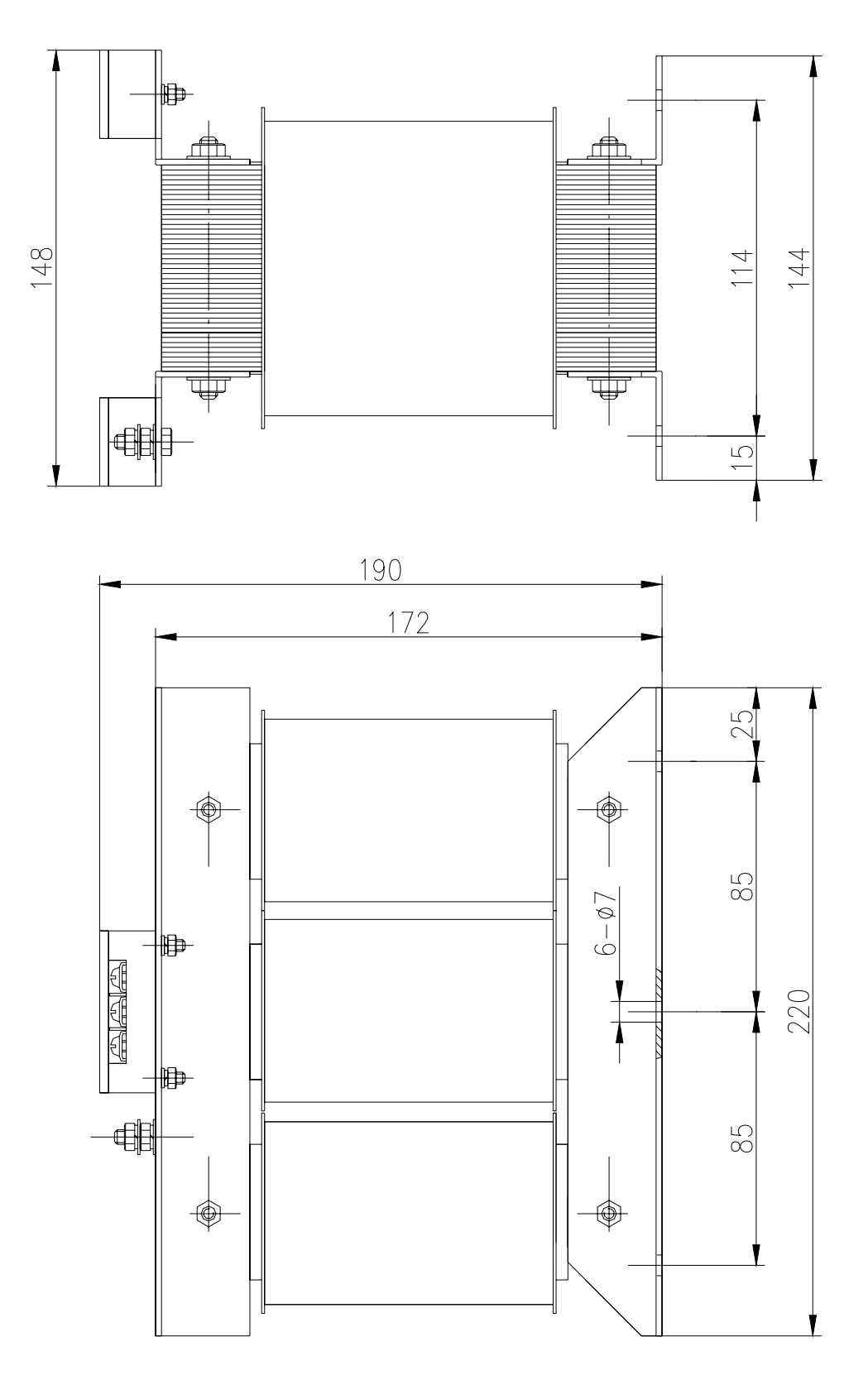

Figure 8-7 External view and installation dimensions of BS-200

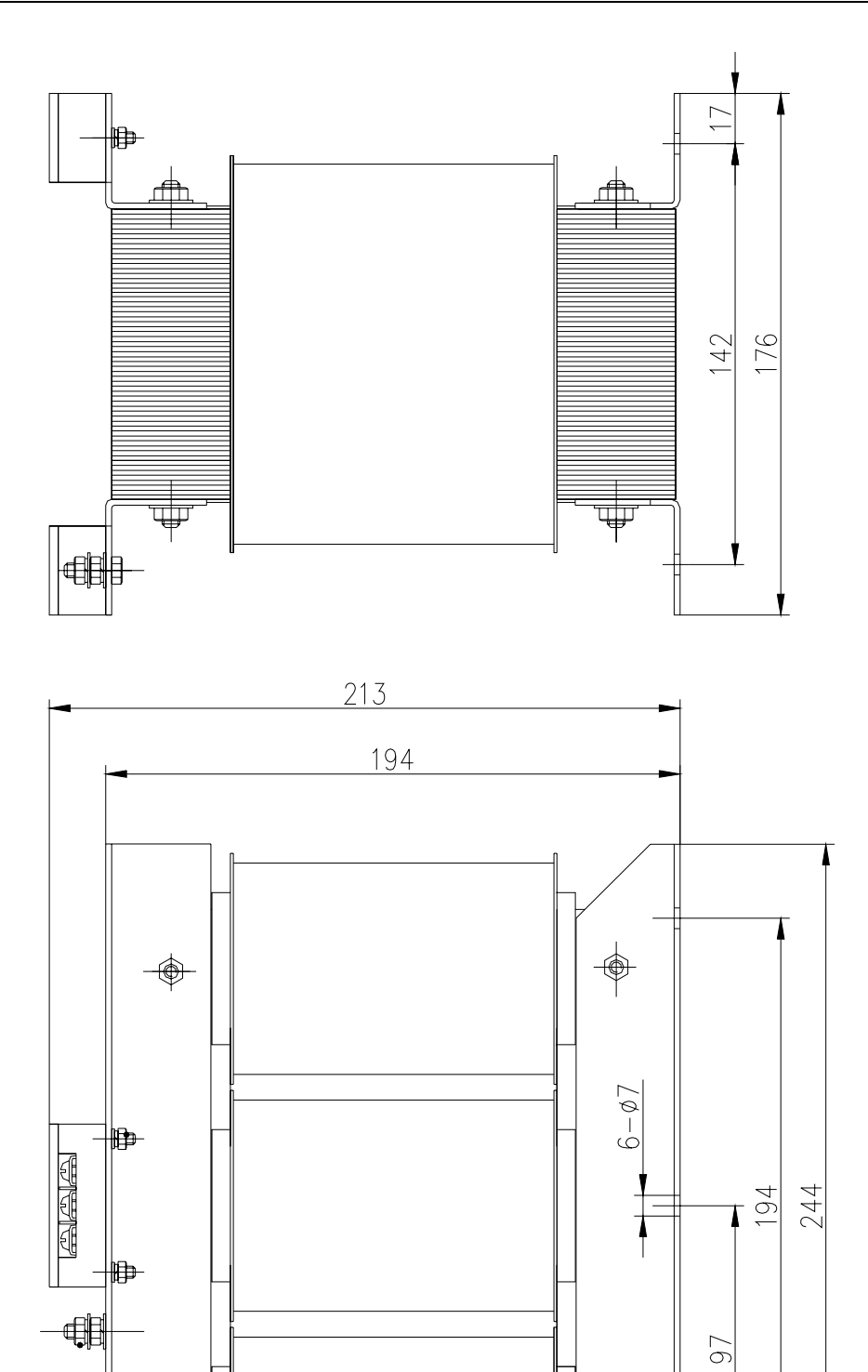

Figure 8-8 External view and installation dimensions of BS-300

⊕

25

⊕

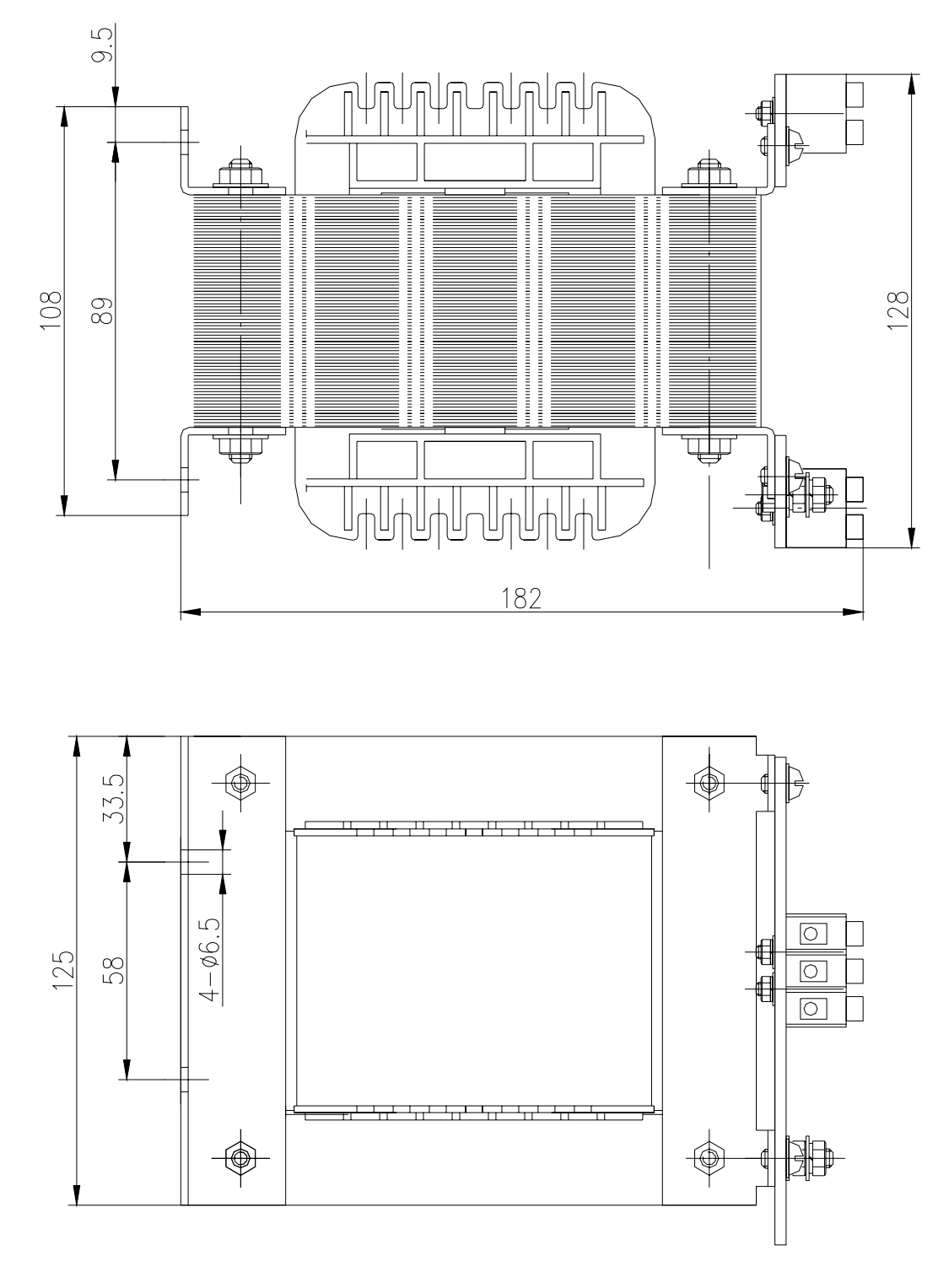

Figure 8-9 External view and installation dimensions of BD-80

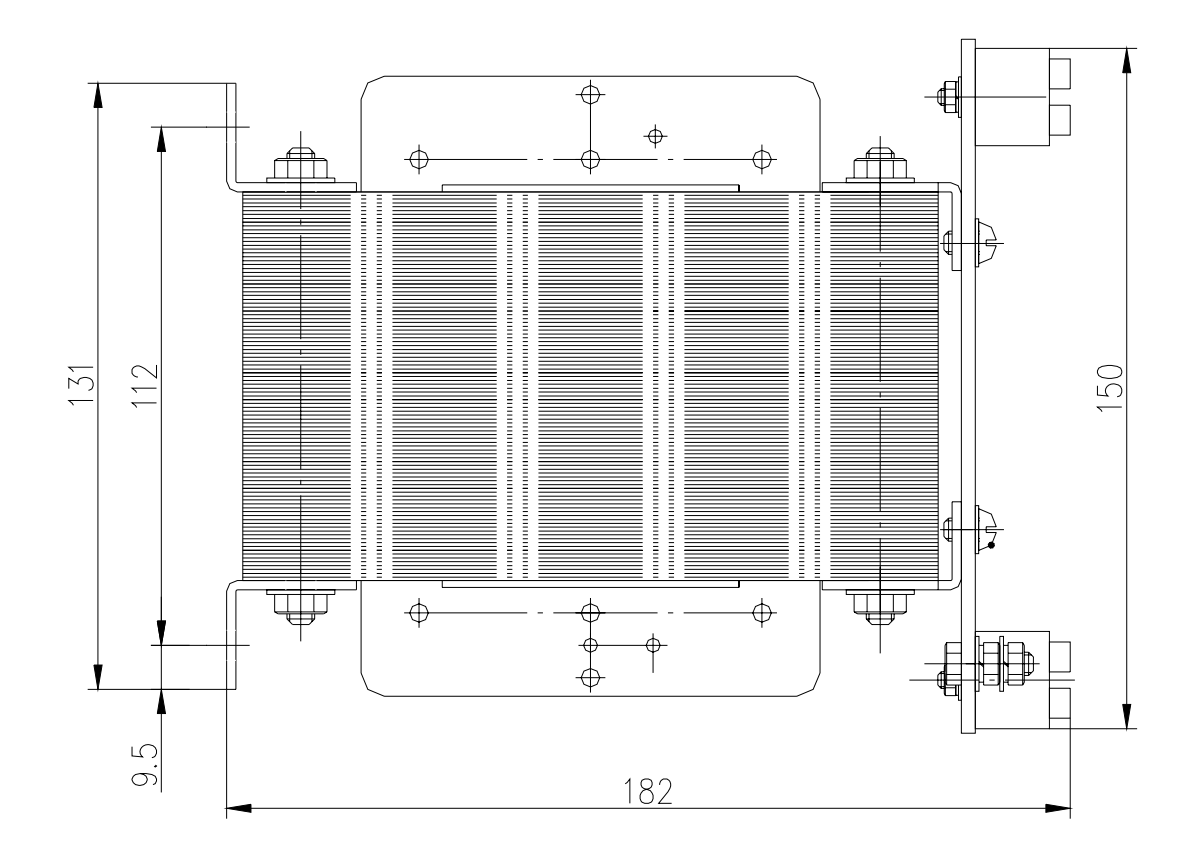

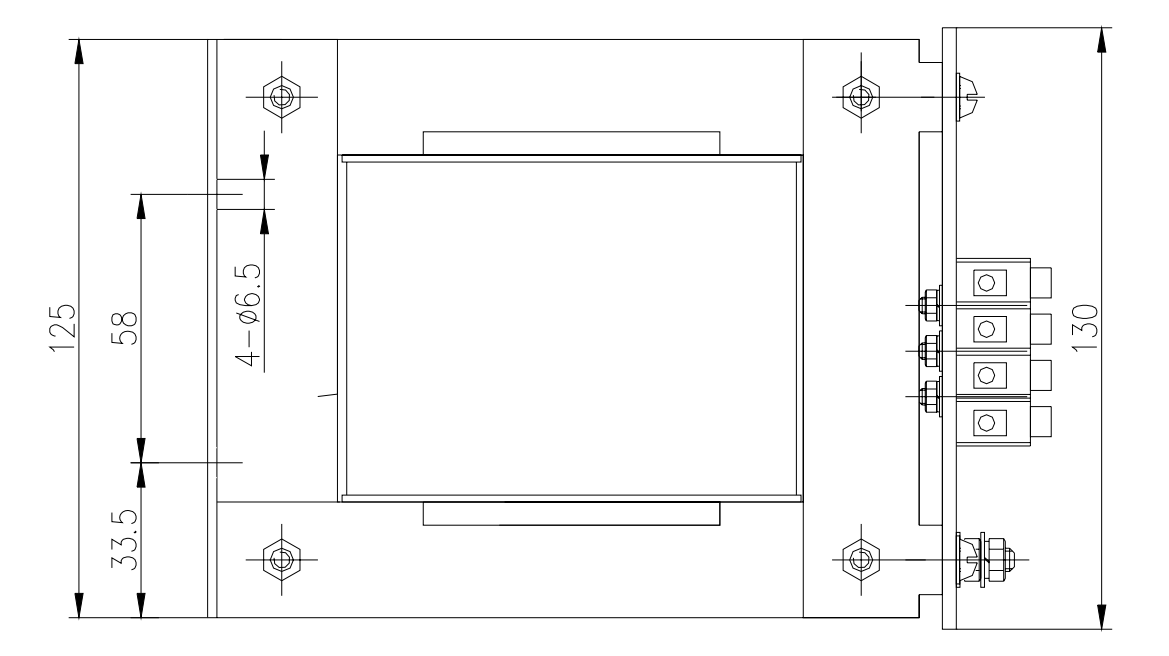

Figure 8-10 External view and installation dimensions of BD-120

## 8.4 External Brake Resistance

1. Brake resistance model

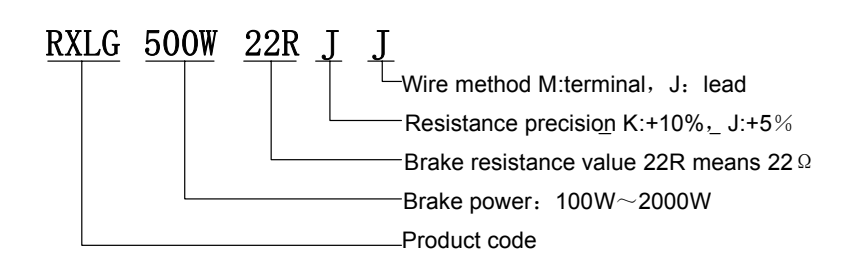

#### 2. Brake resistance size

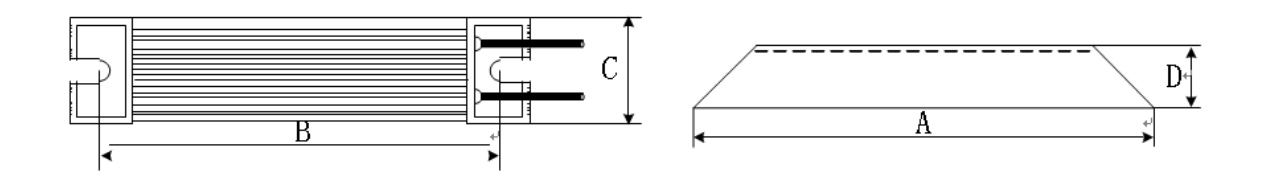

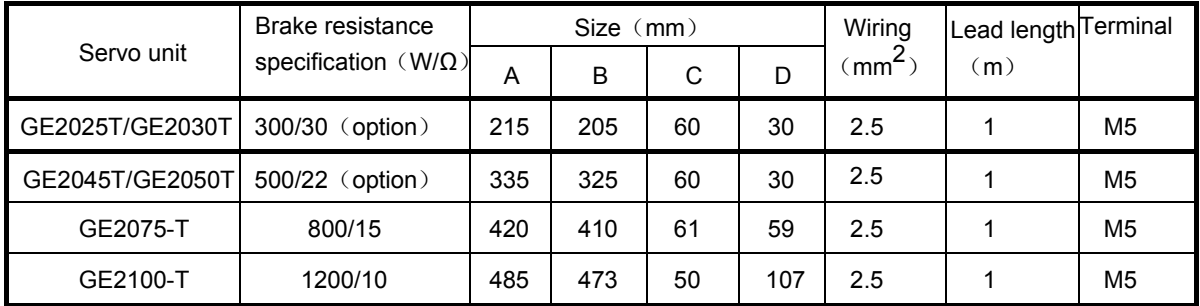

3. Brake resistance installation interval

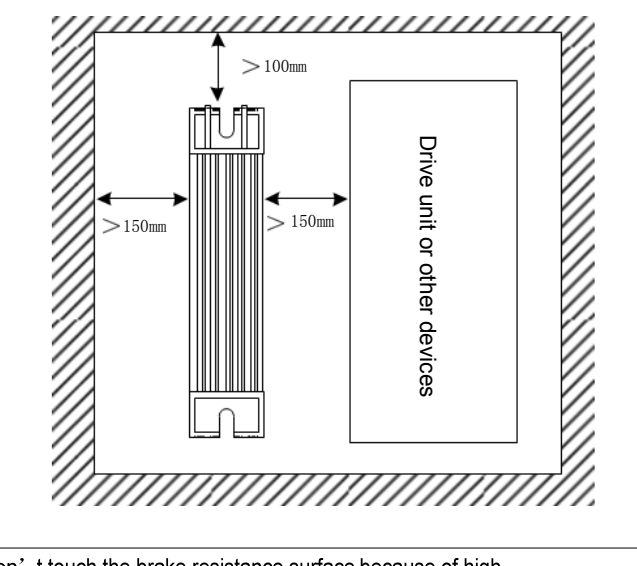

- Danger 1. Don't ouch the brake resistance surface because of hightemperature and high pressure when the servo drive unit is turned on
	- or runs!
	- 2. Please install isolation cover!
	- 3. Ensure temperature of the brake resistance surface is dropped down room temperature to touch it after the servo drive unit has been OFF for 10 min when it is checked, maintained!
	- 4. Surface temperature of the brake resistance with SHE drops slowly after the servo unit is turned off!

## **Chapter 9 Ordering Guide**

### 9.1 Capacity Selection

To determine the capacity of a servo device, give comprehensive consideration of its load inertia, load torque, required positioning accuracy and required maximum speed in the following steps:

#### **1**) **Calculate its load inertia and torque**

Calculate its load inertia, load torque, acceleration/deceleration torque, load torque and active torque as the basis for further selection by consulting the related data.

#### **2**) **Preliminarily determine the mechanical gear ratio**

Calculate the maximum mechanical gear reduction ratio using the required maximum speed and maximum rotating speed of the motor and check that reduction ratio and the minimum unit of revolution can satisfy the requirements of minimum unit of position. For high requirement for position accuracy, increase the mechanical reduction ratio (the actual maximum speed is reduced) or use a motor with higher rotating speed.

#### **3**) **Check the inertia and torque**

Convert the load inertia and load torque to the motor axis with the mechanical reduction ratio. The converted inertia and active torque shall not exceed five times the inertia of the motor inertia and the rated torque of the motor respectively. If the above requirements cannot be fulfilled, increase the mechanical reduction ratio (the actual maximum speed is reduced) or use a motor with higher rotating speed.

### 9.2 Electronic Gear Ratio

Refer to Chapter 4 (Table 4-2 Functions of Parameters), Chapter 6 (6.3 Parameter Setting) and Chapter 7 (7.3 Adjustment) for the meaning and adjusting methods of the electronic gear ratio G.

The actual speed of the load in position control mode is:

Command pulse speed ×G× Mechanical reduction ratio

The actual minimum displacement of the load in the position control mode is:

Minimum command pulse stroke x G x Mechanical reduction ratio

**Note: when the electronic gear ratio G is not 1, there may be a remainder in the division operation of the gear ratio. Now there is a position deviation and the maximum deviation is the minimum movement (minimum resolution).** 

### 9.3 Stop Characteristics

When a train of impulses is used to control the servomotor in the position control mode, the difference between command pulse and feedback pulse is called lagging pulse. The figure is accumulated in the position deviation counter. It forms the following relationship with command pulse frequency, electronic gear ratio and proportional gain of position:

$$
\varepsilon = \frac{f^* \times G}{K_p}
$$

Where,

ε: Lagging pulse (Puls);

f: Command pulse frequency (Hz);

 $K_p$ : Proportional gain of position (1/S);

G: Electronic gear ratio

Note: The above relationship is obtained under the condition that [Feedforward gain of position] is 0%. If [Feedforward gain of position] is above 0%, the lagging pulse will be less than the result of the above formulae.

### 9.4 Calculation for Type Selection of Servo and Position Controller

#### **Command position and actual displacement:**

$$
S = \frac{I}{\delta} \cdot \frac{CR}{CD} \cdot \frac{DR}{DD} \cdot \frac{1}{ST} \cdot \frac{ZD}{ZM} \cdot L
$$

![](_page_96_Picture_183.jpeg)

ZD: number of teeth on the side gear of motor; ZM: number of teeth on the side gear of screw

L: screw lead, mm

Generally S is equal to I and the command value to the actual value.

$$
\frac{F}{60 \times \delta} \cdot \frac{CR}{CD} \le f_{\text{max}}
$$

## **@LISK CNC**

#### **1. Maximum Command Speed of CNC**

Where F: command speed, mm/min;

f<sub>max</sub>: maximum output frequency of CNC, Hz (128000 for GSK980)

#### **2. Maximum Speed of Servo System**

$$
V_{\text{max}} = n_{\text{max}} \times \frac{DR}{DD} \times L
$$

Where,  $V_{\text{max}}$ : maximum speed of workbench permitted by servo system, mm/min;

 $n_{max}$ : permissible maximum rotating speed of servomotor, rpm;

Actual maximum speed of machine tool Maximum speed limit of CNC and servo system

$$
\alpha = INT \left[ INT \left( N \cdot \frac{CR}{CD} \right) \cdot \frac{DR}{DD} \right]_{\text{min}} \cdot \frac{1}{ST} \cdot \frac{ZD}{ZM} \cdot \frac{L}{\delta}
$$

#### **3. Minimum Displacement of Machine Tool**

Where, α: minimum displacement of machine tool, mm;

N: natural number;

INT ( ): round-off number;

 $INT$ [  $]_{min}$ : minimum integer;

## 9.5 Examples of Model Numbers Available for Ordering

Table 9—5-1 Example of types of SJT series of 2500-line incremental servomotor available for ordering

![](_page_97_Picture_259.jpeg)

![](_page_98_Picture_194.jpeg)

incremental

### **GE2000 Series AC Servo Drive Unit User Manual**

![](_page_99_Picture_182.jpeg)

Table 9-5-2 Example of types of SJT series of 5000-line incremental servomotor available for ordering

![](_page_99_Picture_183.jpeg)

![](_page_100_Picture_168.jpeg)

![](_page_101_Picture_182.jpeg)

Table 9-5-3 Example of types of SJT series of Tamagawa 17-bit absolute servomotor available for ordering

![](_page_101_Picture_183.jpeg)

![](_page_102_Picture_194.jpeg)

![](_page_103_Picture_203.jpeg)

Table 9-5-4 Example of types of SJT series of Danaher 17-bit absolute servomotor available for ordering

![](_page_103_Picture_204.jpeg)

## **Chapter 9 Ordering Guide**

![](_page_104_Picture_133.jpeg)